# **bayesloop Documentation**

*Release 1.4*

**Christoph Mark**

**Sep 18, 2018**

# **Contents**

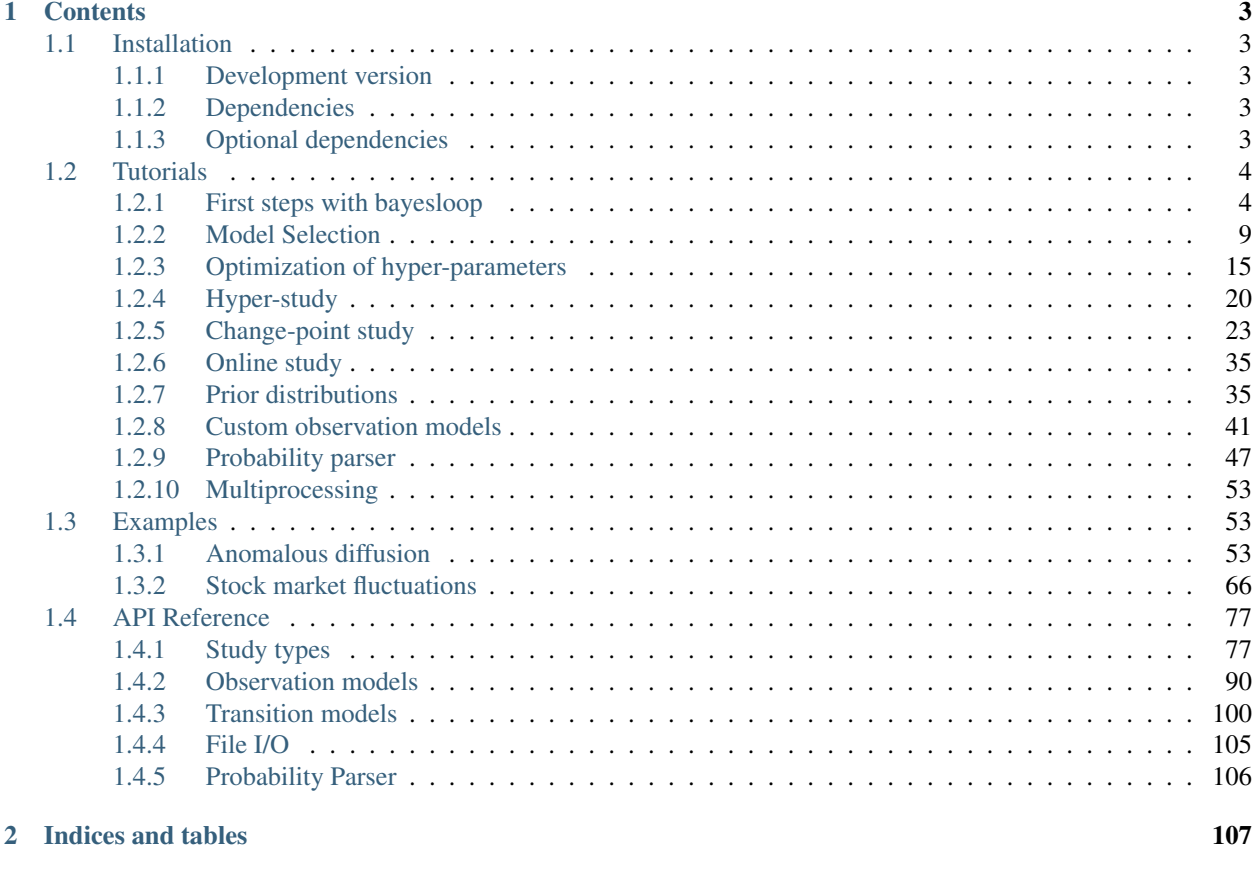

# [Python Module Index](#page-112-0) 109

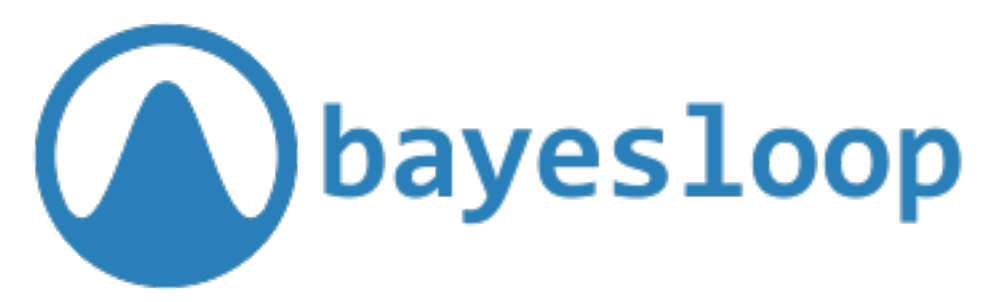

Probabilistic programming framework that facilitates objective model selection for time-varying parameter models.

#### See also:

If you want to contribute to the project or just browse the source code, visit the [Github repository](https://github.com/christophmark/bayesloop) of *bayesloop*.

# CHAPTER 1

# **Contents**

# <span id="page-6-1"></span><span id="page-6-0"></span>**1.1 Installation**

The easiest way to install the latest release version of *bayesloop* is via pip:

pip install bayesloop

Alternatively, a zipped version can be downloaded [here.](https://github.com/christophmark/bayesloop/releases) The module is installed by calling python setup.py install.

## <span id="page-6-2"></span>**1.1.1 Development version**

The latest development version of *bayesloop* can be installed from the master branch using pip (requires git):

pip install git+https://github.com/christophmark/bayesloop

Alternatively, use this [zipped version](https://github.com/christophmark/bayesloop/zipball/master) or clone the repository.

## <span id="page-6-3"></span>**1.1.2 Dependencies**

*bayesloop* is tested on Python 2.7, 3.5 and 3.6. It depends on NumPy, SciPy, SymPy, matplotlib, tqdm and dill. All except the last two are already included in the [Anaconda distribution](https://www.continuum.io/downloads) of Python. Windows users may also take advantage of pre-compiled binaries for all dependencies, which can be found at [Christoph Gohlke's page.](http://www.lfd.uci.edu/~gohlke/pythonlibs/)

## <span id="page-6-4"></span>**1.1.3 Optional dependencies**

*bayesloop* supports multiprocessing for computationally expensive analyses, based on the [pathos](https://github.com/uqfoundation/pathos) module. The latest version can be obtained directly from GitHub using pip (requires git):

pip install git+https://github.com/uqfoundation/pathos

Note: Windows users need to install a C compiler *before* installing pathos. One possible solution for 64bit systems is to install [Microsoft Visual C++ 2008 SP1 Redistributable Package \(x64\)](http://www.microsoft.com/en-us/download/confirmation.aspx?id=2092) and [Microsoft Visual C++ Compiler for](http://www.microsoft.com/en-us/download/details.aspx?id=44266) [Python 2.7.](http://www.microsoft.com/en-us/download/details.aspx?id=44266)

# <span id="page-7-0"></span>**1.2 Tutorials**

# <span id="page-7-1"></span>**1.2.1 First steps with bayesloop**

*bayesloop* models feature a two-level hierarchical structure: the low-level, observation model filters out measurement noise and provides the parameters, that one is interested in (volatility of stock prices, diffusion coefficient of particles, directional persistence of migrating cancer cells, rate of randomly occurring events, ...). The observation model is, in most cases, given by a simple and well-known stochastic process: price changes are Gaussian-distributed, turning angles of moving cells follow a von-Mises distribution and the number of rare events within a given interval of time is Poisson-distributed. The aim of the observation model is to describe the measured data on a short time scale, while the parameters may change on longer time scales. The high-level, transition model describes *how* the parameters of the observation model change over time, i.e. whether there are abrupt parameter jumps or gradual variations. The transition model may itself depend on so-called hyper-parameters, for example the likelihood of parameter jumps, the magnitude of gradual parameter variations or the slope of a deterministic linear trend. The following tutorials show how to use the *bayesloop* module to infer both time-varying parameter values of the observation model as well as the hyper-parameter values of the transition model and compare different hypotheses about the parameter dynamics by approximating the model evidence, i.e. the probability of the measured data, given the observation model and transition model.

The first section of the tutorial introduces the main class of the module, Study, which enables fits of time-varying parameter models with fixed hyper-parameter values and the optimization of such hyper-parameters based on the model evidence. We provide a detailed description of how to import data, set the observation model and transition model, and perform the model fit. Finally, a plotting function to display the results is discussed briefly. This tutorial therefore provides the basis for later tutorials that discuss the extended classes HyperStudy, ChangepointStudy and OnlineStudy.

#### **Study class**

To start a new data study/analysis, create a new instance of the Study class:

```
In [1]: %matplotlib inline
       import matplotlib.pyplot as plt # plotting
       import seaborn as sns # nicer plots
       sns.set_style('whitegrid') # plot styling
       import bayesloop as bl
       S = bl.Study()
```
+ Created new study.

This object is central to an analysis conducted with *bayesloop*. It stores the data and further provides the methods to perform probabilistic inference on the models defined within the class, as described below.

#### **Data import**

In this first study, we use a simple, yet instructive example of heterogeneous time series, the annual number of coal mining accidents in the UK from 1851 to 1962. The data is imported as a NumPy array, together with corresponding timestamps. Note that setting timestamps is optional (if none are provided, timestamps are set to an integer sequence:  $0, 1, 2, \ldots$ ).

```
In [2]: import numpy as np
```
data = np.array( $[5, 4, 1, 0, 4, 3, 4, 0, 6, 3, 3, 4, 0, 2, 6, 3, 3, 5, 4, 5, 3, 1, 4,$ 4, 1, 5, 5, 3, 4, 2, 5, 2, 2, 3, 4, 2, 1, 3, 2, 2, 1, 1, 1, 1, 3, 0, 0, 1, 0, 1, 1, 0, 0, 3, 1, 0, 3, 2, 2, 0, 1, 1, 1, 0, 1, 0, 1, 0, 0, 0, 2, 1, 0, 0, 0, 1, 1, 0, 2, 3, 3, 1, 1, 2, 1, 1, 1, 1, 2, 3, 3, 0, 0, 0, 1, 4, 0, 0, 0, 1, 0, 0, 0, 0, 0, 1, 0, 0, 1, 0])

S.load(data, timestamps=np.arange(1852, 1962))

+ Successfully imported array.

Note that this particular data set is also hard-coded into the Study class, for convenient testing:

In [3]: S.loadExampleData()

+ Successfully imported example data.

In case you have multiple observations for each time step, you may also provide the data in the form np.  $\arctan([x1, y1, z1], [x2, y2, z2], \ldots, [xn, yn,zn]]$ . Missing data points should be included as np.nan.

#### **Observation model**

The first step to create a probabilistic model to explain the data is to define the **observation model**, or likelihood. The observation model states the probability (density) of a data point at time  $t$ , given the parameter values at time  $t$ and possibly past data points. It therefore resembles the low-level model, in contrast to the transition model which describes how the parameters of the observation model change over time.

As coal mining disasters fortunately are rare events, we may model the number of accidents per year by a [Poisson](https://en.wikipedia.org/wiki/Poisson_distribution) distribution. In *bayesloop*, this is done as follows:

```
In [4]: L = bl.observationModels.Poisson('accident_rate', bl.oint(0, 6, 1000))
       S.set(L)
```
+ Observation model: Poisson. Parameter(s): ['accident\_rate']

We first define the observation model and provide two arguments: A name for the only parameter of the model, the 'accident\_rate'. We further have to provide discrete values for this parameter, as *bayesloop* computes all probability distributions on grids. As the Poisson distribution expects its parameter to be greater than zero, we choose an *open* interval between 0 and 6 with 1000 equally spaced values in between, by using the function  $b \cdot b \cdot c$  int(). For closed intervals, one can also use  $b \perp$ .cint(), which acts exactly like the function linspace from NumPy. To avoid singularities in the probability values of the observation model, it is however recommended to use  $bl$  oint() in most cases. Finally, we assign the defined observation model to our study instance with the method set ().

As the parameter boundaries depend on the data at hand, *bayesloop* will estimate appropriate parameter values, if one does not provide them:

```
In [5]: L = bl.observationModels.Poisson('accident_rate')
        S.set(L)
+ Estimated parameter interval for "accident_rate": [0.00749250749251, 7.49250749251] (1000 values).
+ Observation model: Poisson. Parameter(s): ['accident_rate']
```
Note that you can also use the following short form to define observation models:  $L = bl$ .  $om.Poisson()$ . All currently implemented observation models can be looked up in the [API Docs](../api.html) or directly in observationModels. py. *bayesloop* further supports all probability distributions that are included in the [scipy.stats](http://docs.scipy.org/doc/scipy/reference/stats.html) as well as the [sympy.stats](http://docs.sympy.org/dev/modules/stats.html) module. See [this tutorial](customobservationmodels.html) for instructions on how to build custom observation models from arbitrary distributions.

In this example, the observation model only features a single parameter. If we wanted to model the annual number of accidents with a Gaussian distribution instead, we have to supply two parameter names (mean and std) and corresponding values:

```
L = bl. om.Gaussian('mean', bl.cint(0, 6, 200), 'std', bl.oint(0, 2, 200))S.set(L)
```
Again, if we are not sure about parameter boundaries, we may assign None to one or all parameters, and *bayesloop* will estimate them:

```
L = bl.om.Gaussian('mean', None, 'std', bl.oint(0, 2, 200))
S.set(L)
```
The order has to remain Name, Value, Name, Value, ..., which is why we cannot simply omit the values and have to write None instead.

#### **Transition model**

As the dynamics of many real-world systems are the result of a multitude of underlying processes that act on different spatial and time scales, common statistical models with static parameters often miss important aspects of the systems' dynamics (see e.g. this [article\)](http://www.nature.com/articles/ncomms8516). *bayesloop* therefore calls for a second model, the transition model, which describes the temporal changes of the model parameters.

In this example, we assume that the accident rate itself may change gradually over time and choose a Gaussian random walk with the standard deviation  $\sigma = 0.2$  as transition model. As for the observation model, we supply a unique name for hyper-parameter  $\sigma$  (named sigma) that describes the standard deviation of the parameter fluctuations and therefore the magnitude of changes. Again, we have to assign values for sigma, but only choose a single fixed value of 0.2, instead of a whole set of values. This single value can be optimized, by maximizing the model evidence, see [here.](hyperparameteroptimization.html) To analyze and compare a set of different values, one may use an instance of a HyperStudy that is described in detail [here.](hyperstudy.html) in this first example, we simply take the value of 0.2 as given. As the observation model may contain several parameters, we further have specify the parameter accident\_rate as the target of this transition model.

```
In [6]: T = bl.transitionModels.GaussianRandomWalk('sigma', 0.2, target='accident_rate')
       S.set(T)
```
+ Transition model: Gaussian random walk. Hyper-Parameter(s): ['sigma']

Note that you can also use the following short form to define transition models:  $T = b1. \text{tm}$ . GaussianRandomWalk(). All currently implemented transition models can be looked up in the [API Docs](../api.html) or directly in transitionModels.py.

#### **Model fit**

At this point, the hierarchical time series model for the coal mining data set is properly defined and we may continue to perform the model fit. *bayesloop* employs a forward-backward algorithm that is based on [Hidden Markov models.](http://www.cs.sjsu.edu/~stamp/RUA/HMM.pdf) It basically breaks down the high-dimensional inference problem of all time steps into many low-dimensional ones for each individual time step. The inference algorithm is implemented by the fit method:

```
In [7]: S.fit()
+ Started new fit:
    + Formatted data.
```

```
+ Set prior (function): jeffreys. Values have been re-normalized.
+ Finished forward pass.
+ Log10-evidence: -74.63801
+ Finished backward pass.
+ Computed mean parameter values.
```
By default, fit computes the so-called *smoothing distribution* of the model parameters for each time step. This distribution states the probability (density) of the parameter value at a time step  $t$ , given all past and future data points. All distributions have the same shape as the parameter grid, and are stored in S.posteriorSequence for further analysis. Additionally, the mean values of each distribution are stored in S.posteriorMeanValues, as point estimates. Finally, the (natural) logarithmic value of the model evidence, the probability of the data given the chosen model, is stored in S.logEvidence (more details on evidence values [follow\)](modelselection.html).

To simulate an on-line analysis, where at each step in time  $t$ , only past data points are available, one may provide the keyword-argument forwardOnly=True. In this case, only the *forward*-part of the algorithm in run. The resulting parameter distributions are called *filtering distributions*.

#### **Plotting**

To display the temporal evolution or the distribution of the model parameters at a certain time step, the Study class provides the method  $p$ lot. If no time step is specified, the method displays the mean values together with the marginal distributions for one parameter of the model. The parameter to be plotted can be chosen by providing its name.

Here, we plot the original data (in red) together with the inferred disaster rate (mean value in black). The marginal parameter distribution is displayed as a blue overlay, by default with a gamma correction of  $\gamma = 0.5$  to enhance relative differences in the width of the distribution (this behavior can be changed by the keyword argument gamma):

```
In [8]: plt.figure(figsize=(8, 4))
        # plot of raw data
        plt.bar(S.rawTimestamps, S.rawData, align='center', facecolor='r', alpha=.5)
        # parameter plot
        S.plot('accident rate')
        plt.xlim([1851, 1961])
        plt.xlabel('year');
```
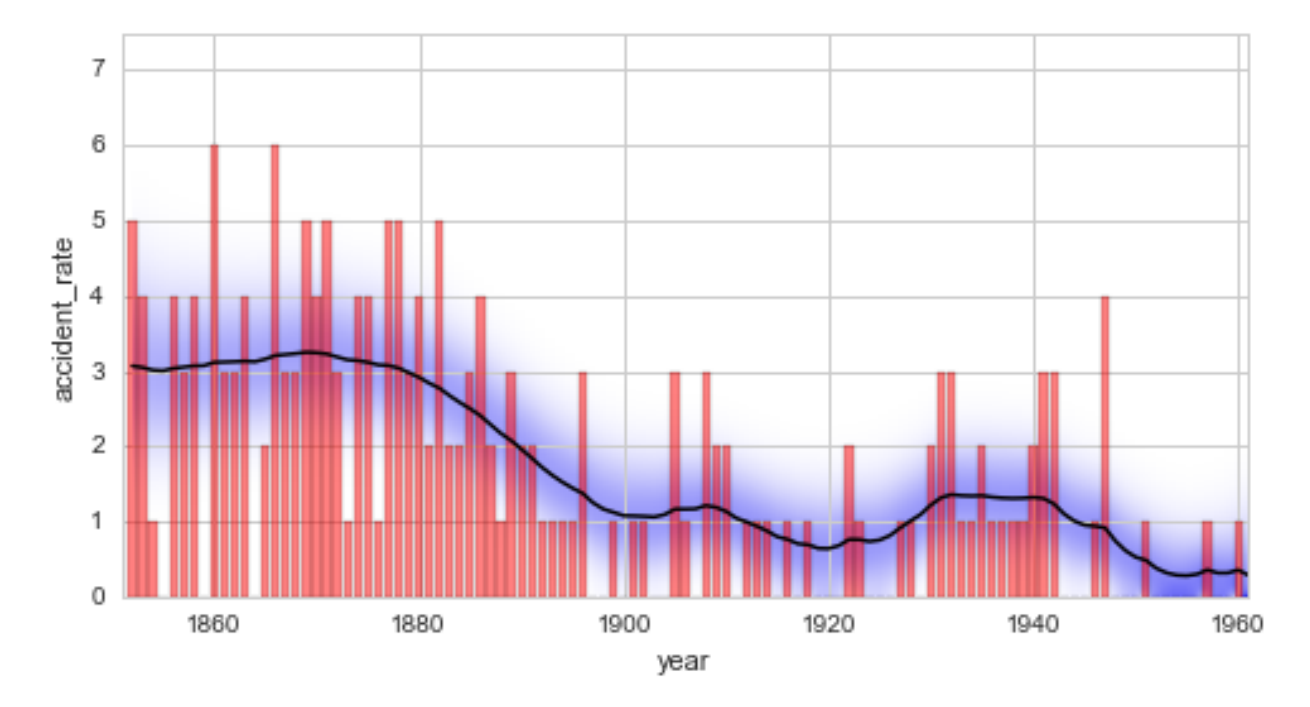

From this first analysis, we may conclude that before 1880, an average of  $\approx 3$  accidents per year were recorded. This changes significantly between 1880 and 1900, when the accident-rate drops to  $\approx 1$  per year. We can also directly inspect the distribution of the accident rate at specific points in time, using the plot method with specified keyword argument t:

```
In [9]: plt.figure(figsize=(8, 4))
        S.plot('accident_rate', t=1880, facecolor='r', alpha=0.5, label='1880')
       S.plot('accident_rate', t=1900, facecolor='b', alpha=0.5, label='1900')
       plt.legend()
       plt.xlim([0, 5]);
```
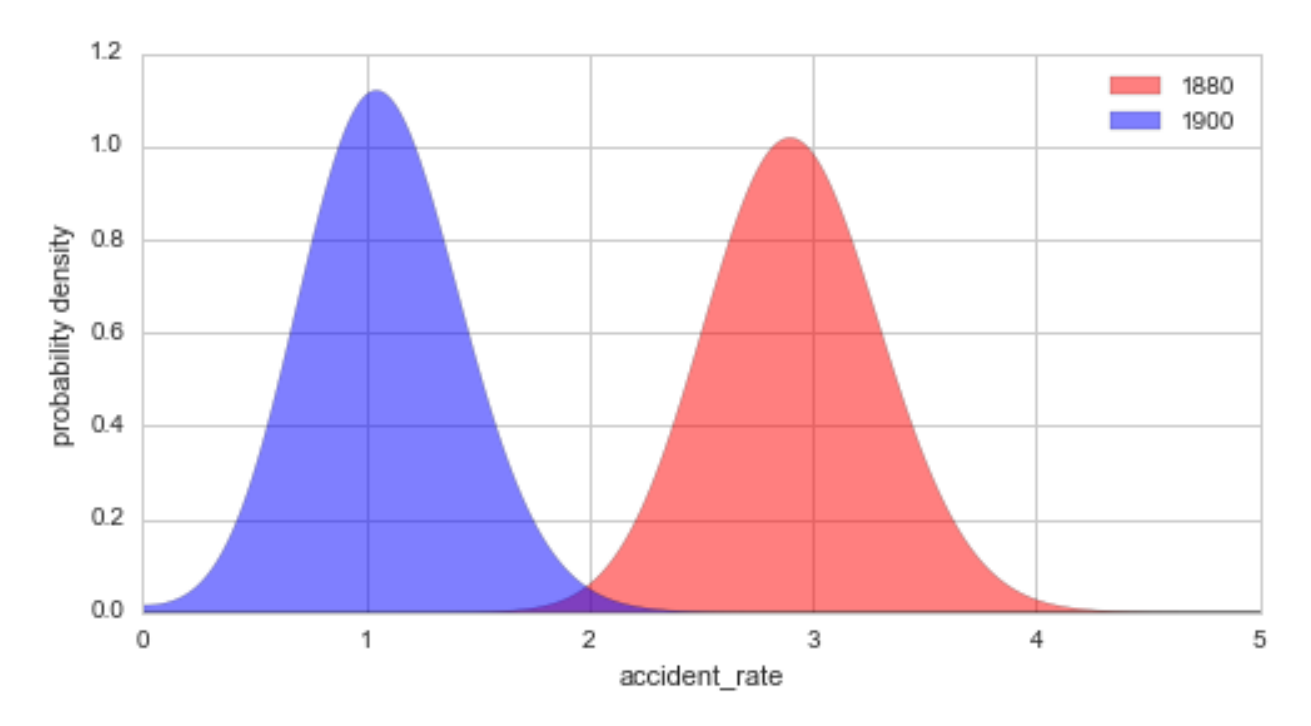

Without the plot=True argument, this method only returns the parameter values (r1, r2, as specified when setting the observation model) as well as the corresponding probability values  $p1$  and  $p2$ . Note that the returned probability values are always normalized to 1, so that we may easily evaluate the probability of certain conditions, like the probability of an accident rate  $< 1$  in the year 1900:

We can further evaluate the probability of certain conditions, for example the probability that the accident rate was < 1 in the year 1900, using the eval method:

```
In [10]: S.eval('accident_rate < 1', t=1900);
P(accident_rate < 1) = 0.42198256057
```
For further details on the evaluation of probabilities derived from a combination of inferred parameters (possibly from different Study instances), see [this tutorial](probabilityparser.html)

#### **Saving studies**

As the Study class instance (above denoted by S) of a conducted analysis contains all information about the inferred parameter values, it may be convenient to store the entire instance S to file. This way, it can be loaded again later, for example to refine the study, create different plots or perform further analyses based on the obtained results. *bayesloop* provides two functions,  $b \perp$ . save() and  $b \perp \perp$  load() to store and retrieve existing studies:

```
bl.save('file.bl', S)
...
S = bl.load('file.bl)
```
### <span id="page-12-0"></span>**1.2.2 Model Selection**

In Bayesian statistics, an objective model comparison is carried out by comparing the models' [marginal likelihood.](https://en.wikipedia.org/wiki/Marginal_likelihood) The likelihood function describes the probability (density) of the data, given the parameter values (and thereby the chosen model). By integrating out (marginalizing) the parameter values, one obtains the marginal likelihood (also called the *model evidence*), which directly measures the fitness of the model at hand. The model evidence represents a powerful tool for model selection, as it does not assume specific distributions (e.g. [Student's t-test](https://en.wikipedia.org/wiki/Student) assumes Gaussian distributed variables) and automatically follows the principle of [Occam's razor.](https://en.wikipedia.org/wiki/Occam)

The forward-backward algorithm that *bayesloop* allows to approximate the model evidence based on the discretized parameter distributions. Details on this method in the context of Hidden Markov models can be found [here.](http://www.cs.sjsu.edu/~stamp/RUA/HMM.pdf)

This section aims at giving a very brief introduction of Bayes factors together with an example based on the coal mining data and further introduces combined transition models in *bayesloop*.

```
In [1]: %matplotlib inline
       import matplotlib.pyplot as plt # plotting
       import seaborn as sns # nicer plots
       sns.set_style('whitegrid') # plot styling
       import numpy as np
       import bayesloop as bl
        # prepare study for coal mining data
       S = bl.Study()S.loadExampleData()
       L = bl.om.Poisson('accident_rate', bl.oint(0, 6, 1000))
       S.set(L)
+ Created new study.
+ Successfully imported example data.
+ Observation model: Poisson. Parameter(s): ['accident_rate']
```
#### **Bayes factors**

Instead of interpreting the value of the marginal likelihood for a single model, it is common to compare two competing models/explanations  $M_1$  and  $M_2$  by evaluating the [Bayes factor,](https://en.wikipedia.org/wiki/Bayes_factor) here denoted as  $B_{12}$ . The Bayes factor is given by the ratio of the two marginal likelihood values:

$$
B_{12} = \frac{p(D|M_1)}{p(D|M_2)}
$$

where  $p(D|M_i)$  states the probability of the data (marginal likelihood) given model  $M_i$ . A value of  $B_{12} > 1$  therefore indicates that the data is better explained by model  $M_1$ , compared to  $M_2$ . More detailed information for the interpretation of the value of Bayes factors can be found [here](https://en.wikipedia.org/wiki/Bayes_factor#Interpretation) and in the references therein.

As a first example, we investigate whether the inferred disaster rate of the coal mining data set indeed should be modeled as a time-varying parameter (a constant rate is an equally valid hypothesis). We first fit the model using the GaussianRandomWalk transition model with a standard deviation of  $\sigma = 0.2$  to determine the corresponding model evidence (on a log scale). Subsequently, we use the simpler Static transition model (assuming no change of the disaster rate over time) and compare the resulting model evidence by computing the Bayes factor. Note that for computational efficiency, the keyword argument evidenceOnly=True is used, which evaluates the model evidence, but does not store any results for plotting.

```
In [2]: # dynamic disaster rate
        T = bl.tm.GaussianRandomWalk('sigma', 0.2, target='accident_rate')
        S.set(T)
        S.fit(evidenceOnly=True)
        dynamicLogEvidence = S.log10Evidence
        #static disaster rate
        T = bl.time.Static()
```

```
S.set(T)
        S.fit(evidenceOnly=True)
        staticLogEvidence = S.log10Evidence
        # determine Bayes factor
        B = 10** (dynamicLogEvidence - staticLogEvidence)
        print '\nBayes factor: B =', B
+ Transition model: Gaussian random walk. Hyper-Parameter(s): ['sigma']
+ Started new fit:
    + Formatted data.
    + Set prior (function): jeffreys. Values have been re-normalized.
    + Finished forward pass.
    + Log10-evidence: -74.59055
+ Transition model: Static/constant parameter values. Hyper-Parameter(s): []
+ Started new fit:
    + Formatted data.
    + Set prior (function): jeffreys. Values have been re-normalized.
   + Finished forward pass.
    + Log10-evidence: -88.00564
Bayes factor: B = 2.60066520417e+13
```
The computed Bayes factor  $B = 2.6 \cdot 10^{13}$  shows [decisive](https://en.wikipedia.org/wiki/Bayes_factor#Interpretation) support for the first hypothesis of a dynamic disaster rate.

While this analysis conducted above clearly rules for a time-varying rate, there may still exist a dynamic model that represents a better fit than the Gaussian random walk with  $\sigma = 0.2$ . A very simple dynamic model is given by the transition model ChangePoint that assumes an abrupt change of the disaster rate at a predefined point in time, we choose 1890 here. Note that the transition model ChangePoint does not need a target parameter, as it is applied to all parameters of an observation model. We perform a full fit in this case, as we want to provide a plot of the result.

```
In [3]: # dynamic disaster rate (change-point model)
        T = bl.timeChangePoint('tChange', 1890)S.set(T)
        S.fit()dynamicLogEvidence2 = S.log10Evidence
        # determine Bayes factor
        B = 10** (dynamicLogEvidence2 - dynamicLogEvidence)
        print '\nBayes factor: B =', B
        plt.figure(figsize=(8, 4))
        plt.bar(S.rawTimestamps, S.rawData, align='center', facecolor='r', alpha=.5)
        S.plot('accident rate')
        plt.xlim([1851, 1962])
        plt.xlabel('year');
+ Transition model: Change-point. Hyper-Parameter(s): ['tChange']
+ Started new fit:
   + Formatted data.
    + Set prior (function): jeffreys. Values have been re-normalized.
    + Finished forward pass.
    + Log10-evidence: -74.41178
    + Finished backward pass.
```
+ Computed mean parameter values.

```
Bayes factor: B = 1.50929883739
```
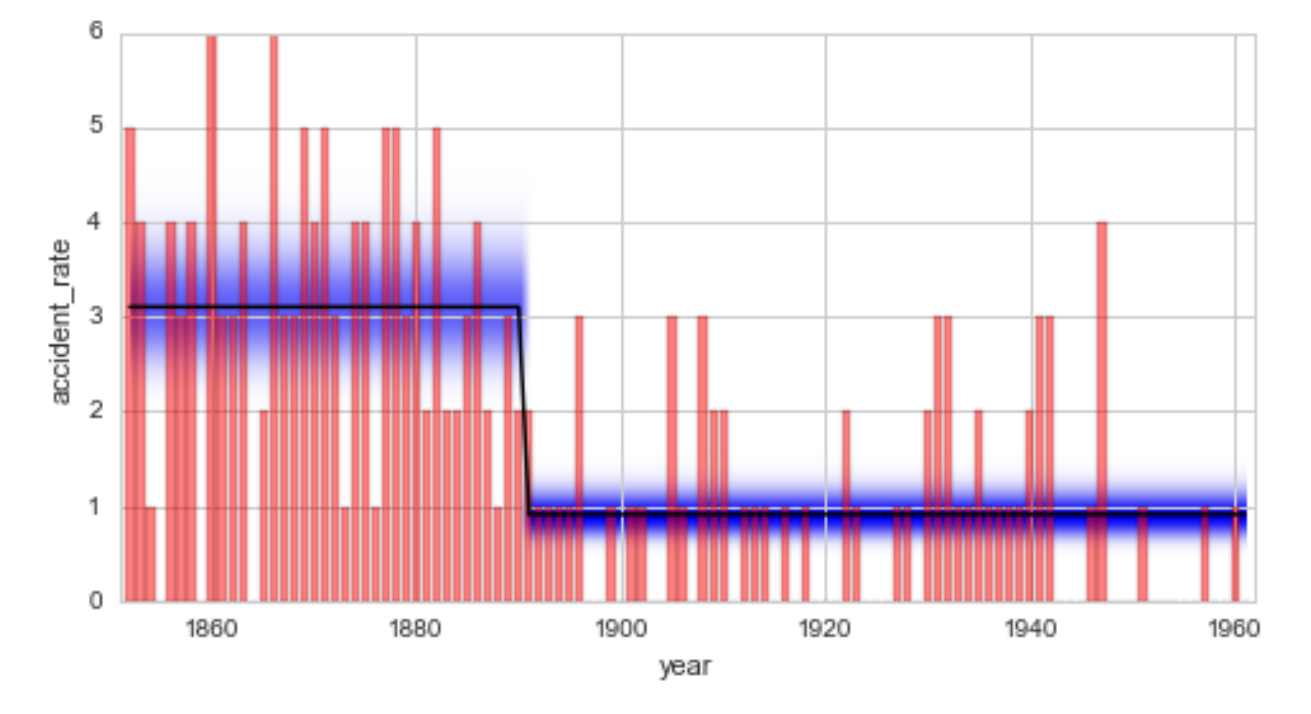

The Bayes factor shows support in favor of the new change-point model. There is a 50% increased probability that the data is generated by the change-point model, compared to the Gaussian random walk model. Some may however argue that the value of  $B = 1.5$  indicates only very weak support and is [not worth more than a bare mention.](https://en.wikipedia.org/wiki/Bayes_factor#Interpretation) Based on the data at hand, no clear decision between the two models can be made. While the change-point model is favored because it is more restricted (the number of possible data sets that can be described by this model is much smaller than for the Gaussian random walk) and therefore *"simpler"*, it cannot capture fluctuations of the disaster rate before and after 1890 like the Gaussian random walk model does.

#### **Combined transition models**

The discussion above shows that depending on the data set, different transition models better explain different aspects of the data. For some data sets, a satisfactory transition model may only be found by combining several simple transition models. *bayesloop* provides a transition model class called CombinedTransitionModel that can be supplied with a sequence of transition models that are subsequently applied at every time step. Here, we combine the change-point model and the Gaussian random walk model to check whether the combined model yields a better explanation of the data, compared to the change-point model alone:

```
In [4]: # combined model (change-point model + Gaussian random walk)
       T = bl.tm.CombinedTransitionModel(bl.tm.ChangePoint('tChange', 1890),
                                          bl.tm.GaussianRandomWalk('sigma', 0.2, target='accident_rat
       S.set(T)
       S.fit()
       combinedLogEvidence = S.log10Evidence
        # determine Bayes factor
       B = 10** (combinedLogEvidence - dynamicLogEvidence2)
       print '\nBayes factor: B =', B
```

```
plt.figure(figsize=(8, 4))
        plt.bar(S.rawTimestamps, S.rawData, align='center', facecolor='r', alpha=.5)
        S.plot('accident_rate')
        plt.xlim([1851, 1962])
        plt.xlabel('year');
+ Transition model: Combined transition model. Hyper-Parameter(s): ['tChange', 'sigma']
+ Started new fit:
    + Formatted data.
    + Set prior (function): jeffreys. Values have been re-normalized.
    + Finished forward pass.
    + Log10-evidence: -74.01460
    + Finished backward pass.
    + Computed mean parameter values.
Bayes factor: B = 2.49563205383
    6
    5
    4
 accident rate
    3
    \overline{2}1
    0
                                           1900
           1860
                           1880
                                                          1920
                                                                          1940
                                                                                         1960
                                               year
```
Again, the refined model is favored by a Bayes factor of  $B = 2.5$ .

#### **Serial transition model**

The combined transition models introduced above substantially extend the number of different transition models. These transition models imply identical parameter dynamics for all time steps. In many applications, however, there exist so-called structural breaks when parameter dynamics exhibit a fundamental change. In contrast to an abrupt change of the parameter values in case of a change-point, a structural break indicates an abrupt change of the transition model at a specific point in time. The class SerialTransitionModel allows to define a sequence of transition models (including combined transition models) together with a sequence of time steps that denote the structural breaks. Each break-point is defined just like any other transition model, containing a unique name and a time stamp (or an array of possible time stamps, see [this tutorial](changepointstudy.html) on change-point studies). Note, however, that the BreakPoint transition model class can only be used as a sub-model of an SerialTransitionModel instance.

We use this new class of transition model to explore the idea that the number of coal mining disasters did not decrease

instantaneously, but instead decreased linearly over the course of a few years. We assume a static disaster rate until 1885, followed by a deterministic decrease of 0.2 disasters per year (deterministic transition models are defined easily by custom Python functions, see below) until 1895. Finally, the disaster rate after the year 1895 is modeled by a Gaussian random walk of the disaster rate with a standard deviation of  $\sigma = 0.1$ . Note that we pass the transition models and the corresponding structural breaks (time steps) to the SerialTransitionModel in turns. While this order may increase readability, one can also pass the models first, followed by the corresponding time steps.

```
In [5]: # Definition of a linear decrease transition model.
        # The first argument of any determinsitic model must be the time stamp
        # and any hyper-parameters of the model are supplied as keyword-arguments.
        # The hyper-parameter value(s) is/are supplied as default values.
        def linear(t, slope=-0.2):
            return slope*t
        T = bl.time.Serial TransitionModel(bl.htm.Sstatic(),
                                        bl.tm.BreakPoint('t_1', 1885),
                                        bl.tm.Deterministic(linear, target='accident_rate'),
                                        bl.tm.BreakPoint('t_2', 1895),
                                        bl.tm.GaussianRandomWalk('sigma', 0.1, target='accident_rate'))
        S.set(T)
        S.fit()
        serialLogEvidence = S.log10Evidence
        # determine Bayes factor
        B = 10** (serialLogEvidence - combinedLogEvidence)
        print '\nBayes factor: B =', B
        plt.figure(figsize=(8, 4))
        plt.bar(S.rawTimestamps, S.rawData, align='center', facecolor='r', alpha=.5)
        S.plot('accident_rate')
        plt.xlim([1851, 1962])
        plt.xlabel('year');
+ Transition model: Serial transition model. Hyper-Parameter(s): ['slope', 'sigma', 't_1', 't_2']
+ Started new fit:
    + Formatted data.
    + Set prior (function): jeffreys. Values have been re-normalized.
    + Finished forward pass.
    + Log10-evidence: -72.93384
    + Finished backward pass.
    + Computed mean parameter values.
```

```
Bayes factor: B = 12.0436384646
```
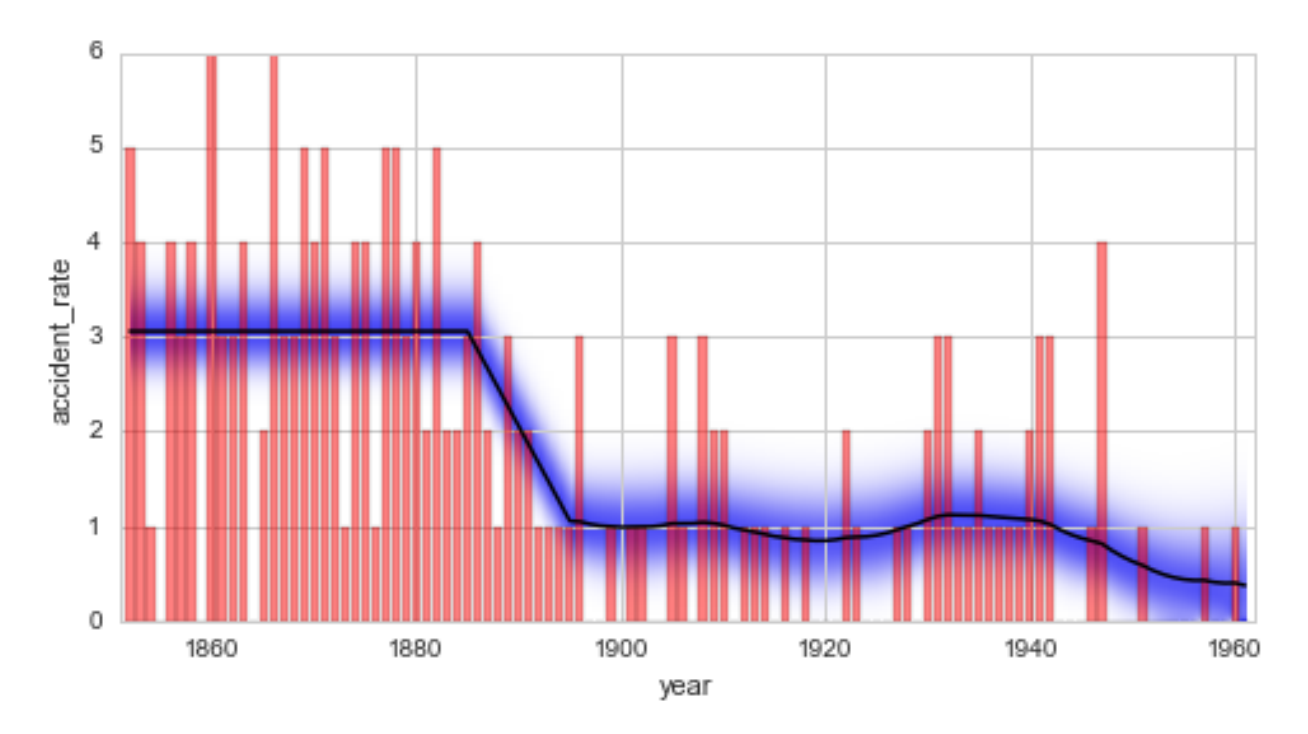

The Bayes factor of the serial model compared to the combined model is determined to  $B = 12.0$ . This value indicates [positive/strong](https://en.wikipedia.org/wiki/Bayes_factor#Interpretation) evidence in favor of the serial model. Keep in mind, though, that the time steps of the structural breaks and the slope of the linear decrease are not inferred in this example, but are instead set by the user. The determined Bayes factor therefore relies on the assumption that these values are true, and the uncertainty tied to these values is therefore not reflected in the value of the Bayes factor. More elaborate studies that take into account the uncertainty tied to these hyper-parameters are introduced [here](hyperstudy.html) and [here.](changepointstudy.html)

The iterative approach of creating new hypotheses and comparing them to the best hypothesis currently available provides an objective and never-the-less straight-forward way of exploring new data sets. The subsequent tutorial provides methods to improve upon values for hyper-parameters that are *"blindly"* set by the user.

# <span id="page-18-0"></span>**1.2.3 Optimization of hyper-parameters**

The model evidence cannot only be used to compare different kinds of time series models, but also to optimize the hyper-parameters of a given transition model by maximizing its evidence value. The Study class of *bayesloop* contains a method optimize which relies on the minimize function of the scipy.optimize module. Since *bayesloop* has no gradient information about the hyper-parameters, the optimization routine is based on the [COBYLA](https://en.wikipedia.org/wiki/COBYLA) algorithm. The following two sections introduce the optimization of hyper-parameters using *bayesloop* and further describe how to selectively optimize specific hyper-parameters in nested transition models.

```
In [1]: %matplotlib inline
       import matplotlib.pyplot as plt # plotting
       import seaborn as sns # nicer plots
       sns.set_style('whitegrid') # plot styling
       import numpy as np
       import bayesloop as bl
        # prepare study for coal mining data
       S = bl<br>Robudy()S.loadExampleData()
```

```
L = bl.om.Poisson('accident rate', bl.oint(0, 6, 1000))
        S.set(L)
+ Created new study.
+ Successfully imported example data.
+ Observation model: Poisson. Parameter(s): ['accident_rate']
```
#### **Global optimization**

The optimize method supports all currently implemented transition models with continuous hyper-parameters, as well as combinations of multiple models. The change-point model as well as the serial transition model represent exceptions here, as their parameters tChange and tBreak, respectively, are discrete. These discrete parameters are ignored by the optimization routine. See the [tutorial on change-point studies](changepointstudy.html) for further information on how to analyze structural breaks and change-points. By default, all continuous hyper-parameters of the transition model are optimized. *bayesloop* further allows to selectively optimize specific hyper-parameters, see *[below](#page-21-0)*. The parameter values set by the user when defining the transition model are used as starting values. During optimization, only the log-evidence of the model is computed. When finished, a full fit is done to provide the parameter distributions and mean values for the optimal model setting.

We take up the coal mining example again, and stick with the serial transition model defined [here.](modelselection.html#Serial-transition-model) This time, however, we optimize the slope of the linear decrease from 1885 to 1895 and the magnitude of the fluctuations afterwards (i.e. the standard deviation of the Gaussian random walk):

```
In [2]: # define linear decrease transition model
        def linear(t, slope=-0.2):
           return slope*t
        T = bl.time.Serial TransitionModel(bl.htm.Sstatic(),
                                        bl.tm.BreakPoint('t_1', 1885),
                                        bl.tm.Deterministic(linear, target='accident_rate'),
                                        bl.tm.BreakPoint('t_2', 1895),
                                        bl.tm.GaussianRandomWalk('sigma', 0.1, target='accident_rate'))
        S.set(T)
        S.optimize()
        plt.figure(figsize=(8, 4))
        plt.bar(S.rawTimestamps, S.rawData, align='center', facecolor='r', alpha=.5)
        S.plot('accident_rate')
        plt.xlim([1851, 1962])
        plt.xlabel('year');
+ Transition model: Serial transition model. Hyper-Parameter(s): ['slope', 'sigma', 't_1', 't_2']
+ Starting optimization...
  --> All model parameters are optimized (except change/break-points).
    + Log10-evidence: -72.93384 - Parameter values: [-0.2 0.1]
    + Log10-evidence: -96.81252 - Parameter values: [ 0.8 0.1]
    + Log10-evidence: -75.18192 - Parameter values: [-0.2 1.1]
    + Log10-evidence: -78.43877 - Parameter values: [-1.19559753 0.00626873]
    + Log10-evidence: -78.80509 - Parameter values: [-0.69779877 0.05313437]
    + Log10-evidence: -85.79404 - Parameter values: [ 0.04572939 0.05398839]
    + Log10-evidence: -72.76628 - Parameter values: [-0.21058883 0.34977565]
    + Log10-evidence: -73.72301 - Parameter values: [-0.33553394 0.34607154]
    + Log10-evidence: -74.02943 - Parameter values: [-0.08663732 0.3659319 ]
    + Log10-evidence: -73.17022 - Parameter values: [-0.14861308 0.35785378]
    + Log10-evidence: -72.79393 - Parameter values: [-0.21462789 0.38076353]
    + Log10-evidence: -72.92776 - Parameter values: [-0.27089564 0.33336413]
    + Log10-evidence: -72.76915 - Parameter values: [-0.24074224 0.34156989]
```
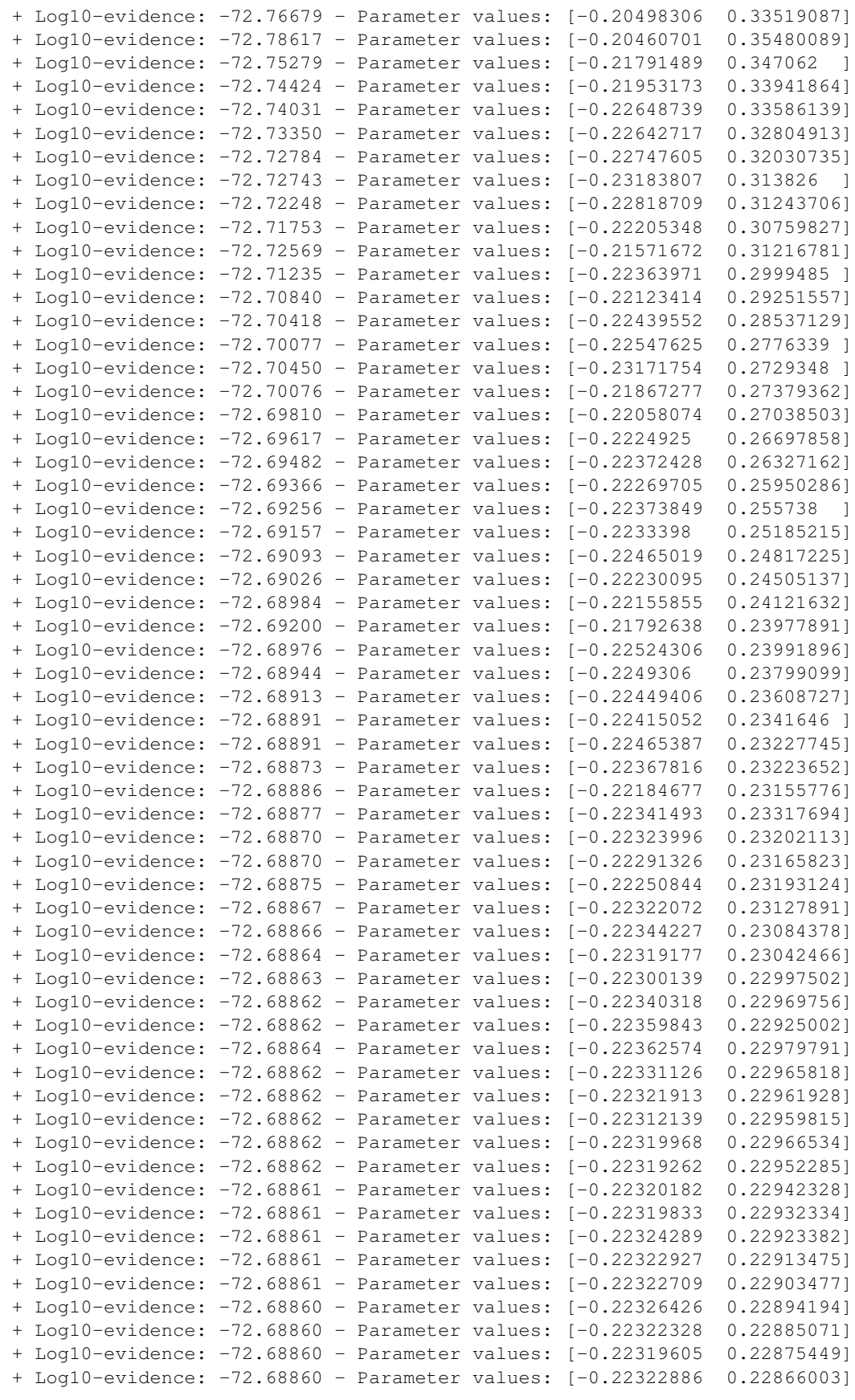

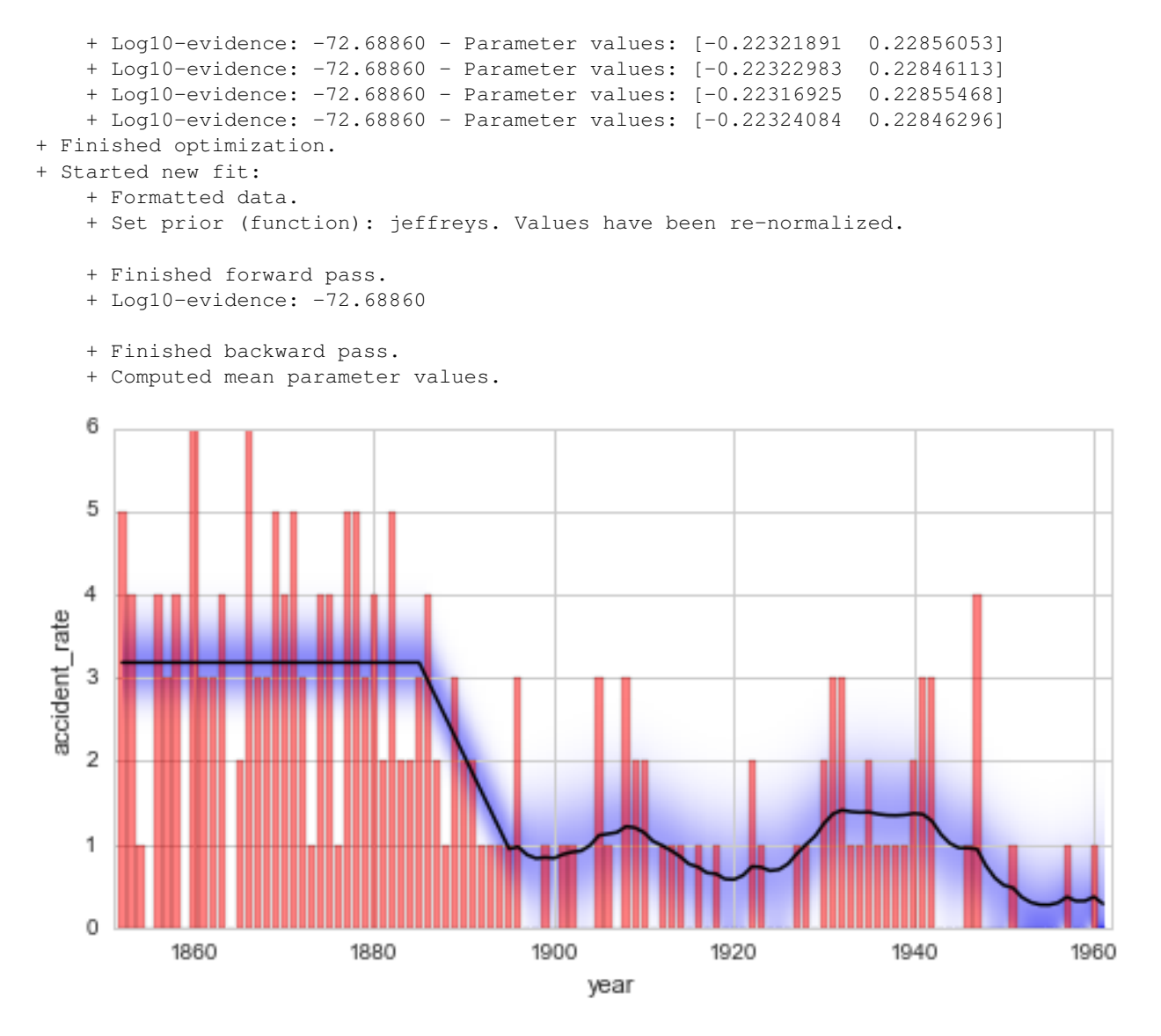

The optimal value for the standard deviation of the varying disaster rate is determined to be  $\approx 0.23$ , the initial guess of  $\sigma = 0.1$  is therefore too restrictive. The value of the slope is only optimized slightly, resulting in an optimal value of  $\approx$  −0.22. The optimal hyper-parameter values are displayed in the output during optimization, but can also be inspected directly:

```
In [3]: print 'slope =', S.getHyperParameterValue('slope')
       print 'sigma =', S.getHyperParameterValue('sigma')
slope = -0.223240841019sigma = 0.228462963962
```
#### <span id="page-21-0"></span>**Conditional optimization in nested transition models**

The previous section introduced the optimize method of the Study class. By default, all (continuous) hyperparameters of the chosen transition model are optimized. In some applications, however, only specific hyperparameters may be subject to optimization. Therefore, a list of parameter names (or a single name) may be passed to optimize, specifying which parameters to optimize. Note that all hyper-parameters have to be given a unique name. An example for a (quite ridiculously) nested transition model is defined below. Note that the deterministic transition models are defined via lambda functions.

```
In [4]: T = bl.tm.SerialTransitionModel(bl.tm.CombinedTransitionModel(
                                             bl.tm.GaussianRandomWalk('early_sigma', 0.05, target='ace
                                             bl.tm.RegimeSwitch('pmin', -7)
                                             ),
                                         bl.tm.BreakPoint('first_break', 1885),
                                         bl.tm.Deterministic(lambda t, slope_1=-0.2: slope_1*t, target
                                         bl.tm.BreakPoint('second_break', 1895),
                                         bl.tm.CombinedTransitionModel(
                                             bl.tm.GaussianRandomWalk('late_sigma', 0.25, target='accident
                                             bl.tm.Deterministic(lambda t, slope_2=0.0: slope_2*t, target
                                              )
                                         )
        S.set(T)
```

```
+ Transition model: Serial transition model. Hyper-Parameter(s): ['early_sigma', 'pmin', 'slope_1',
```
This transition model assumes a combination of gradual and abrupt changes until 1885, followed by a deterministic decrease of the annual disaster rate until 1895. Afterwards, the disaster rate is modeled by a combination of a decreasing trend and random fluctuations. Instead of discussing exactly how meaningful the proposed transition model really is, we focus on how to specify different (groups of) hyper-parameters that we might want to optimize.

All hyper-parameter names occur only once within the transition model and may simply be stated by their name: S.optimize('pmin'). Note that you may also pass a single or multiple hyper-parameter(s) as a list: S. optimize(['pmin']), S.optimize(['pmin', 'slope\_2']). For deterministic models, the argument name also represents the hyper-parameter name:

```
In [5]: S.optimize(['slope_2'])
+ Starting optimization...
  --> Parameter(s) to optimize: ['slope_2']
    + Log10-evidence: -72.78352 - Parameter values: [ 0.]
    + Log10-evidence: -93.84882 - Parameter values: [ 1.]
    + Log10-evidence: -80.98325 - Parameter values: [-1.]
    + Log10-evidence: -85.81409 - Parameter values: [-0.5]
    + Log10-evidence: -82.83302 - Parameter values: [ 0.25]
    + Log10-evidence: -73.27797 - Parameter values: [-0.125]
    + Log10-evidence: -74.00209 - Parameter values: [ 0.0625]
    + Log10-evidence: -72.56560 - Parameter values: [-0.03125]
    + Log10-evidence: -72.59014 - Parameter values: [-0.0625]
    + Log10-evidence: -72.54880 - Parameter values: [-0.046875]
    + Log10-evidence: -72.59014 - Parameter values: [-0.0625]
    + Log10-evidence: -72.56237 - Parameter values: [-0.0546875]
    + Log10-evidence: -72.54744 - Parameter values: [-0.04296875]
    + Log10-evidence: -72.54976 - Parameter values: [-0.0390625]
    + Log10-evidence: -72.54814 - Parameter values: [-0.04101562]
    + Log10-evidence: -72.54744 - Parameter values: [-0.04394531]
    + Log10-evidence: -72.54752 - Parameter values: [-0.04443359]
    + Log10-evidence: -72.54742 - Parameter values: [-0.04370117]
    + Log10-evidence: -72.54741 - Parameter values: [-0.04345703]
    + Log10-evidence: -72.54742 - Parameter values: [-0.04321289]
    + Log10-evidence: -72.54741 - Parameter values: [-0.04335703]
    + Log10-evidence: -72.54741 - Parameter values: [-0.04355703]
+ Finished optimization.
+ Started new fit:
    + Formatted data.
    + Set prior (function): jeffreys. Values have been re-normalized.
    + Finished forward pass.
    + Log10-evidence: -72.54741
```
- + Finished backward pass.
- + Computed mean parameter values.

Although the optimization of hyper-parameters helps to objectify the choice of hyper-parameter values and may even be used to gain new insights into the dynamics of systems, optimization alone does not provide any measure of uncertainty tied to the obtained, optimal hyper-parameter value. [The next tutorial](hyperstudy.html) discusses an approach to infer not only the time-varying parameter distributions, but also the distribution of hyper-parameters.

# <span id="page-23-0"></span>**1.2.4 Hyper-study**

The time series models built with the help of *bayesloop* are called [hierarchical models,](https://en.wikipedia.org/wiki/Bayesian_hierarchical_modeling) since the parameters of the observation model are in turn controlled by hyper-parameters that are possibly included in the transition model. In the [previous section,](hyperparameteroptimization.html) we optimized two hyper-parameters of a serially combined transition model: the slope of the decrease in coal mining disasters from 1885 to 1895, and the magnitude of the fluctuations afterwards. While the optimization routine yields the most probable values of these hyper-parameters, one might also be interested in the uncertainty tied to these *"optimal"* values. *bayesloop* therefore provides the HyperStudy class that allows to compute the full distribution of hyper-parameters by defining a discrete grid of hyper-parameter values.

While the HyperStudy instance can be configured just like a standard Study instance, one may supply not only single hyper-parameter values, but also lists/arrays of values (*Note:* It will fall back to the standard fit method if only one combination of hyper-parameter values is supplied). Here, we test a range on hyper-parameter values by supplying regularly spaced hyper-parameter values using the cint function (one can of course also use similar functions like [numpy.linspace\)](http://docs.scipy.org/doc/numpy/reference/generated/numpy.linspace.html). In the example below, we return to the serial transition model used [here](hyperparameteroptimization.html#Global-optimization) and compute a twodimensional distribution of the two hyper-parameters slope (20 steps from -0.4 to 0.0) and sigma (20 steps from 0.0 to 0.8).

After running the fit-method for all value-tuples of the hyper-grid, the model evidence values of the individual fits are used as weights to compute weighted average parameter distributions. These average parameter distributions allow to assess the temporal evolution of the model parameters, explicitly considering the uncertainty of the hyperparameters. However, in case one is only interested in the hyper-parameter distribution, setting the keyword-argument evidenceOnly=True of the fit method shortens the computation time but skips the evaluation of parameter distributions.

Finally, *bayesloop* provides several methods to plot the results of the hyper-study. To display the joint distribution of two hyper-parameters, choose getJointHyperParameterDistribution (or shorter: getJHPD). The method automatically computes the [marginal distribution](https://en.wikipedia.org/wiki/Marginal_distribution) for the two specified hyper-parameters and returns three arrays, two for the hyper-parameters values and one with the corresponding probability values. Here, the first argument represents a list of two hyper-parameter names. If the keyword-argument plot=True is set, a visualization is created using the bar3d function from the [mpl\\_toolkits.mplot3d](http://matplotlib.org/mpl_toolkits/mplot3d/tutorial.html) module.

```
In [1]: %matplotlib inline
       import matplotlib.pyplot as plt # plotting
       import seaborn as sns # nicer plots
       sns.set_style('whitegrid') # plot styling
       import numpy as np
       import bayesloop as bl
       S = b1.Hyperstudy()S.loadExampleData()
       L = bl.om.Poisson('accident_rate', bl.oint(0, 6, 1000))
       T = bl.tm.Serial TransitionModel(bl.tm.Static(),
                                       bl.tm.BreakPoint('t_1', 1885),
                                       bl.tm.Deterministic(lambda t, slope=bl.cint(-0.4, 0, 20): slo
                                                           target='accident_rate'),
```

```
bl.tm.BreakPoint('t 2', 1895),
                                        bl.tm.GaussianRandomWalk('sigma', bl.cint(0, 0.8, 20),
                                                                  target='accident_rate'))
        S.set(L, T)
        S.fit()
        S.getJointHyperParameterDistribution(['slope', 'sigma'], plot=True, color=[0.1, 0.8, 0.1])
        plt.xmlim([-0.5, 0.1])plt.ylim([-0.1, 0.9]);
+ Created new study.
  --> Hyper-study
+ Successfully imported example data.
+ Observation model: Poisson. Parameter(s): ['accident_rate']
+ Transition model: Serial transition model. Hyper-Parameter(s): ['slope', 'sigma', 't_1', 't_2']
+ Set hyper-prior(s): ['uniform', 'uniform', 'uniform', 'uniform']
+ Started new fit.
    + 400 analyses to run.
    + Computed average posterior sequence
    + Computed hyper-parameter distribution
    + Log10-evidence of average model: -73.47969
    + Computed local evidence of average model
    + Computed mean parameter values.
```

```
+ Finished fit.
```
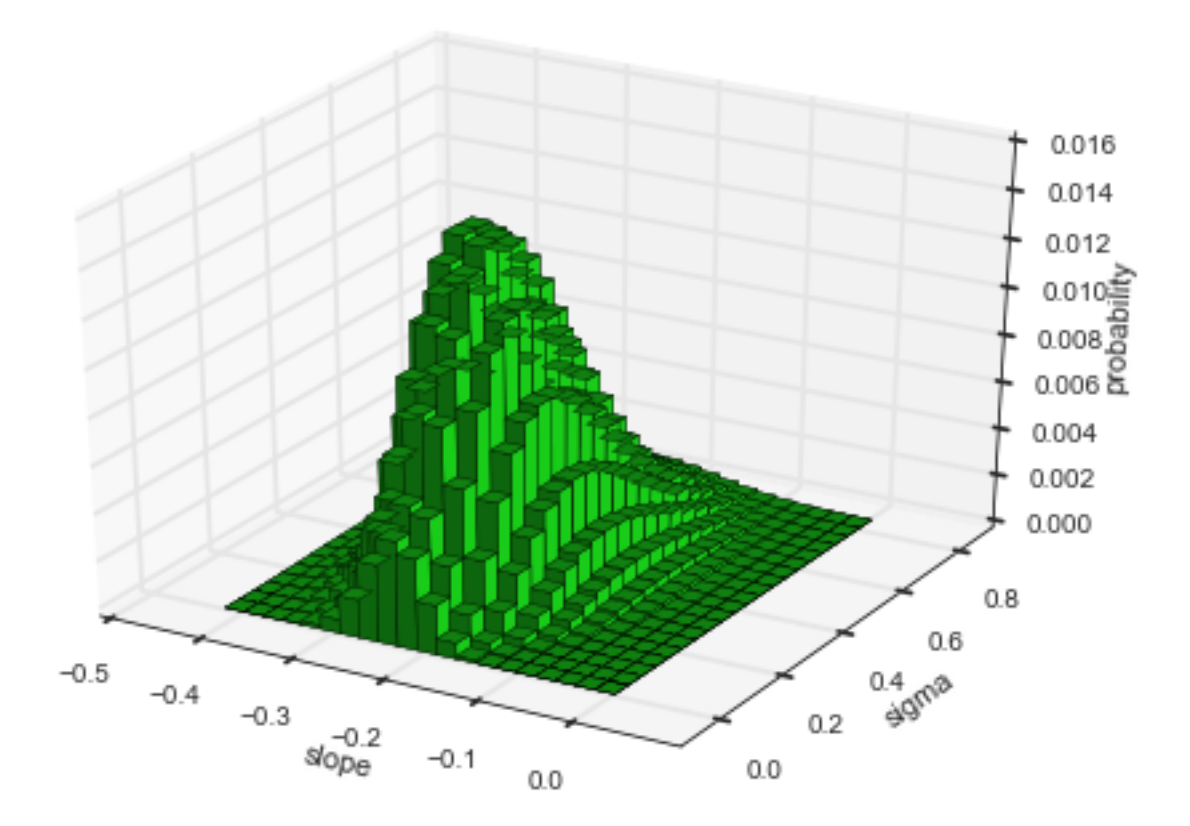

It is important to note here, that the evidence value of  $\approx 10^{-73.5}$  is smaller compared to the value of  $\approx 10^{-72.7}$  obtained in a previous analysis [here.](hyperparameteroptimization.html#Global-optimization) There, we optimized the hyper-parameter values and assumed that these optimal values are not subject to uncertainty, therefore over-estimating the model evidence. In contrast, the hyper-study explicitly considers the uncertainty tied to the hyper-parameter values.

While the joint distribution of two hyper-parameters may uncover possible correlations between the two quantities, the 3D plot is often difficult to integrate into existing figures. To plot the marginal distribution of a single hyper-parameter in a simple 2D histogram/bar plot, use the plot method, just as for the parameters of the observation model:

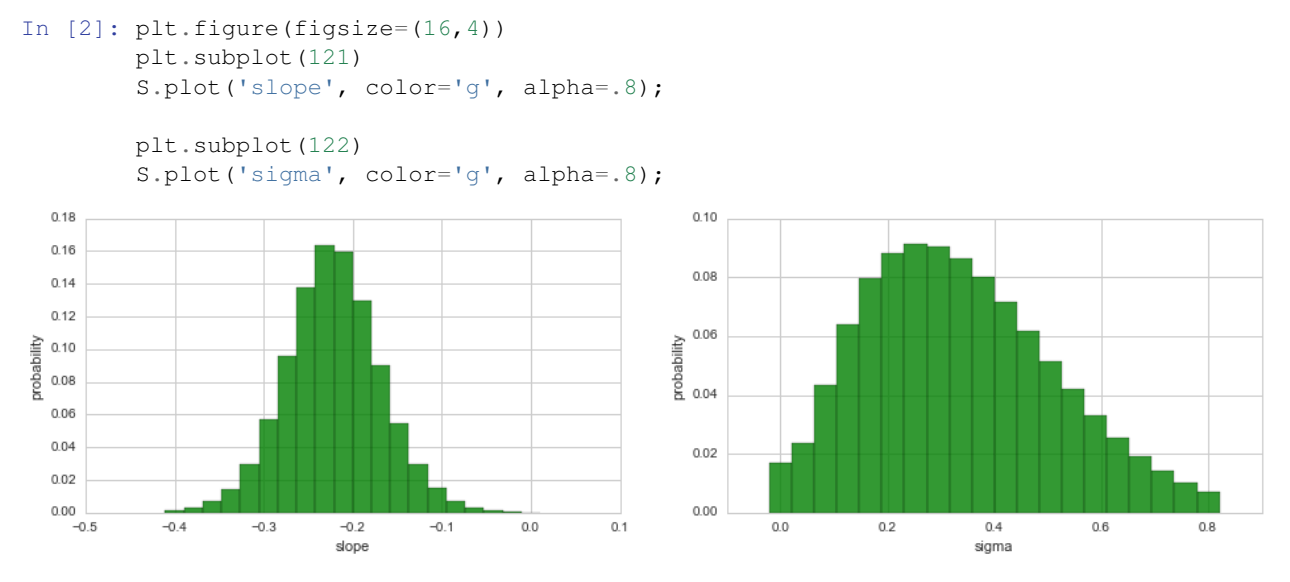

Finally, the temporal evolution of the model parameter may be displayed using, again, the  $p$ 1 $\circ$ t method:

```
In [3]: plt.figure(figsize=(8, 4))
```

```
plt.bar(S.rawTimestamps, S.rawData, align='center', facecolor='r', alpha=.5)
S.plot('accident_rate')
plt.xlim([1851, 1962])
plt.xlabel('year');
```
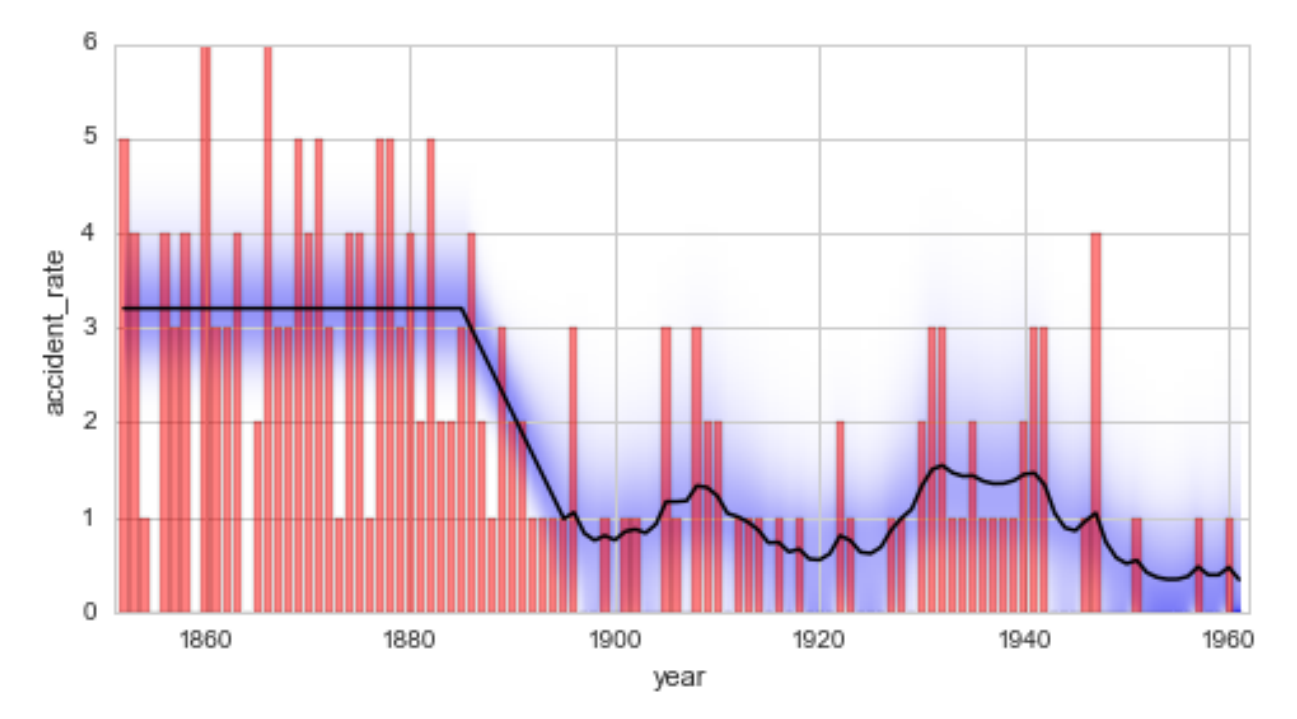

In principle, a HyperStudy could also be used to test different time stamps for change- and break-points. How-

ever, in a transition model with several change- or break-points, the correct order has to be maintained. Since a HyperStudy fits all possible combinations of hyper-parameter values, we need another type of study that takes care of the correct order of change-/break-points, the ChangepointStudy class. It is introduced in [the next tutorial.](changepointstudy.html)

# <span id="page-26-0"></span>**1.2.5 Change-point study**

[Change point analysis](http://www.variation.com/cpa/tech/changepoint.html) or [change detection](https://en.wikipedia.org/wiki/Change_detection) deals with abrupt changes in statistical properties of time series. *bayesloop* includes two types abrupt changes: an abrupt change in parameter values is modeled by the transition model Changepoint. In contrast to this change in value, the transition model itself may change at specific points in time, which we will refer to as *structural breaks*. These structural changes are implemented using the SerialTransitionModel class. The following two sections introduce the ChangepointStudy class and describe its usage to analyze both change-points and structural breaks in time series data.

```
In [1]: %matplotlib inline
       import matplotlib.pyplot as plt # plotting
       import seaborn as sns # nicer plots
       sns.set_style('whitegrid') # plot styling
       import bayesloop as bl
       import numpy as np
```
#### **Analyzing abrupt changes of parameter values**

The ChangepointStudy class represents an extention of the HyperStudy introduced above and provides an easy-to-use interface to conduct change-point studies. By calling the fit method, this type of study first analyzes the defined transition model and detects all instances of the Changepoint class. Instead of directly using all combinations of predefined change-points provided by the user, it then computes a list of all valid combinations of changepoint times and fits them (basically preventing the double-counting of change-point times due to reversed order). With Bayesian evidence as an objective fitness measure, this type of study can be used to answer the general question of when changes have happened. Furthermore, we may compute a distribution of change-point times to assess the (un-)certainty of these points in time.

Note: For simple change-point analyses with only one change-/break-point or multiple change-/break-points which do not "overlap", using the HyperStudy class is sufficient, too.

#### **Analysis of a single change-point**

In a first example, we assume a single change-point in our data set of coal mining disasters. Using the ChangepointStudy, we iterate over all possible time steps using the change-point model. After processing all time steps, the probability distribution of the change-point as well as an average model are computed. This study may also be carried out using MCMC methods, see e.g. the [PyMC tutorial](https://pymc-devs.github.io/pymc/tutorial.html) for comparison.

The change-point study is set up as shown below. Note that we supply the value 'all' to the change-point hyperparameter 'tChange', indicating that all possible time steps are considered as a change-point. One could of course also provide a list of possible candidate time steps.

```
In [2]: S = bl.ChangepointStudy()
        S.loadExampleData()
        L = bl.com.Poisson('accident_rate', bl.oint(0, 6, 1000))T = bl.tm.ChangePoint('change_point', 'all')
        S.set(L, T)
        S.fit()
```

```
+ Created new study.
 --> Hyper-study
 --> Change-point analysis
+ Successfully imported example data.
+ Observation model: Poisson. Parameter(s): ['accident_rate']
+ Transition model: Change-point. Hyper-Parameter(s): ['change_point']
+ Detected 1 change-point(s) in transition model: ['change_point']
+ Set hyper-prior(s): ['uniform']
+ Started new fit.
   + 109 analyses to run.
    + Computed average posterior sequence
    + Computed hyper-parameter distribution
    + Log10-evidence of average model: -75.71555
    + Computed local evidence of average model
    + Computed mean parameter values.
+ Finished fit.
```
After all fits are completed, we can plot the change-point distribution, by using the usual plot method. We may further use the  $eval$  method to draw quantitative conclusions from the change-point distribution:

```
In [3]: plt.figure(figsize=(8, 4))
        S.plot('change_point', color='g', alpha=.8)
        plt.xlim([1875, 1905])
        plt.xlabel('year')
        p1 = S^{\text{eval('change\_point < 1887')}}p2 = S.event('change\_point > 1893')# compute probability of change-point between 1887 and 1893
        print('Probability of change-point between 1887 and 1893: {}'.format(1.-p1-p2))
P(change_point < 1887) = 0.099250764569
P(change_point > 1893) = 0.0616571951525
Probability of change-point between 1887 and 1893: 0.839092040278
```
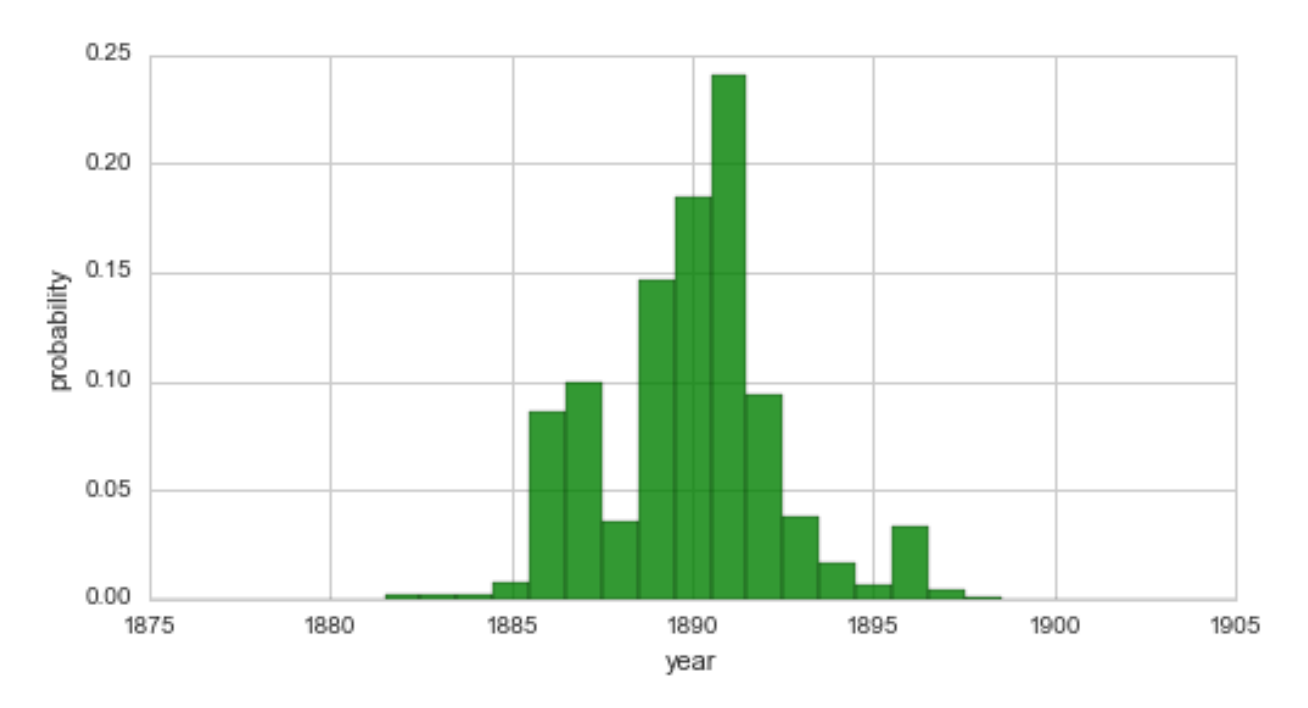

From this distribution, we may conclude that a change in safety conditions of coal mines in the UK happened during the seven-year interval from 1887 to 1893 with a probability of  $\approx 84\%$ .

*bayesloop* further weighs all fitted models by their probability from the change-point distribution and subsequently adds them up, resulting in an average model, which is stored in S.posteriorSequence and S. posteriorMeanValues. Additionally, the log-evidence of the average model is set by the weighted sum of all log-evidence values. These results can be plotted as before, using plot:

```
In [4]: plt.figure(figsize=(8, 4))
       plt.bar(S.rawTimestamps, S.rawData, align='center', facecolor='r', alpha=.5)
        S.plot('accident_rate')
       plt.xlim([1851, 1962])
       plt.xlabel('year');
```
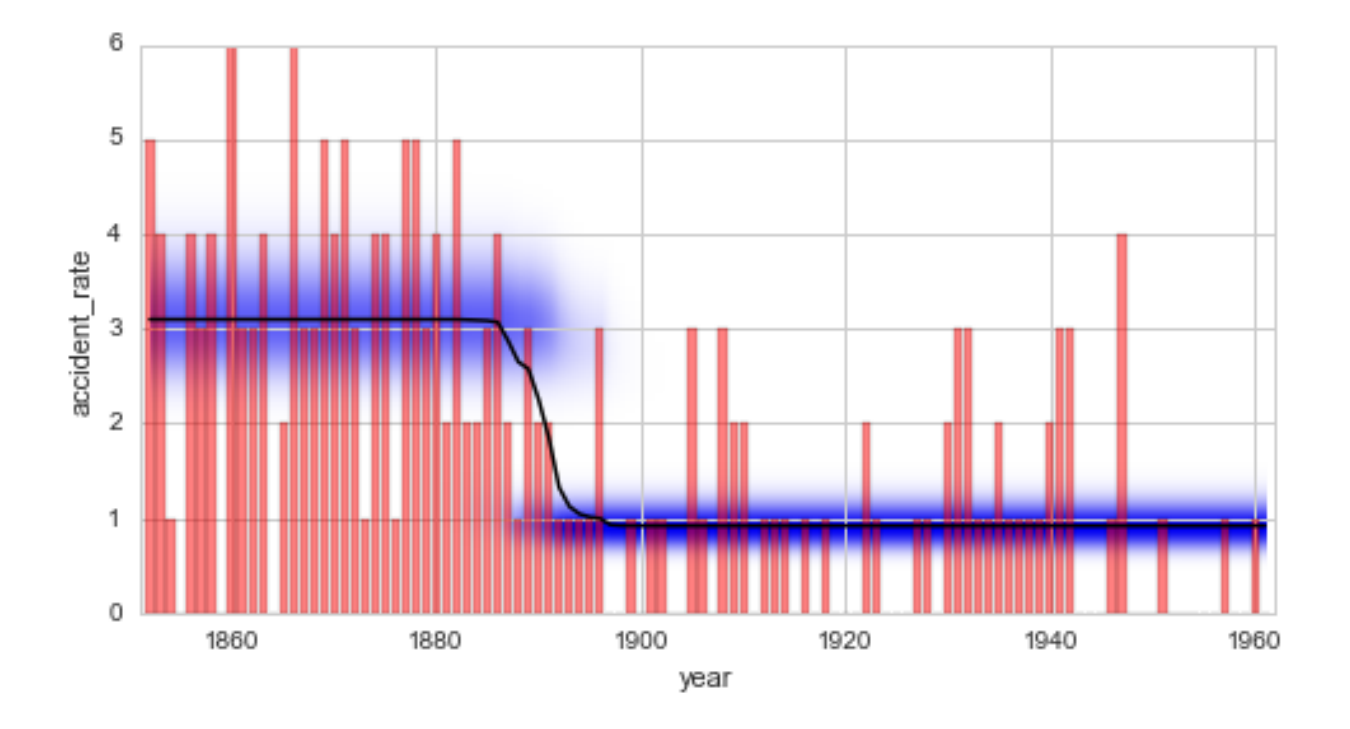

#### **Exploring possible change-points**

The change-point study described above explicitly assumes the existence of a single change-point in the data set. Without any prior knowledge about the data, however, this assumption can rarely be made with certainty as the number of potential change-points is often unknown.

In order to *explore* possible change-points without prior knowledge, *bayesloop* includes the transition model RegimeSwitch, which assigns a minimal probability (specified on a log10-scale by log10pMin, relative to the probability value of a flat distribution) to all parameter values on the parameter grid at every time step. This model allows for abrupt parameter changes only, and neglects gradually varying parameter dynamics. Note that no ChangepointStudy is needed for this kind of analysis, the *"standard"* Study class is sufficient.

For the coal mining example, the results from the regime-switching model with a minimal probability of  $10^{-7}$  resemble the average model of the change-point study:

```
In [5]: S = bl.Study()
       S.loadExampleData()
        L = bl.om.Poisson('accident_rate', bl.oint(0, 6, 1000))
        T = bl.timeRegimeSwitch('log10pMin', -7)S.set(L, T)
        S.fit()
        plt.figure(figsize=(8, 4))
        plt.bar(S.rawTimestamps, S.rawData, align='center', facecolor='r', alpha=.5)
        S.plot('accident_rate')
        plt.xlim([1851, 1962])
       plt.xlabel('year');
+ Created new study.
+ Successfully imported example data.
+ Observation model: Poisson. Parameter(s): ['accident_rate']
```
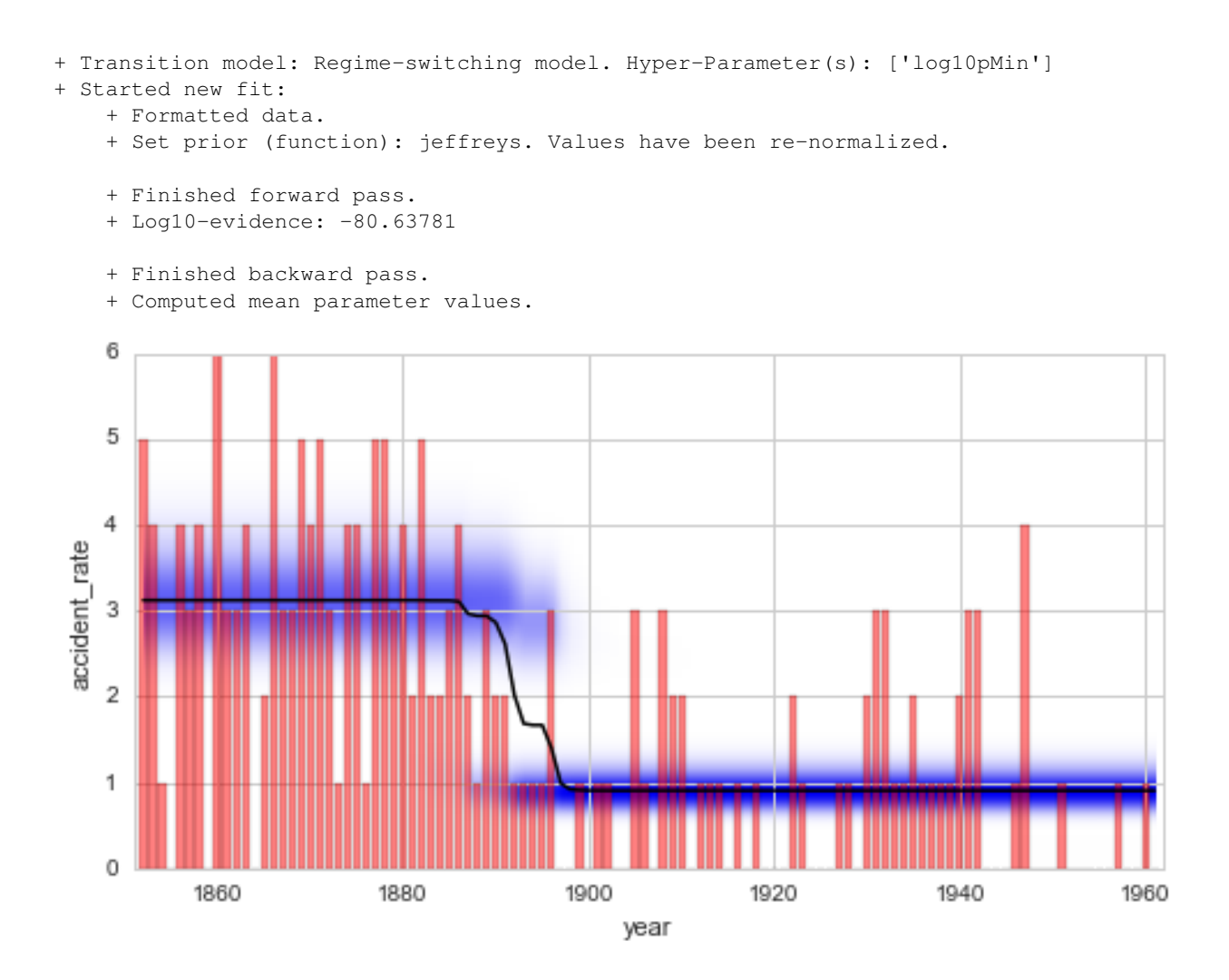

#### **Analysis of multiple change-points**

Suppose the regime-switching process introduced above indicates two distinct change-points in a data set. In this case, the ChangepointStudy class can be used together with a CombinedTransitionModel to perform a comprehensive analysis assuming two change-points. The combined transition model here simply consists of two instances of the ChangePoint model. We use the example below to investigate possible change-points in the disaster rate after the significant decrease at the end of the 19th century, i.e. restricting the data set to the time after 1900. Note that the ChangepointStudy will only consider combinations of change-points that are in ascending temporal order, i.e. the second change-point must occur after the first one.

After all fits are done, the resulting joint change-point distribution can be plotted using the getJointHyperParameterDistribution (getJHPD) method (similar to plotting the joint distribution of a hyper-study).

```
In [6]: S = bl.ChangepointStudy()
        S.loadExampleData()
        mask = S.rawTimestamps > 1900 # select timestamps greater than the year 1900
        S.rawTimestamps = S.rawTimestamps[mask]
        S.rawData = S.rawData[mask]
        L = bl.com.Poisson('accident_rate', bl.oint(0, 6, 1000))
```

```
T = bl.tm. Combined TransitionModel(b1.tm. ChangePoint('t_1', 'all'),bl.tm.ChangePoint('t_2', 'all'))
        S.set(L, T)
        S.fit()
        S.getJHPD(['t_1', 't_2'], plot=True, color=[0.1, 0.8, 0.1])plt.xlim([1899, 1962])
        plt.ylim([1899, 1962])
        # set proper view-point
        ax = plt.qca()ax.view_init(elev=35, azim=150)
+ Created new study.
  --> Hyper-study
  --> Change-point analysis
+ Successfully imported example data.
+ Observation model: Poisson. Parameter(s): ['accident_rate']
+ Transition model: Combined transition model. Hyper-Parameter(s): ['t_1', 't_2']
+ Detected 2 change-point(s) in transition model: ['t_1', 't_2']
+ Set hyper-prior(s): ['uniform', 'uniform']
+ Started new fit.
   + 1770 analyses to run.
    + Computed average posterior sequence
    + Computed hyper-parameter distribution
    + Log10-evidence of average model: -34.85781
    + Computed local evidence of average model
    + Computed mean parameter values.
```

```
+ Finished fit.
```
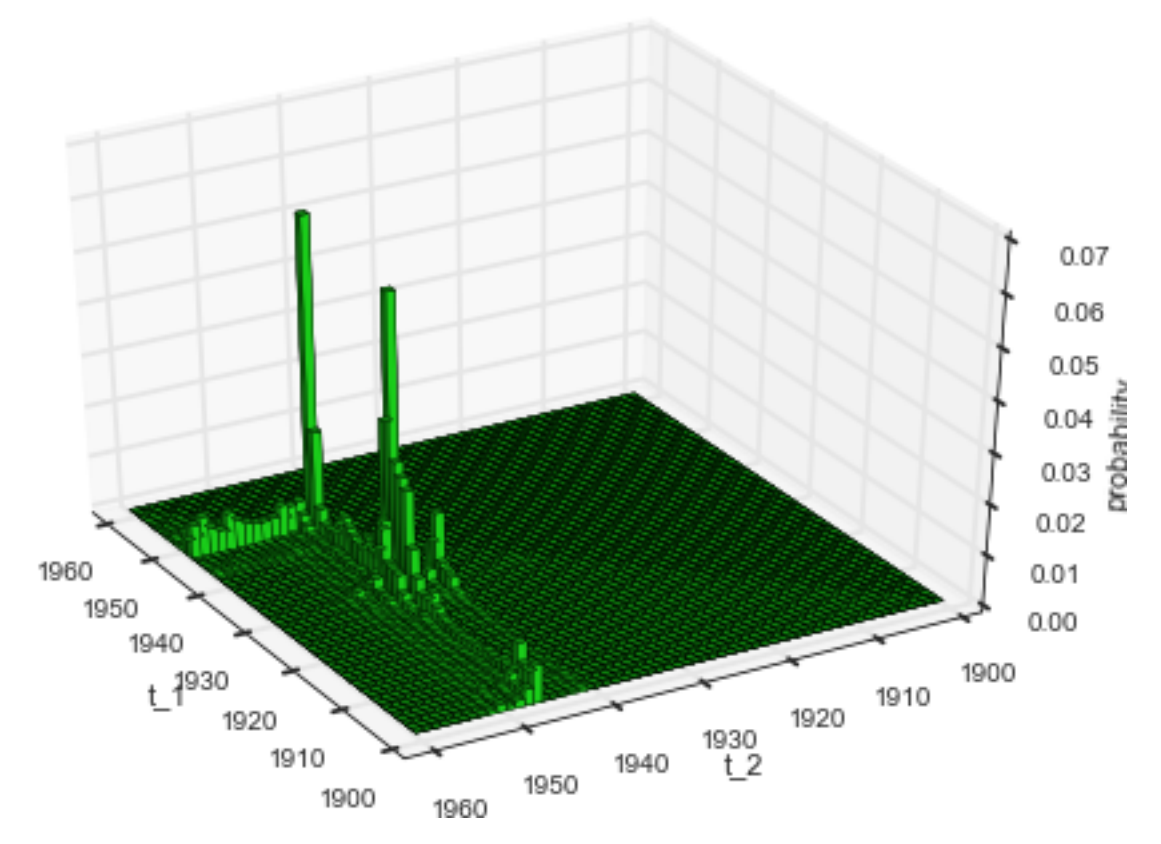

Instead of focusing on the exact time steps of the change-points, some applications may call for the analysis of the time interval between two change-points. The ChangepointStudy class provides a method called getDurationDistribution which computes the probabilities of different time intervals between two changepoints and optionally plots them in a bar graph. Based on the example above, the resulting *"duration distribution"* is shown below:

```
In [7]: plt.figure(figsize=(8, 4))
       S.getDurationDistribution(['t_1', 't_2'], plot=True, color='g', alpha=.8)
       plt.xlim([0, 62]);
```
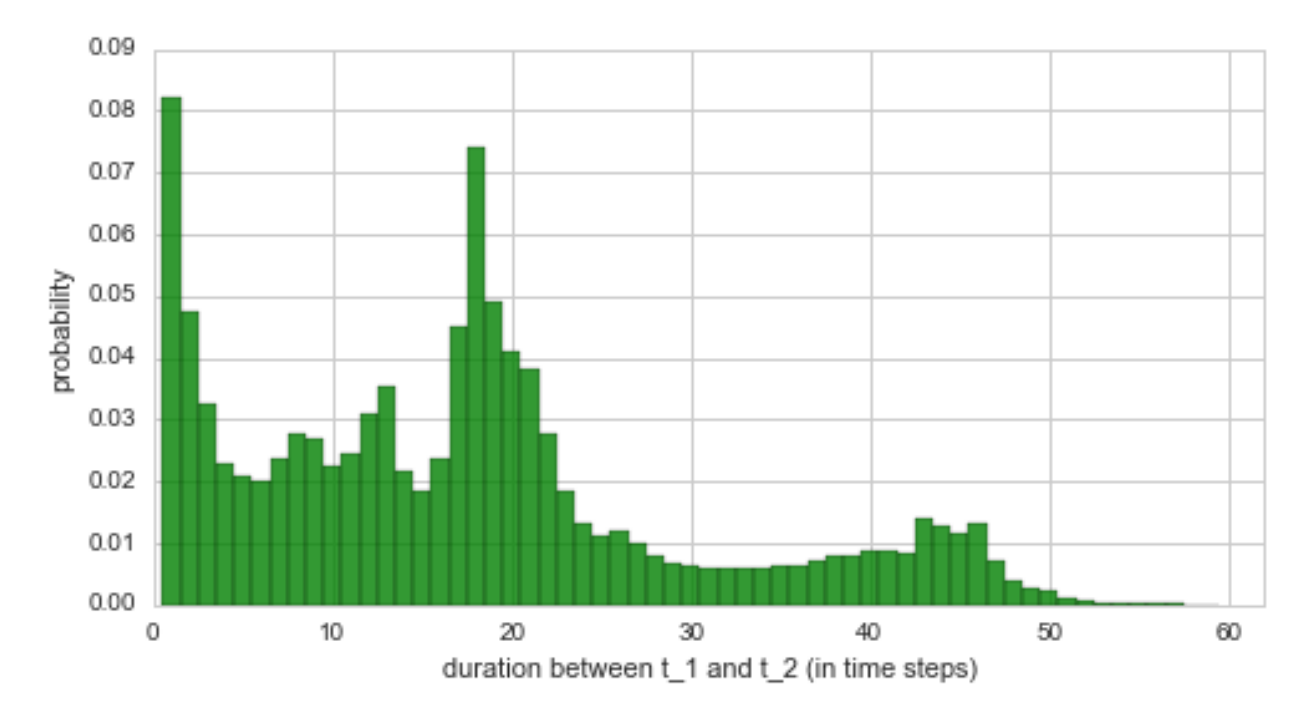

Finally, we plot the averaged parameter evolution of the two-change-point model. From the duration distribution as well as from the temporal evolution of the inferred disaster rate we may conclude that there is indeed a time period with a slightly increased disaster rate, which begins in  $\approx$  1930 and ends in  $\approx$  1945. The duration distribution underlines this finding with high probability values for durations up to 20 years.

```
In [8]: plt.figure(figsize=(8, 4))
       plt.bar(S.rawTimestamps, S.rawData, align='center', facecolor='r', alpha=.5)
        S.plot('accident_rate')
       plt.xlim([1901, 1961])
       plt.xlabel('year');
```
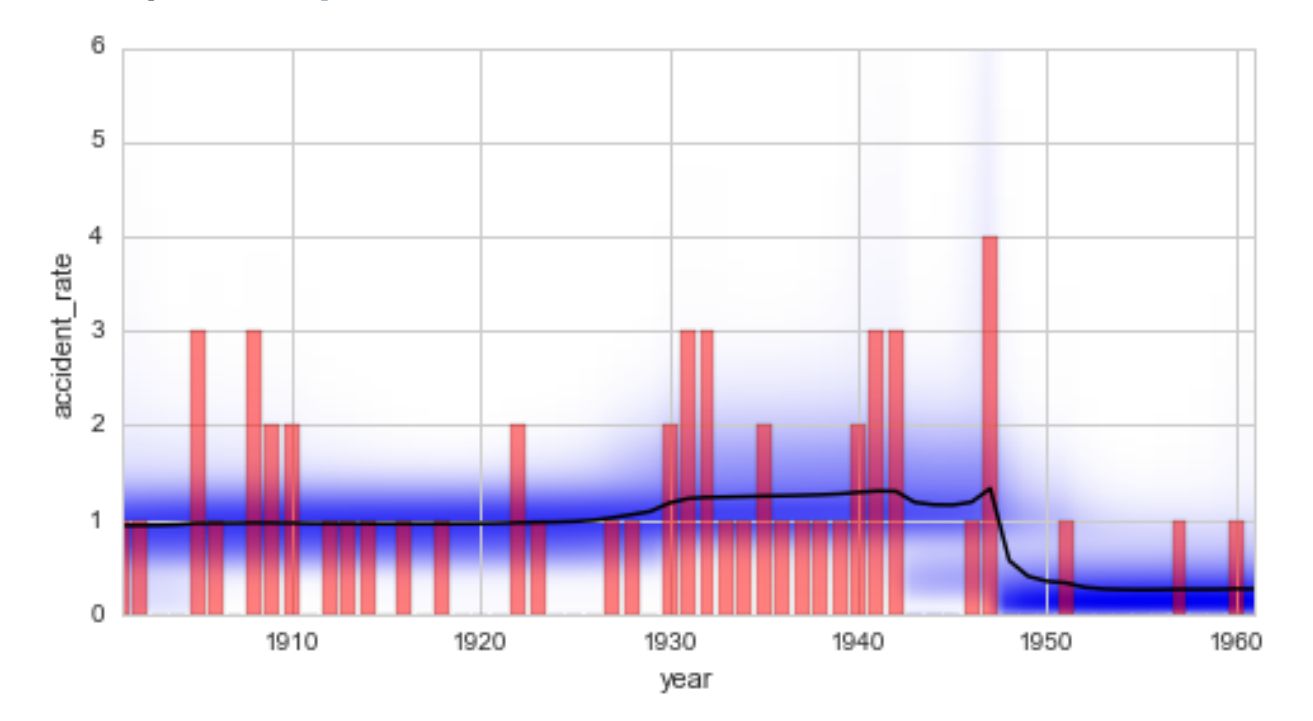

#### **Analyzing structural breaks in time series models**

In contrast to a pure change in parameter value, the whole type of parameter dynamics may change at a given point in time. We will use the term *structural break* to describe such events. We have already investigated so-called serial transition models that describe parameter dynamics which change from time to time. While these serial transition models are a re-occurring topic in this tutorial (see [here,](modelselection.html#Serial-transition-model) [here](hyperparameteroptimization.html) and [here\)](hyperstudy.html), the times at which the structural breaks happen have - up to this point - always been user-defined and fixed. This restriction can be lifted by the Changepoint Study class. If a SerialTransitionModel is defined within the change-point study, all structural breaks will be treated as variables and the fit method will iterate over all possible combinations, just as with *"normal"* change-points.

In this section, our goal is to build a model to determine how long it took for the disaster rate to decrease from  $\approx$  3 disasters per year to only  $\approx 1$  per year. This kind of study may generally be applied to assess the effectivity of policies like safety regulations. Here, we devise a simple serial transition model that consists of three phases to describe the change in the annual number of coal mining disasters: in the first and the last phase, we assume a constant disaster rate, while the intermediate phase is modeled by a linear decrease of the disaster rate. By providing multiple values for the slope of the intermediate phase, we can combine the advantages of both hyper- and change-point study in order to consider the uncertainty of the change-points *and* the uncertainty of the slope of the intermediate phase. We restrict the data set to the years from 1870 to 1910, and assume an improvement of the disaster rate by 0 to 2.0 disasters per year.

\*Note: The following analysis consists of  $\sim$ 25000 individual model fits. It may take several minutes to complete.\*

```
In [9]: S.loadExampleData()
```

```
mask = (S.\texttt{rawTimestamps} >= 1870) * (S.\texttt{rawTimestamps} <= 1910) # restrict analysis to 1870-1910
        S.rawTimestamps = S.rawTimestamps[mask]
        S.rawData = S.rawData[mask]
        T = bl.tm.SerialTransitionModel(bl.tm.Static(),
                                         bl.tm.BreakPoint('t_1', 'all'),
                                         bl.tm.Deterministic(lambda t, slope=np.linspace(-2.0, 0.0, 3)
                                                              target='accident_rate'),
                                         bl.tm.BreakPoint('t_2', 'all'),
                                         bl.tm.Static()
                                         )
        S.set(T)
        S.fit()
        S.getJHPD(['t_1', 't_2'], plot=True, color=[0.1, 0.8, 0.1])
        plt.xlim([1869, 1911])
        plt.ylim([1869, 1911])
        # set proper view-point
        ax = plt \cdot qca()ax.view_init(elev=35, azim=125)
+ Successfully imported example data.
+ Transition model: Serial transition model. Hyper-Parameter(s): ['slope', 't_1', 't_2']
+ Detected 2 break-point(s) in transition model: ['t_1', 't_2']
+ Set hyper-prior(s): ['uniform', 'uniform', 'uniform']
+ Started new fit.
    + 23400 analyses to run.
    ! WARNING: Posterior distribution contains only zeros, check parameter boundaries!
      Stopping inference process. Setting model evidence to zero.
    + Computed average posterior sequence
    + Computed hyper-parameter distribution
    + Log10-evidence of average model: -30.63948
```
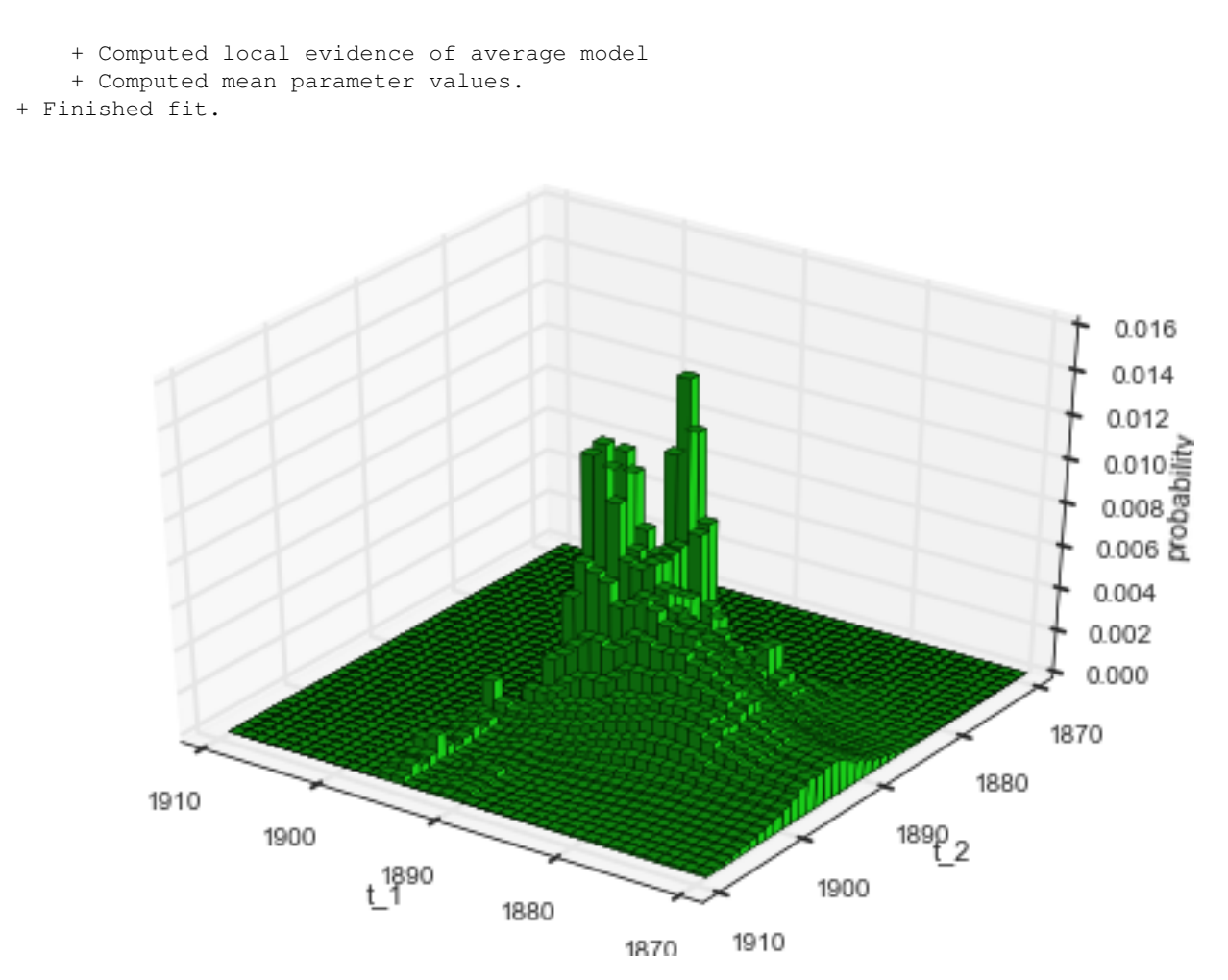

Apart from this rather non-intuitive joint distribution of the two structural break times, we can also plot the marginal distribution of the inferred slope of the intermediate phase:

```
In [10]: plt.figure(figsize=(8,4))
         S.plot('slope', color='g', alpha=.8)
        plt.xlim([-2.1, 0.1]);
```
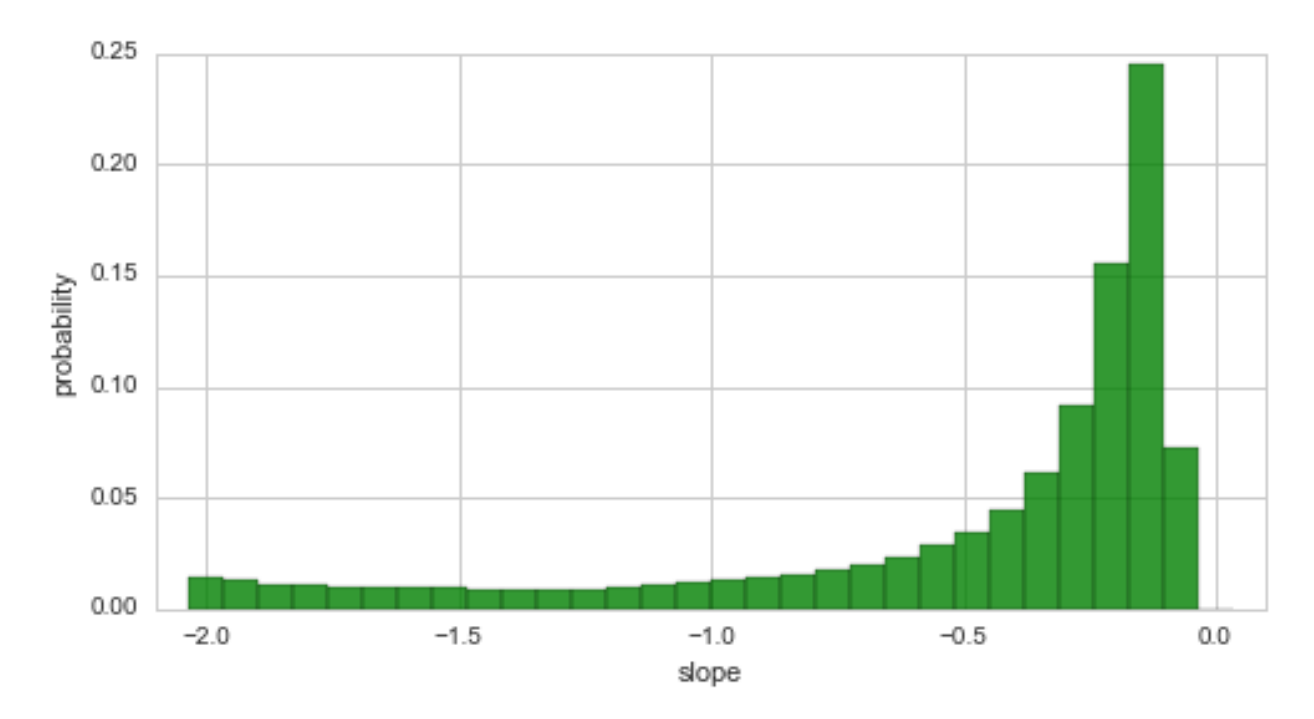

The plot above indicates that the decrease of the disaster rate is indeed a gradual process, as high probabilities are assigned to rather small slopes with an absolute value  $< 0.5$ . However, there is still a significant probability of slopes with an absolute value that is larger than 0.5:

In  $[11]$ : S.eval('abs(slope) >  $0.5$ ');  $P(abs(slope) > 0.5) = 0.29265010301$ 

More intuitive than the slope is the duration between the two structural breaks. This period of time directly measures the time it takes for the disaster rate to decrease from three to one disaster per year. The plot below shows the distribution for this period of time:

```
In [12]: plt.figure(figsize=(8, 4))
         d, p = S.getDurationDistribution([T_t_1', T_t_2'], plot=True, color='q', alpha=.8)plt.xlim([-0.5, 40.5]);
```
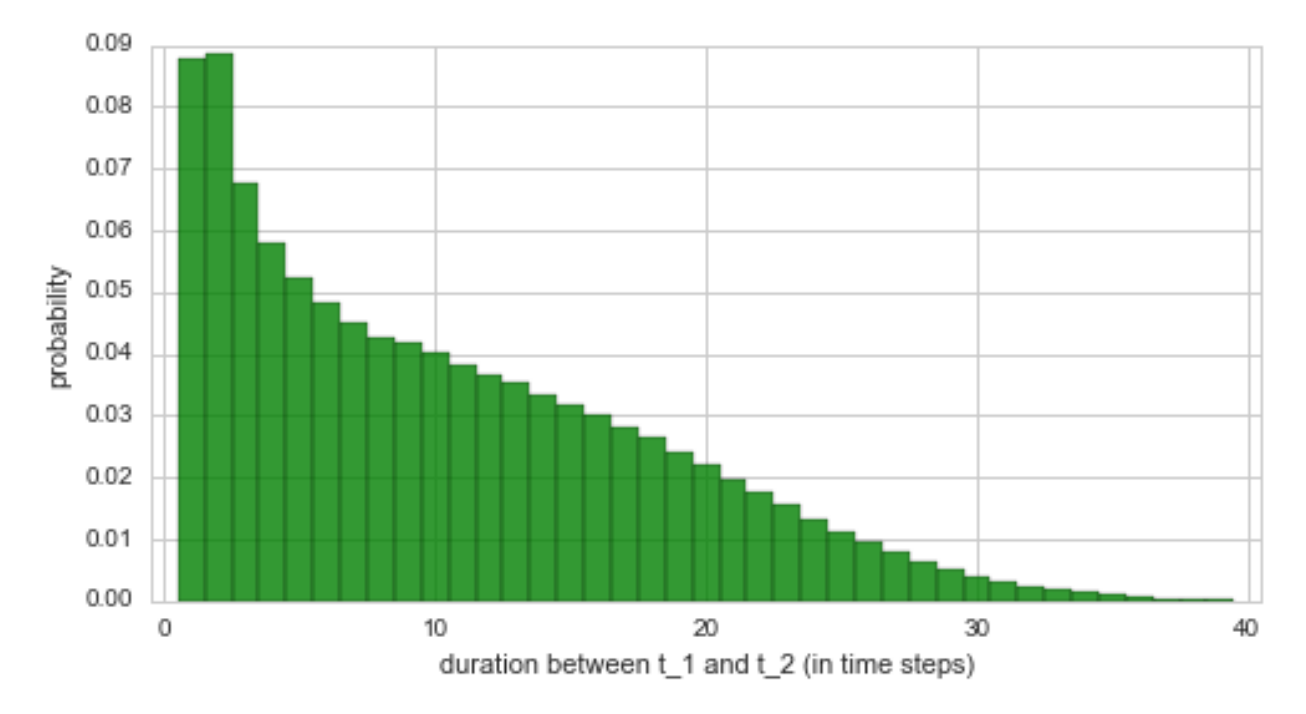

From this plot, we see that the period between the two structural breaks cannot be inferred with great accuracy. The accuracy may be improved by extending the simple serial model used in this example or by incorporating more data points (only 40 data points have been used here). We may still conclude that this analysis indicates an intermediate phase of improvement that is shorter than 15 years, with a probability of  $\approx 70\%$ :

```
In [13]: np.sum(p[np.abs(d) < 15])
Out[13]: 0.71545710930129347
```
The results from the break-point analysis are further illustrated by the temporal evolution of the inferred disaster rate. Below, the average model of the complete analysis is used to display the inferred changes in the disaster rate:

```
In [14]: plt.figure(figsize=(8, 4))
        plt.bar(S.rawTimestamps, S.rawData, align='center', facecolor='r', alpha=.5)
         S.plot('accident_rate')
         plt.xlim([1870, 1910])
         plt.xlabel('year');
```
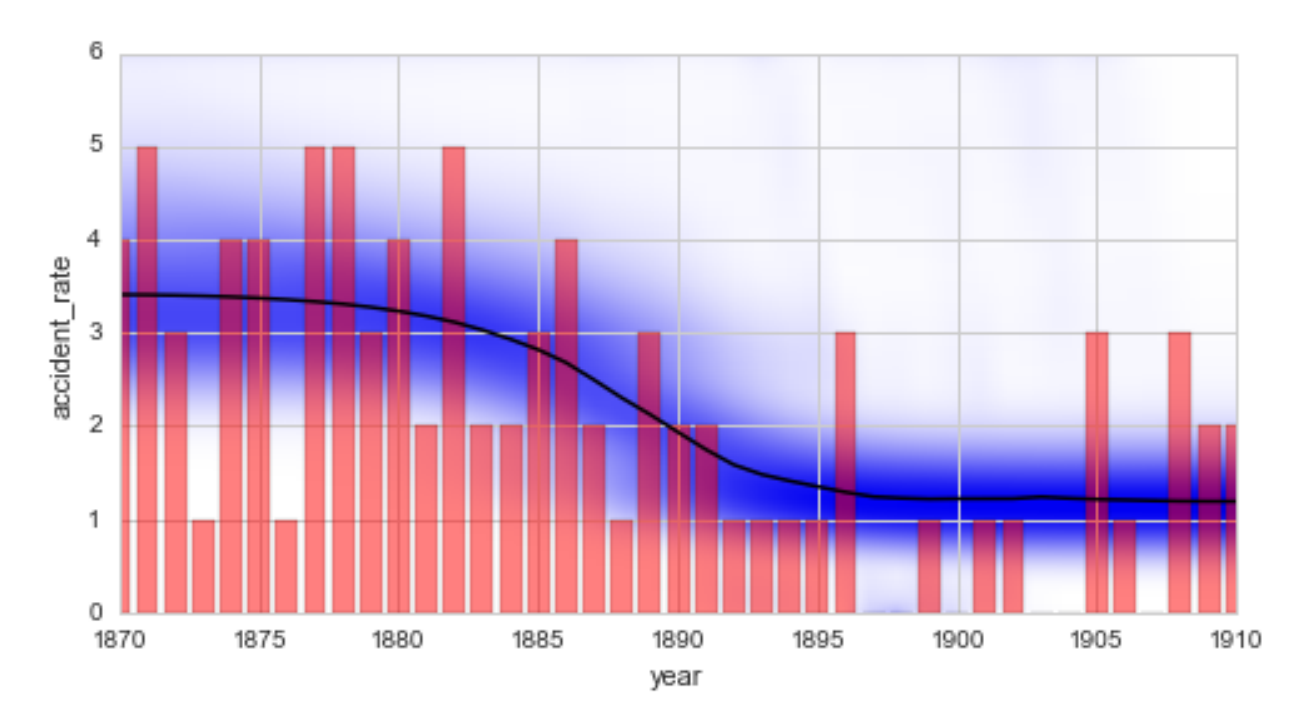

Finally, we want to stress the difference between change-points and break-points again: If the BreakPoint transition model is used within the SerialTransitionModel class, different transition models will be specified before and after the break-point, but the parameter values will not be *reset* at the break-point. In contrast, the ChangePoint transition model can also be used in a SerialTransitionModel (not shown in this tutorial). In addition to the different parameter dynamics before and after the change-point, this case allows for an abrupt change of the parameter values. Finally, if the ChangePoint model is used *without* a SerialTransitionModel, the parameter dynamics will stay the same before and after the change-point, but an abrupt change of the parameter values is expected.

# **1.2.6 Online study**

All study types of *bayesloop* introduced so far are used for retrospective data analysis, i.e. the complete data set is already available at the time of the analysis. Many applications, however, from algorithmic trading to the monitoring of heart function or blood sugar levels call for on-line analysis methods that can take into account new information as it arrives from external sources. For this purpose, *bayesloop* provides the class OnlineStudy, which enables the inference of time-varying parameters in a sequential fashion, much like a [particle filter.](https://en.wikipedia.org/wiki/Particle_filter) In contrast to particle filters, the OnlineStudy can account for different *scenarios* of parameter dynamics (i.e. different transition models) and can apply on-line model selection to objectively determine which scenario is more likely to describe the current data point, or all past data points.

In this case, we avoid constructing some artificial usage example and directly point the reader at this [case study on stock](../examples/stoackmarketfluctuations.html) [market fluctuations.](../examples/stoackmarketfluctuations.html) In this detailed example, we investigate the intra-day price fluctuations of the exchange-traded fund SPY. Based on two different transition models, one for *normal* market function and a second one for *chaotic* market fluctuations, we identify price corrections that are induced by news announcements of economic indicators.

# **1.2.7 Prior distributions**

One important aspect of Bayesian inference has not yet been discussed in this tutorial: [prior distributions.](https://en.wikipedia.org/wiki/Prior_probability) In Bayesian statistics, one has to provide probability (density) values for every possible parameter value *before* taking into account the data at hand. This prior distribution thus reflects all *prior* knowledge of the system that is to be investigated. In the case that no prior knowledge is available, a *non-informative* prior in the form of the so-called [Jeffreys prior](https://en.wikipedia.org/wiki/Jeffreys_prior) allows to minimize the effect of the prior on the results. The next two sub-sections discuss how one can set custom prior distributions for the parameters of the observation model and for hyper-parameters in a hyper-study or change-point study.

```
In [1]: %matplotlib inline
       import matplotlib.pyplot as plt # plotting
       import seaborn as sns # nicer plots
       sns.set_style('whitegrid') # plot styling
       import numpy as np
       import bayesloop as bl
       # prepare study for coal mining data
       S = b1.Studv()S.loadExampleData()
+ Created new study.
+ Successfully imported example data.
```
#### **Parameter prior**

*bayesloop* employs a forward-backward algorithm that is based on [Hidden Markov models.](http://www.cs.sjsu.edu/~stamp/RUA/HMM.pdf) This inference algorithm iteratively produces a parameter distribution for each time step, but it has to start these iterations from a specified probability distribution - the parameter prior. All built-in observation models already have a predefined prior, stored in the attribute prior. Here, the prior distribution is stored as a Python function that takes as many arguments as there are parameters in the observation model. The prior distributions can be looked up directly within observationModels.py. For the Poisson model discussed in this tutorial, the default prior distribution is defined in a method called jeffreys as

```
def jeffreys(x):
   return np.sqrt(1. / x)
```
corresponding to the non-informative Jeffreys prior,  $p(\lambda) \propto 1/2$ √  $\lambda$ . This type of prior can also be determined automatically for arbitrary user-defined observation models, see [here.](customobservationmodels.html#Sympy.stats-random-variables)

#### **Prior functions and arrays**

To change the predefined prior of a given observation model, one can add the keyword argument prior when defining an observation model. There are different ways of defining a parameter prior in *bayesloop*: If  $\text{prior}= \text{None}$  is set, *bayesloop* will assign equal probability to all parameter values, resulting in a uniform prior distribution within the specified parameter boundaries. One can also directly supply a Numpy array with prior probability (density) values. The shape of the array must match the shape of the parameter grid! Another way to define a custom prior is to provide a function that takes exactly as many arguments as there are parameters in the defined observation model. *bayesloop* will then evaluate the function for all parameter values and assign the corresponding probability values.

Note: In all of the cases described above, *bayesloop* will re-normalize the provided prior values, so they do not need to be passed in a normalized form. Below, we describe the possibility of using probability distributions from the SymPy stats module as prior distributions, which are not re-normalized by *bayesloop*.

Next, we illustrate the difference between the Jeffreys prior and a flat, uniform prior with a very simple inference example: We fit the coal mining example data set using the Poisson observation model and further assume the rate parameter to be static:

```
In [2]: # we assume a static rate parameter for simplicity
       S.set(bl.tm.Static())
       print 'Fit with built-in Jeffreys prior:'
        S.set(bl.om.Poisson('accident_rate', bl.oint(0, 6, 1000)))
```

```
S.fit()
        jeffreys_mean = S.getParameterMeanValues('accident_rate')[0]
        print('-----\n')
        print 'Fit with custom flat prior:'
        S.set(bl.om.Poisson('accident_rate', bl.oint(0, 6, 1000),
                                             prior=lambda x: 1.))
        # alternatives: prior=None, prior=np.ones(1000)
        S.fit()
        flat_mean = S.getParameterMeanValues('accident_rate')[0]
+ Transition model: Static/constant parameter values. Hyper-Parameter(s): []
Fit with built-in Jeffreys prior:
+ Observation model: Poisson. Parameter(s): ['accident_rate']
+ Started new fit:
    + Formatted data.
    + Set prior (function): jeffreys. Values have been re-normalized.
    + Finished forward pass.
    + Log10-evidence: -88.00564
    + Finished backward pass.
    + Computed mean parameter values.
-----
Fit with custom flat prior:
+ Observation model: Poisson. Parameter(s): ['accident_rate']
+ Started new fit:
    + Formatted data.
    + Set prior (function): <lambda>. Values have been re-normalized.
    + Finished forward pass.
    + Log10-evidence: -87.98915
    + Finished backward pass.
    + Computed mean parameter values.
```
First note that the model evidence indeed slightly changes due to the different choices of the parameter prior. Second, one may notice that the posterior mean value of the flat-prior-fit does not exactly match the arithmetic mean of the data. This small deviation shows that a flat/uniform prior is not completely non-informative for a Poisson model! The fit using the Jeffreys prior, however, succeeds in reproducing the *frequentist* estimate, i.e. the arithmetic mean:

```
In [3]: print ('arithmetic mean = {}'.format(np.mean(S.rawData)))
       print('flat-prior mean = {}\'.format(flat_mean))print('Jeffreys prior mean = {}'.format(jeffreys_mean))
arithmetic mean = 1.69090909091flat-prior mean = 1.7Jeffreys prior mean = 1.69090909091
```
## **SymPy prior**

The second option is based on the [SymPy](http://www.sympy.org/en/index.html) module that introduces symbolic mathematics to Python. Its sub-module [sympy.stats](http://docs.sympy.org/dev/modules/stats.html) covers a wide range of discrete and continuous random variables. The keyword argument prior also accepts a list of sympy.stats random variables, one for each parameter (if there is only one parameter, the list can be omitted). The multiplicative joint probability density of these random variables is then used as the prior distribution. The following example defines an exponential prior for the Poisson model, favoring small values of the rate parameter:

```
In [4]: import sympy.stats
        S.set(bl.om.Poisson('accident_rate', bl.oint(0, 6, 1000),
                                              prior=sympy.stats.Exponential('expon', 1)))
        S.fit()
+ Observation model: Poisson. Parameter(s): ['accident_rate']
+ Started new fit:
    + Formatted data.
    + Set prior (sympy): exp(-x)
    + Finished forward pass.
    + Log10-evidence: -87.94640
    + Finished backward pass.
    + Computed mean parameter values.
```
Note that one needs to assign a name to each sympy. stats variable. In this case, the output of *bayesloop* shows the mathematical formula that defines the prior. This is possible because of the symbolic representation of the prior by SymPy.

Note: The support interval of a prior distribution defined via SymPy can deviate from the parameter interval specified in *bayesloop*. In the example above, we specified the parameter interval ]0, 6[, while the exponential prior has the support [0, ∞[. SymPy priors are not re-normalized with respect to the specified parameter interval. Be aware that the resulting model evidence value will only be correct if no parameter values outside of the parameter boundaries gain significant probability values. In most cases, one can simply check whether the parameter distribution has sufficiently *fallen off* at the parameter boundaries.

#### **Hyper-parameter priors**

As shown before, [hyper-studies](hyperstudy.html) and [change-point studies](changepointstudy.html) can be used to determine the full distribution of hyperparameters (the parameters of the transition model). As for the time-varying parameters of the observation model, one might have prior knowledge about the values of certain hyper-parameters that can be included into the study to refine the resulting distribution of these hyper-parameters. Hyper-parameter priors can be defined just as regular priors, either by an arbitrary function or by a list of sympy. stats random variables.

In a first example, we return to the simple change-point model of the coal-mining data set and perform to fits of the change-point: first, we specify no hyper-prior for the time step of our change-point, assuming equal probability for each year in our data set. Second, we define a Normal distribution around the year 1920 with a (rather unrealistic) standard deviation of 5 years as the hyper-prior using a SymPy random variable. For both fits, we plot the change-point distribution to show the differences induced by the different priors:

```
In [5]: print 'Fit with flat hyper-prior:'
        S = bl.ChangepointStudy()
        S.loadExampleData()
        L = bl.com.Poisson('accident_rate', bl.oint(0, 6, 1000))T = bl.tm.ChangePoint('tChange', 'all')
        S.set(L, T)
        S.fit()
        plt.figure(figsize=(8,4))
        S.plot('tChange', facecolor='g', alpha=0.7)
        plt.xlim([1870, 1930])
        plt.show()
        print('-----\n')
        print 'Fit with custom normal prior:'
```

```
T = bl.timeChangePoint('tChange', 'all', prior=svmpy.stats.Normal('norm', 1920, 5))S.set(T)
        S.fit()
        plt.figure(figsize=(8,4))
        S.plot('tChange', facecolor='g', alpha=0.7)
        plt.xlim([1870, 1930]);
Fit with flat hyper-prior:
+ Created new study.
  --> Hyper-study
  --> Change-point analysis
+ Successfully imported example data.
+ Observation model: Poisson. Parameter(s): ['accident_rate']
+ Transition model: Change-point. Hyper-Parameter(s): ['tChange']
+ Detected 1 change-point(s) in transition model: ['tChange']
+ Set hyper-prior(s): ['uniform']
+ Started new fit.
    + 109 analyses to run.
    + Computed average posterior sequence
    + Computed hyper-parameter distribution
    + Log10-evidence of average model: -75.71555
    + Computed local evidence of average model
```

```
+ Computed mean parameter values.
```

```
+ Finished fit.
```
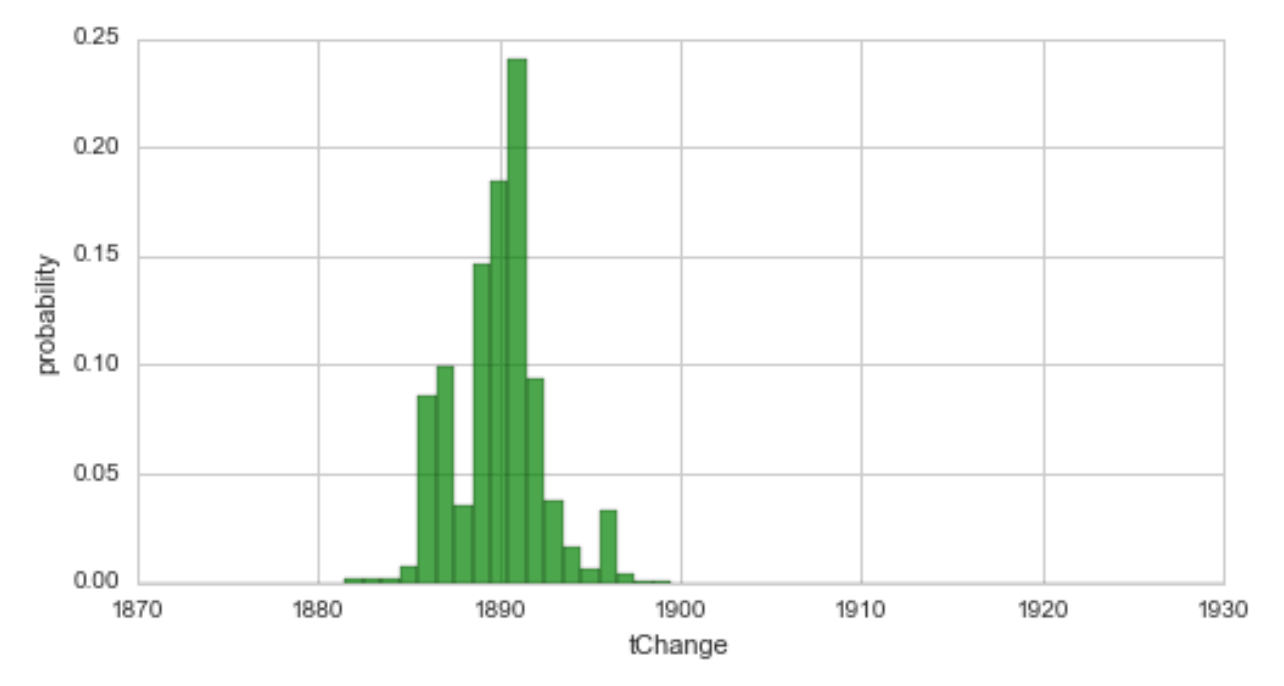

-----

Fit with custom normal prior:

```
+ Transition model: Change-point. Hyper-Parameter(s): ['tChange']
```

```
+ Detected 1 change-point(s) in transition model: ['tChange']
```

```
+ Set hyper-prior(s): ['sqrt(2)*exp(-(x - 1920)**2/50)/(10*sqrt(pi))']
```

```
+ Started new fit.
```
+ 109 analyses to run.

- + Computed average posterior sequence
- + Computed hyper-parameter distribution
- + Log10-evidence of average model: -80.50692
- + Computed local evidence of average model
- + Computed mean parameter values.
- + Finished fit.

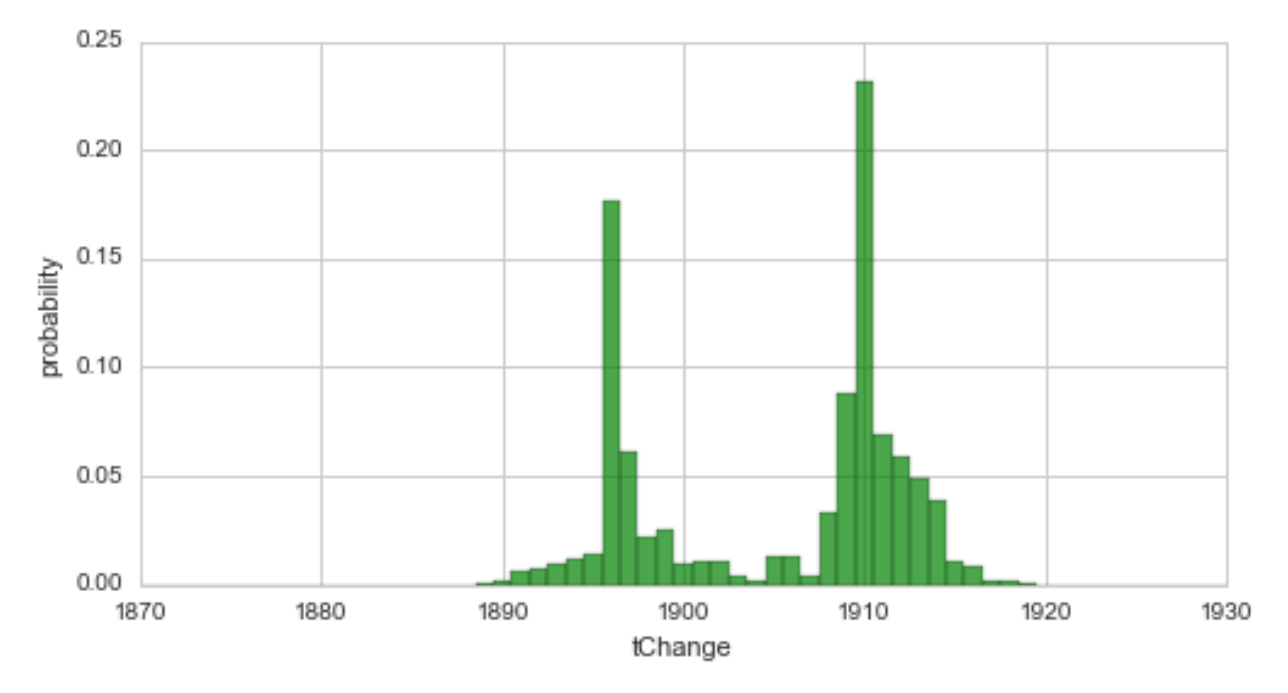

Since we used a quite narrow prior (containing a lot of information) in the second case, the resulting distribution is strongly shifted towards the prior. The following example revisits the two break-point-model from [here](changepointstudy.html#Analyzing-structural-breaks-in-time-series-models) and a linear decrease with a varying slope as a hyper-parameter. Here, we define a Gaussian prior for the slope hyper-parameter, which is centered around the value -0.2 with a standard deviation of 0.4, via a lambda-function. For simplification, we set the break-points to fixed years.

```
In [6]: S = bl.HyperStudy()
        S.loadExampleData()
        L = bl.com.Poisson('accident_rate', bl.oint(0, 6, 1000))T = bl.tm.SerialTransitionModel(bl.tm.Static(),
                                        bl.tm.BreakPoint('t_1', 1880),
                                        bl.tm.Deterministic(lambda t, slope=np.linspace(-2.0, 0.0, 3)
                                                             target='accident_rate',
                                                             prior=lambda slope: np.exp(-0.5*((slope
                                        bl.tm.BreakPoint('t_2', 1900),
                                        bl.tm.Static()
                                        )
        S.set(L, T)
        S.fit()
+ Created new study.
  --> Hyper-study
+ Successfully imported example data.
+ Observation model: Poisson. Parameter(s): ['accident_rate']
+ Transition model: Serial transition model. Hyper-Parameter(s): ['slope', 't_1', 't_2']
+ Set hyper-prior(s): ['<lambda> (re-normalized)', 'uniform', 'uniform']
+ Started new fit.
```

```
+ 30 analyses to run.
   + Computed average posterior sequence
   + Computed hyper-parameter distribution
   + Log10-evidence of average model: -74.84129
   + Computed local evidence of average model
   + Computed mean parameter values.
+ Finished fit.
```
Finally, note that you can mix SymPy- and function-based hyper-priors for nested transition models.

# **1.2.8 Custom observation models**

While *bayesloop* provides a number of observation models like Poisson or AR1, many applications call for different distributions, possibly with some parameters set to fixed values (e.g. with a mean value set to zero). The [sympy.stats](http://docs.sympy.org/dev/modules/stats.html) and the [scipy.stats](http://docs.scipy.org/doc/scipy/reference/stats.html) modules include a large number of continuous as well as discrete probability distributions. The observation model classes SciPy and SymPy allow to create observation models to be used in *bayesloop* studies onthe-fly, just by passing the desired  $scipy$ , stats distribution (and setting values for fixed parameters, if necessary), or by providing a sympy.stats random variable, respectively. Note that these classes can only be used to model statistically independent observations.

In cases where neither scipy. stats nor sympy. stats provide the needed model, one can further define a custom observation model by stating a likelihood function in terms of arbitrary [NumPy](http://www.numpy.org/) functions, using the NumPy class.

### **Sympy.stats random variables**

The [SymPy](http://www.sympy.org/en/index.html) module introduces symbolic mathematics to Python. Its sub-module [sympy.stats](http://docs.sympy.org/dev/modules/stats.html) covers a wide range of discrete and continuous random variables. In the following, we re-define the observation model of the coal mining study S defined above, but this time use the sympy. stats version of the Poisson distribution:

```
In [1]: import bayesloop as bl
       import numpy as np
       import sympy.stats
        from sympy import Symbol
        rate = Symbol('lambda', positive=True)
       poisson = sympy.stats.Poisson('poisson', rate)
       L = bl.com.SymPy(poisson, 'lambda', bl.oint(0, 6, 1000))+ Trying to determine Jeffreys prior. This might take a moment...
    + Successfully determined Jeffreys prior: 1/sqrt(lambda). Will use corresponding lambda function.
```
First, we specify the only parameter of the Poisson distribution (denoted  $\lambda$ ) symbolically as a positive real number. Note that providing the keyword argument positive=True is important for SymPy to define the Poisson distribution correctly (not setting the keyword argument correctly results in a error). Having defined the parameter, a random variable based on the Poisson distribution is defined. This random variable is then passed to the SymPy class of the *bayesloop* observation models. Just as for the built-in observation models of *bayesloop*, one has to specify the parameter names and values (in this case, lambda is the only parameter).

Note that upon creating an instance of the observation model, *bayesloop* automatically determines the correct [Jeffreys](https://en.wikipedia.org/wiki/Jeffreys_prior) [prior](https://en.wikipedia.org/wiki/Jeffreys_prior) for the Poisson model:

$$
p(\lambda) \propto 1/\sqrt{\lambda}
$$

This calculation is done symbolically and therefore represents an important advantage of using the SymPy module within *bayesloop*. This behavior can be turned off using the keyword argument determineJeffreysPrior, in case one wants to use a flat parameter prior instead or in the case that the automatic determination of the prior takes too long:

M = bl.om.SymPy(poisson, 'lambda', bl.oint(0, 6, 1000), determineJeffreysPrior=**False**)

Alternatively, you can of course provide a custom prior via the keyword argument prior. This will switch off the automatic determination of the Jeffreys prior as well:

M = bl.om.SymPy(poisson, 'lambda', bl.oint(0, 6, 1000), prior=**lambda** x: 1/x)

See also [this tutorial](priordistributions.html) for further information on prior distributions. Having defined the observation model, it can be used for any type of study introduced above. Here, we reproduce the result of the [regime-switching example](changepointstudy.html#Exploring-possible-change-points) we discussed before. We find that the parameter distributions as well as the model evidence is identical - as expected:

```
In [2]: %matplotlib inline
       import matplotlib.pyplot as plt # plotting
       import seaborn as sns # nicer plots
       sns.set_style('whitegrid') # plot styling
       S = b1.Studv()S.loadExampleData()
       T = bl.timeRegimeSwitch('log10pMin', -7)S.set(L, T)
       S.fit()
       plt.figure(figsize=(8, 4))
       plt.bar(S.rawTimestamps, S.rawData, align='center', facecolor='r', alpha=.5)
       S.plot('lambda')
       plt.xlim([1851, 1962])
       plt.xlabel('year');
+ Created new study.
+ Successfully imported example data.
+ Observation model: poisson. Parameter(s): ('lambda',)
+ Transition model: Regime-switching model. Hyper-Parameter(s): ['log10pMin']
+ Started new fit:
    + Formatted data.
    + Set prior (function): <lambda>. Values have been re-normalized.
    + Finished forward pass.
    + Log10-evidence: -80.63781
    + Finished backward pass.
    + Computed mean parameter values.
```
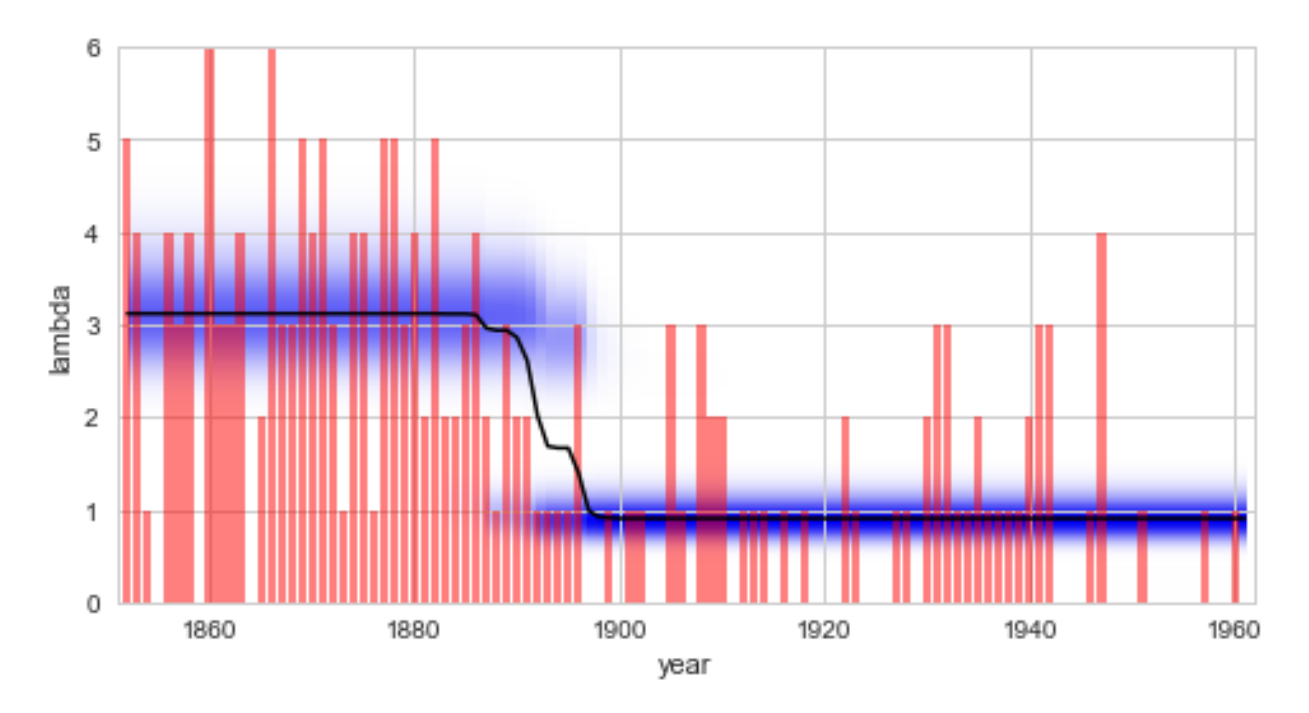

Finally, it is important to note that the SymPy module can also be used to create random variables for which some parameters have user-defined fixed values. The following example creates a normally distributed random variable with a fixed mean value  $\mu = 4$ , leaving only the standard deviation as a free parameter of the resulting observation model (which is assigned the parameter interval ]0, 3[):

```
min = 4std = Symbol('stdev', positive=True)
normal = sympy.stats.Normal('normal', mu, std)
L = bl.com.SymPy(normal, 'stdev', bl.oint(0, 3, 1000))
```
## **Scipy.stats probability distributions**

We continue by describing the use of probability distributions of the scipy. stats module. Before we show some usage examples, it is important to note here that scipy.stats does not use the canonical parameter names for probability distributions. Instead, all continuous distributions have two parameters denoted  $l \circ c$  (for shifting the distribution) and scale (for scaling the distribution). Discrete distributions only support loc. While some distributions may have additional parameters, loc and scale often take the role of known parameters, like *mean* and *standard deviation* in case of the normal distribution. In scipy. stats, you do not have to set loc or scale, as they have default values loc=0 and scale=1. In *bayesloop*, however, you will have to provide values for these parameters, if you want either of them to be fixed and not treated as a variable.

As a first example, we re-define the observation model of the coal mining study S defined above, but this time use the scipy.stats version of the Poisson distribution. First, we check the parameter names:

```
In [3]: import scipy.stats
```
scipy.stats.poisson.shapes

Out[3]: 'mu'

In scipy.stats, the rate of events in one time interval of the Poisson distribution is called *mu*. Additionally, as a discrete distribution, stats.poisson has an additional parameter loc (which is **not** shown by .shapes attribute!). As we do not want to shift the distribution, we have to set this parameter to zero in *bayesloop* by passing a dictionary for fixed parameters when initializing the class instance. As for the SymPy model, we have to pass the names and values of all free parameters of the model (here only mu):

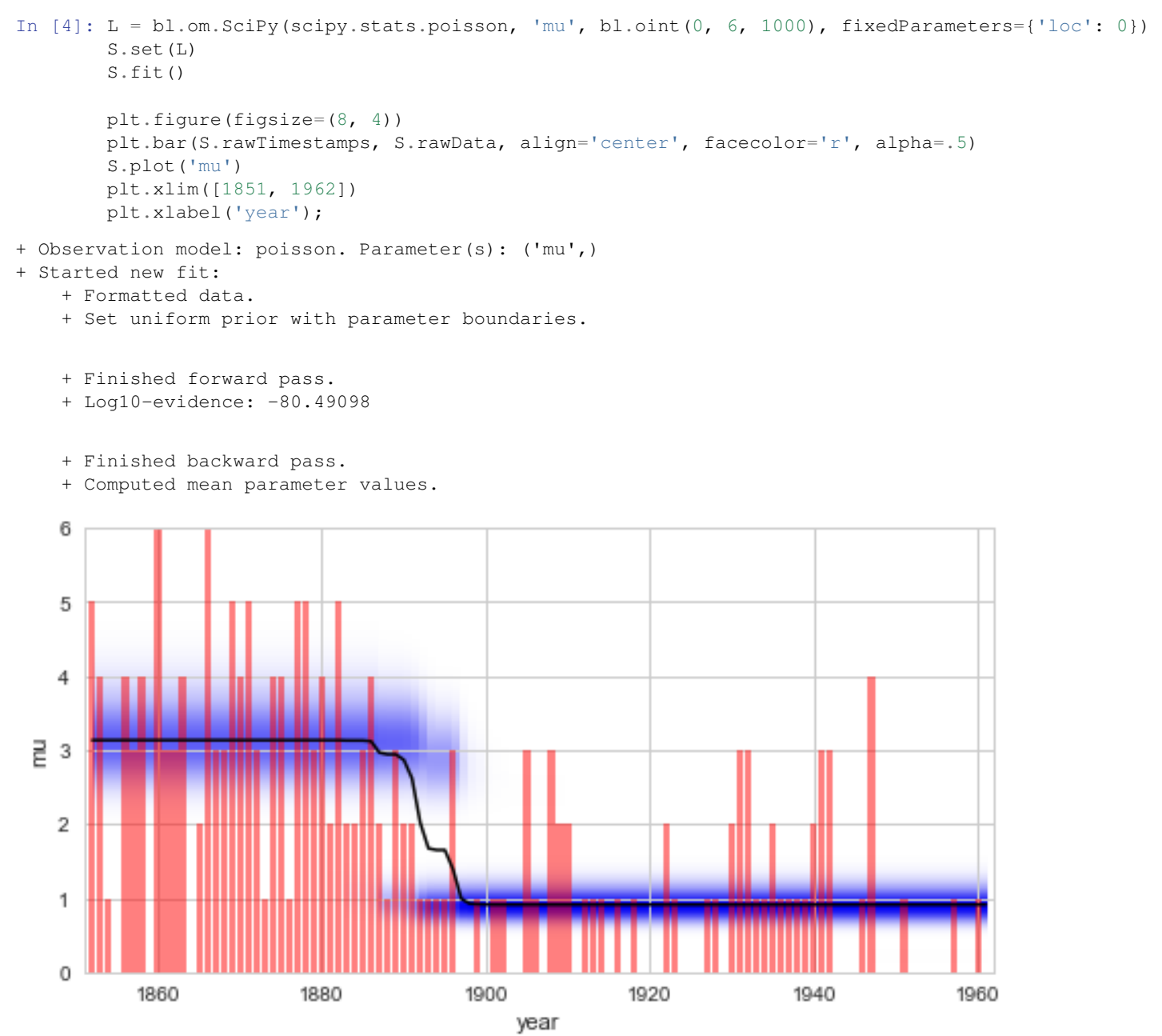

Comparing this result with the [regime-switching example,](changepointstudy.html#Exploring-possible-change-points) we find that the model evidence value obtained using the scipy.stats implementation of the Poisson distribution is *different* from the value obtained using the built-in implementation or the sympy.stats version. The deviation is explained by a different prior distribution for the parameter  $\lambda$ . While both the built-in version and the sympy. stats version use the [Jeffreys prior](https://en.wikipedia.org/wiki/Jeffreys_prior) of the Poisson model, the scipy.stats implementation uses a flat prior instead. Since the scipy.stats module does not provide symbolic representations of probability distributions, *bayesloop* cannot determine the correct Jeffreys prior in this case. Custom priors are still possible, using the keyword argument prior.

## **NumPy likelihood functions**

In some cases, the data at hand cannot be described by a common statistical distribution contained in either scipy. stats or sympy.stats. In the following example, we assume normally distributed data points with known standard deviation  $\sigma$ , but unknown mean  $\mu$ . Additionally, we suspect that the data points may be serially correlated and that the correlation coefficient  $\rho$  possibly changes over time. For this multivariate problem with the known standard deviation as "extra" data points, we need more flexibility than either the SymPy or the SciPy class of bayesloop can offer. Instead, we may define the likelihood function of the observation model directly, with the help of [NumPy](http://www.numpy.org/) functions.

First, we simulate 1000 random variates with  $\mu = 3$ ,  $\sigma = 1$ , and a linearly varying correlation coefficient  $\rho$ :

```
In [5]: n = 1000
        # parameters
        mean = 3sigma = 1rho = np.concatenate([np.linspace(-0.5, 0.9, 500), np.linspace(0.9, -0.5, 499)])
        # covariance matrix
        cov = np.diag(np.ones(n)*sigma**2.) + np.diag(np.ones(n-1)*rho*signa**2., 1) + np.diag(np,one*2.# random variates
        np.random.seed(123456)
        obs_data = np.random.multivariate_normal([mean]*n, cov)
        plt.figure(figsize=(8, 4))
        plt.plot(obs_data, c='r', alpha=0.7, lw=2)
        plt.xlim([0, 1000])
        plt.xlabel('time')
        plt.ylabel('data');
```
C:\Anaconda3\lib\site-packages\ipykernel\_launcher.py:13: RuntimeWarning: covariance is not positivedel sys.path[0]

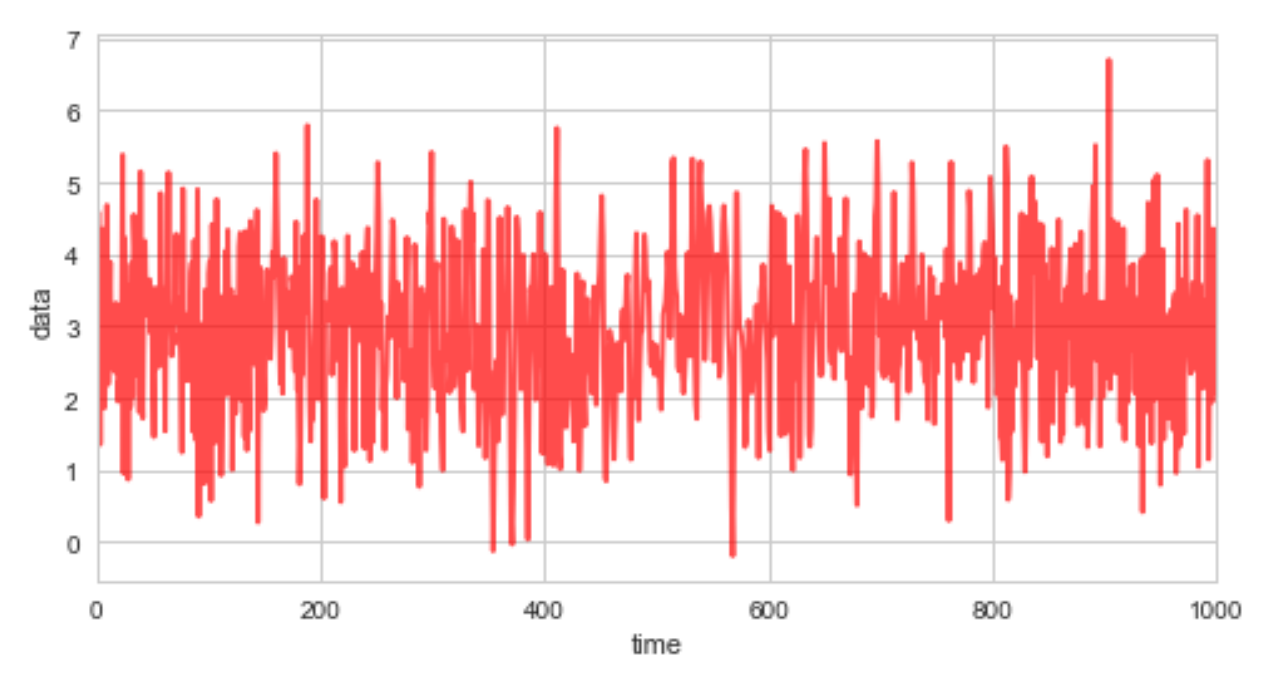

Before we create an observation model to be used by bayesloop, we define a pure Python function that takes

a segment of data as the first argument, and NumPy arrays with parameter grids as further arguments. Here, one data segment includes two subsequent data points x1 and x2, and their known standard deviations s1 and s2. The likelihood function we evaluate states the probability of observing the current data point  $x^2$ , given the previous data point x1, the known standard deviations s2, s1 and the parameters  $\mu$  and  $\rho$ :

$$
P(x_2 | x_1, s_2, s_1, \mu, \rho) = \frac{P(x_2, x_1 | s_2, s_1, \mu, \rho)}{P(x_1 | s_1, \mu)},
$$

where  $P(x_2, x_1 | s_2, s_1, \mu, \rho)$  denotes the [bivariate normal distribution,](http://mathworld.wolfram.com/BivariateNormalDistribution.html) and  $P(x_1 | s_1, \mu)$  is the marginal, univariate normal distribution of  $x_1$ . The resulting distribution is expressed as a Python function below. Note that all mathematical functions use NumPy functions, as the function needs to work with arrays as input arguments for the parameters:

```
In [6]: def likelihood(data, mu, rho):
            x2, x1, s2, s1 = dataexponent = -((x1-mu)*rho/s1)*2. - (2*rho*(x1-mu)*(x2-mu))/(s1*s2) + ((x2-mu)/s2)*2.)norm = np \cdot sqrt(2 * np \cdot pi) * s2 * np \cdot sqrt(1-rho * * 2).
             like = np.exp(exponent)/norm
             return like
```
As bayesloop still needs to know about the parameter boundaries and discrete values of the parameters  $\mu$  and  $\rho$ , we need to create an observation model from the custom likelihood function defined above. This can be done with the NumPy class:

```
In [7]: L = bl.com.Numpy(likelihood, 'mu', bl.cint(0, 6, 100), 'rho', bl.oint(-1, 1, 100))
```
Before we can load the data into a Study instance, we have to format data segments in the order defined by the likelihood function:

```
[ [x1, x0, s1, s0],[x2, x1, s2, s1],[x3, x2, s3, s2],...]
```
Note that in this case, the standard deviation  $\sigma = 1$  for all time steps.

```
In [8]: data_segments = input_data = np.array([obs_data[1:], obs_data[:-1], [sigma]*(n-1), [sigma]*((n-1)]).
```
Finally, we create a new Study instance, load the formatted data, set the custom observation model, set a suitable transition model, and fit the model parameters:

```
In [9]: S = bl.Study()
        S.loadData(data_segments)
        S.set(L)
        T = bl.tm.GaussianRandomWalk('d_rho', 0.03, target='rho')S.set(T)
        S.fit()
+ Created new study.
+ Successfully imported array.
+ Observation model: likelihood. Parameter(s): ('mu', 'rho')
+ Transition model: Gaussian random walk. Hyper-Parameter(s): ['d_rho']
+ Started new fit:
    + Formatted data.
    + Set uniform prior with parameter boundaries.
    + Finished forward pass.
    + Log10-evidence: -605.35934
```

```
+ Finished backward pass.
+ Computed mean parameter values.
```
Plotting the true values of  $\rho$  used in the simulation of the data together with the inferred distribution (and posterior mean values) below, we see that the custom model accurately infers the time-varying serial correlation in the data.

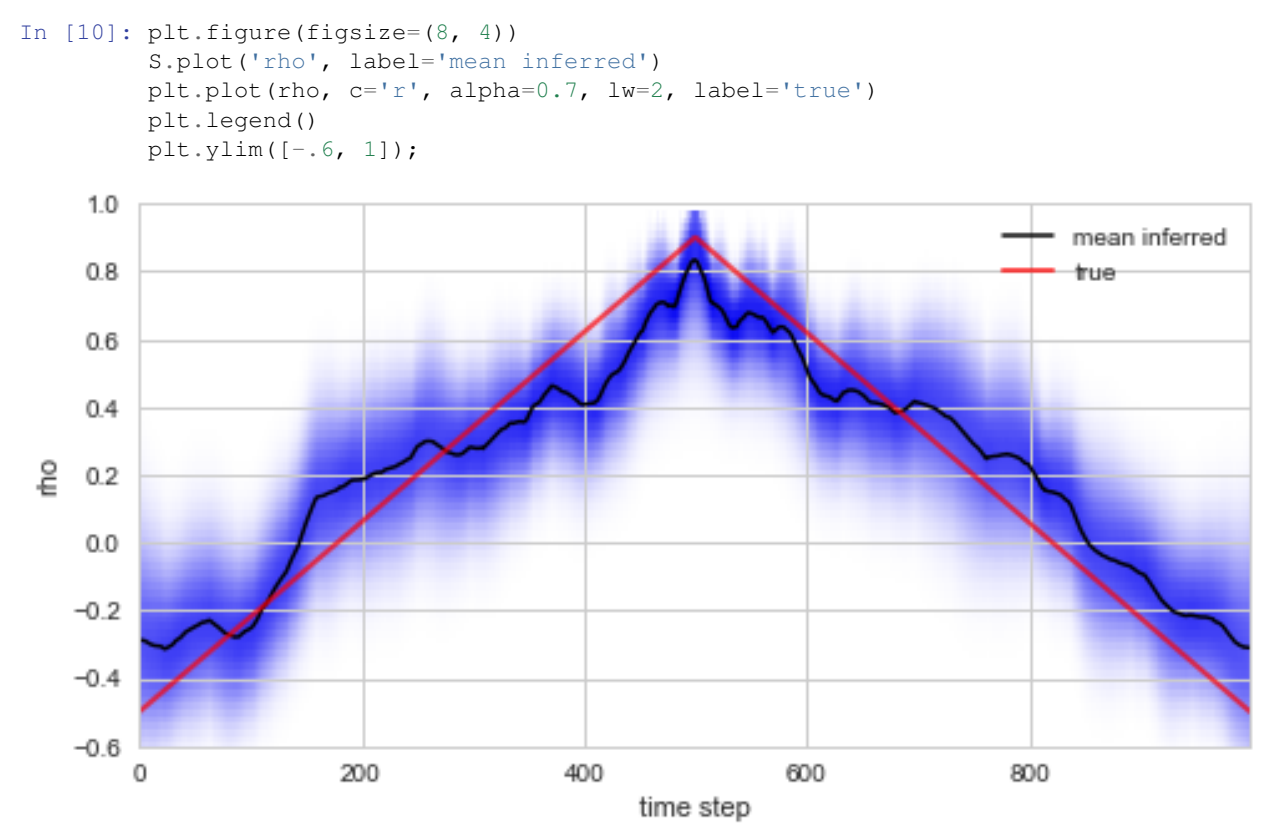

Finally, we note that the NumPy observation model allows to access multiple data points at once, as we can pass arbitrary data segments to it (in the example above, each data segment contained the current and the previous data point). This also means that there is no check against looking at the data points twice, and the user has to make sure that the likelihood function at time  $t$  always states the probability of only the current data point:

 $P(\text{data}_{t} | {\text{data}_{t'}}_{t' < t}, \text{parameters})$ 

If the left side of this conditional probability contains data points from more than one time step, the algorithm will look at each data point more than once, and this generally results in an underestimation of the uncertainty teid to the model parameters!

# **1.2.9 Probability parser**

bayesloop as a probabilistic programming framework is focused on two-level hierarchical models for time series analysis, and is therefore not as flexible as other frameworks. [PyMC3,](https://github.com/pymc-devs/pymc3) for example, allows the user to create hierarchical models of any structure and to apply arbitrary arithmetic operations on the random variables contained in the model. While bayesloop allows the user to build custom low-level (observation) models and choose from a variety of high-level (transition) models, one has no direct influence on the choice of parameters. In other words, the Gaussian observation model includes the parameters *mean* and *standard deviation*, but there is no direct way of evaluating the *variance* or the *ratio of mean and standard deviation* instead. In many applications, however, these combinations or transformed variables are the key to informed desicions! In finance, for example, the performance of a financial asset is often evaluated by its [Sharpe ratio](https://en.wikipedia.org/wiki/Sharpe_ratio)  $S$ :

$$
S=\frac{\mu-\mu_0}{\sigma}\;,
$$

where  $\mu$  is the expected return of the financial asset,  $\mu_0$  is the risk-free return, and  $\sigma$  is the volatility. Assuming Gaussian returns, we can obtain time-varying estimates of  $\mu$  and  $\sigma$  with a simple Gaussian observation model with bayes loop, while  $\mu_0$  is just a series of given numbers we may obtain from the central bank.

This tutorial shows how to evaluate arithmetic combinations of inferred parameter distributions after the model has been fitted, using the eval method of the Study class and the Parser class. With these tools, we compute the probability that the time-varying Sharpe ratio of a simulated series of returns is greater than one (a common threshold for investing in financial assets).

First, we simulate a fictious series of price fluctuations. Here we assume gradual changes in the expected return, the risk-free return and the volatility. Based on the expected return and the volatility, we sample the observed price fluctuations based on a Gaussian distribution:

```
In [1]: %matplotlib inline
        import matplotlib.pyplot as plt # plotting
        import seaborn as sns # nicer plots
        sns.set_style('whitegrid') # plot styling
        sns.set_color_codes()
        import bayesloop as bl
        import numpy as np
        mu_s = np \cdot \text{concatenate}(\{np \cdot \text{linspace}(-0.1, 0.3, 250), np \cdot \text{linspace}(0.3, 0.1, 250)\})sigma_sim = np.linspace(0.05, 0.2, 500)
        mu0 = npu. linspace(0.02, 0.01, 500)
        sharp\_sim = (mu\_sim-mu0)/sigma\_simnp.random.seed(123456)
        data = mu_sim + sigma_sim * np.random.randn(500)plt.figure(figsize=(10, 11))
        plt.subplot2grid((7, 1), (0, 0))plt.plot(mu_sim, c='b', lw=3, label='Expected return \mathcal{m} | \mu}$')
        plt.xticks([100, 200, 300, 400], ['', '', '', ''])
        plt.xlim([0, 500])
        plt.legend(loc='upper left')
        plt.subplot2grid((7, 1), (1, 0))plt.plot(mu0, c='q', lw=3, label='Risk-free return $\mathreqular{\mu 0}$')
        plt.xticks([100, 200, 300, 400], ['', '', '', ''])
        plt.xlim([0, 500])
        plt.legend(loc='upper right')
        plt.subplot2grid((7, 1), (2, 0))plt.plot(sigma_sim, c='r', lw=3, label='Volatility $\mathregular{\sigma}$')
        plt.xticks([100, 200, 300, 400], ['', '', '', ''])
        plt.xlim([0, 500])
        plt.legend(loc='upper left')
        plt.subplot2grid((7, 1), (3, 0), rowspan=2)
        plt.plot(sharpe_sim, lw=4, c='orange', label='Sharpe ratio S')
        plt.xticks([100, 200, 300, 400], ['', '', '', ''])
        plt.axhline(y=1, c='0.2', ls='dashed', lw=1, label='Investment threshold (S=1)')
        plt.xlim([0, 500])
```
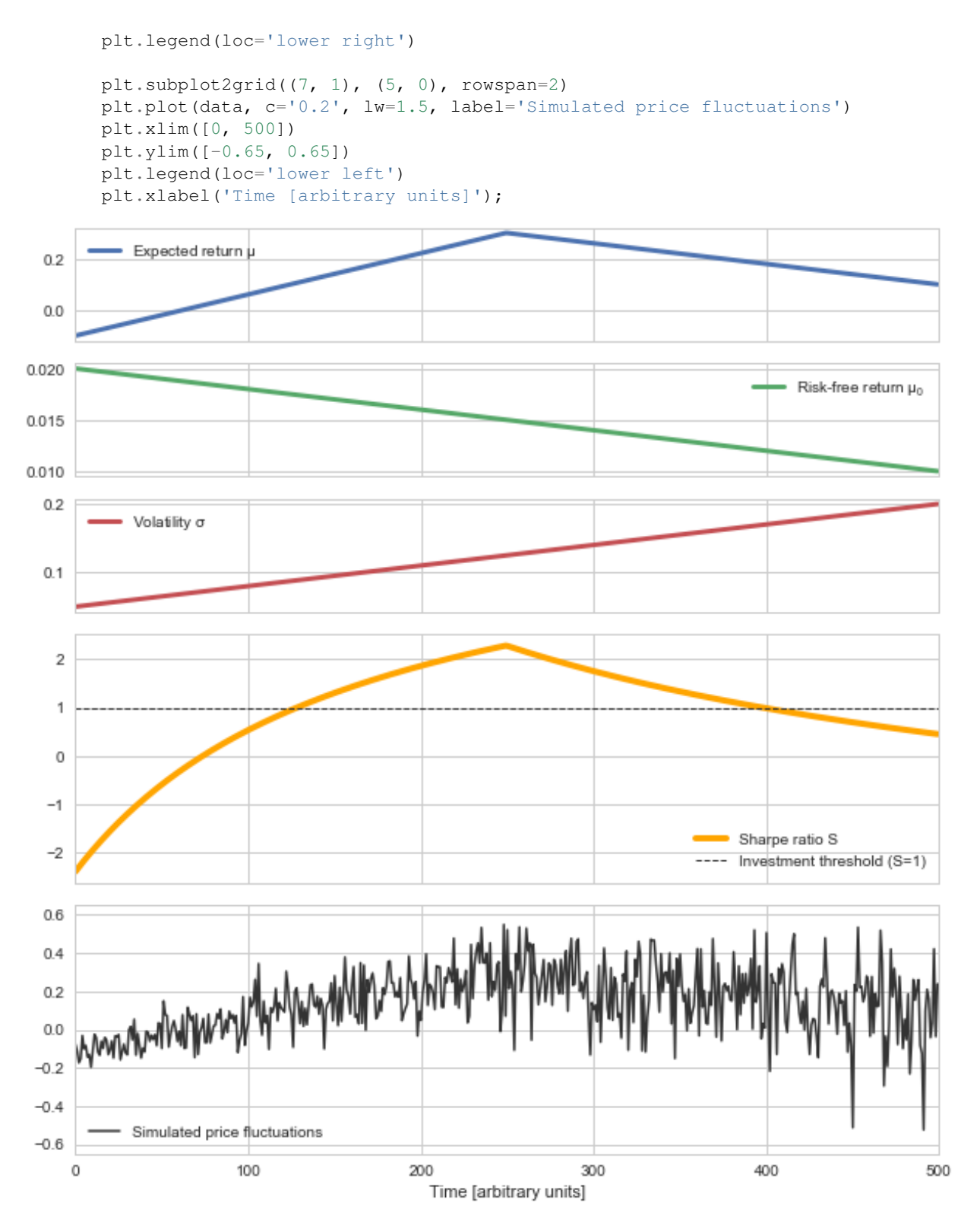

To infer the time-varying expected return  $\mu$  and volatility  $\sigma$  from the simulated price fluctuations, we assume a Gaussian observation model. The two parameters of this observation model are themselves subject to a GaussianRandomWalk, the transition model of the study. For simplicity, we set fixed magnitudes for the parameter fluctuations (sigma\_mu, sigma\_stdev):

```
In [2]: S = bl.Study()
        S.load(data)
        L = bl.om.Gaussian('mu', bl.cint(-0.5, 0.5, 100), 'sigma', bl.oint(0, 0.5, 100))
        T = bl.tm.CombinedTransitionModel(
                bl.tm.GaussianRandomWalk('sigma_mu', 0.01, target='mu'),
                bl.tm.GaussianRandomWalk('sigma_stdev', 0.005, target='sigma')
            )
        S.set(L, T)
        S.fit()
+ Created new study.
+ Successfully imported array.
+ Observation model: Gaussian observations. Parameter(s): ['mu', 'sigma']
+ Transition model: Combined transition model. Hyper-Parameter(s): ['sigma_mu', 'sigma_stdev']
+ Started new fit:
    + Formatted data.
    + Set prior (function): jeffreys. Values have been re-normalized.
    + Finished forward pass.
    + Log10-evidence: 130.79643
    + Finished backward pass.
    + Computed mean parameter values.
```
Plotting the inferred expected return and volatility against the true underlying values used in the simulation, we find that the time-varying parameter model we defined above nicely captures the variations in the performance of the fictious financial asset:

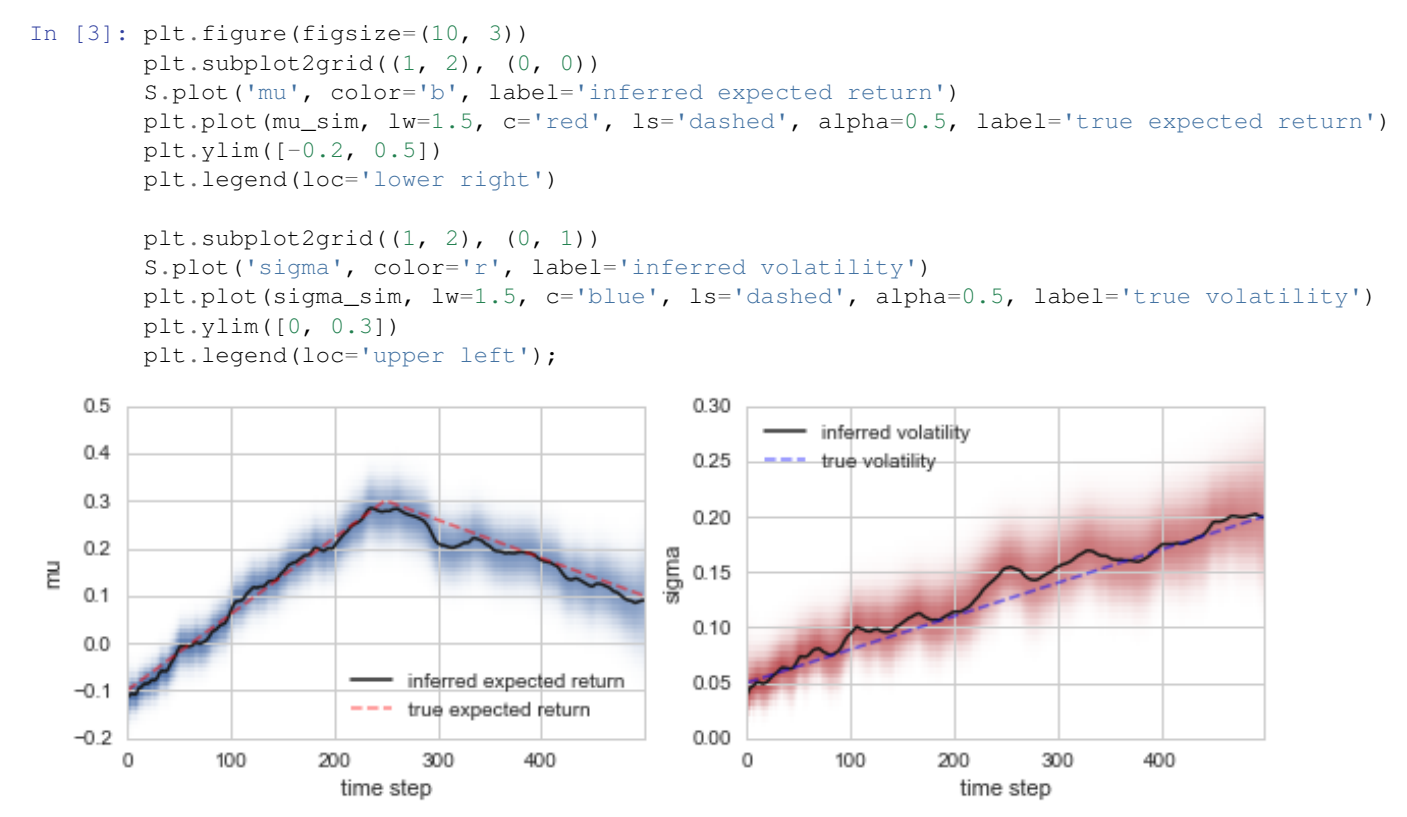

Based on these inferred parameter distributions, we can now evaluate probabilities in the form of inequalities using

the eval function of the Study class. For example, we can evaluate the probability of a positive expected return at time step 50:

```
In [4]: S.eval('mu > 0.', t=50);
P(mu > 0.)= 0.2486016146556542
```
By default, eval prints out the resulting probability. This behavior can be controlled with the keyword-argument silent. eval further returns the value, for further processing:

```
In [5]: p = S. eval('mu > 0.', t=50, silent=True)
        print(p)
```

```
0.248601614656
```
The keyword-argument  $t$  is not the only way to define the time step at which to evaluate the probability value. One can also use the @ operator. In this example, we ask for the probability of a volatility value smaller than  $0.2$  at  $t=400$ :

```
In [6]: S.eval('sigma@400 < 0.2');
P(Sigma@400 < 0.2) = 0.934624296075193
```
The evaluation of probability values is not restricted to a single time step, one may also be interested whether the expected return at  $t=100$  is greater than at  $t=400$ . Note that bayesloop does not infer the joint parameter distribution of all time steps, but the conditional joint parameter distributions for each time step iteratively. This means that correlations between the parameter at different time steps are ignored by the eval method. Further note that comparing parameters at different time steps may result in a fairly long computation time and a lot of RAM usage, as bayesloop has to take into account all possible combinations of parameter values.

In [7]: S.eval('mu@100 > mu@400');  $P(mu@100 > mu@400) = 0.0007986199467668083$ 

The eval method further computes arithmetic combinations of different parameters. In our example, bayesloop computes the joint parameter distribution of mu and sigma for each time step. When we ask for the probability that the ratio of mu and sigma is greater than one, eval computes the ratio of the parameters from their joint distribution:

```
In [8]: S.eval('mu/sigma > 1', t=100);
P(mu/sigma > 1) = 0.12878704018028345
```
The parameter ratio above does not yet resemble the Sharpe ratio  $S$ , as the risk-free return is not inserted yet. The eval method does not only support the parsing of parameter names, but also the parsing of plain numbers. Below, we first check the risk-free return at  $t=100$ , and then insert this number into the query of the eval method. We discover that at  $t = 100$ , the probability that the Sharpe ratio S exceeds the value of one is only about 2.3%:

```
In [9]: mu0[100]
Out[9]: 0.017995991983967938
In [10]: S.eval('(mu - 0.018)/sigma > 1', t=100);
P((mu - 0.018)/sigma > 1) = 0.023246959985844733
```
Of course, we can also insert the risk-free return value directly, via string manipulation:

In  $[11]$ : S.eval(' $(mu - ' + str(mu0[100]) + ') /sigmam = 1', t=100);$ P( $(mu - 0.017995991984)/sigma > 1$ ) = 0.023246959985844733

The eval method contains a bit of computational overhead, as it has to pre-process all parameter values before every single query. As we want to compute  $p(S > 1)$  for *all* 500 time steps, we are better off by using a Parser instance. The Parser is initialized only once, and then queried repeatedly without computational overhead. Below we show one example with a single query to the Parser instance, and subsequently repeat the query for all time steps:

In  $[12]$ :  $P = b1.Parser(S)$  $P('(\mu u - ' + str(mu0[100]) + ')/sigma > 1', t=100);$  P((mu - 0.017995991984)/sigma > 1) = 0.023246959985844733 In  $[13]$ :  $p\_invest = []$ for  $t$  in range( $500$ ):  $p\_invest.append(P('(\mu u - ' + str(mu0[t]) + ')/sigma > 1', t=t, silent=True))$ 

Finally, we may plot the probability that our probabilistic, time-varying Sharpe ratio  $S$  is greater than one for each time step, together with the underlying true values of S in the simulation. We find that  $p(S > 1)$  attains a value of  $\approx 0.5$  at the times when  $S = 1$  in the simulation, and increases further as  $S > 1$ . Consequently, we find that  $p(S > 1) < 0.5$ for  $S < 1$  in the simulation. This example thereby illustrates how the combination of inferred time-varying parameters can help to create robust indicators for desicion making in the presence of uncertainty.

```
In [14]: plt.figure(figsize=(10, 6))
         plt.subplot2grid((2, 1), (0, 0))
         plt.plot(sharpe_sim, lw=4, c='orange', label='Sharpe ratio S')
         plt.xticks([100, 200, 300, 400], ['', '', '', ''])
         plt.axhline(y=1, c='0.2', ls='dashed', lw=1, label='Investment threshold (S=1)')
         plt.xlim([0, 500])
         plt.legend(loc='lower right')
         plt.subplot2grid((2, 1), (1, 0))plt.plot(p_invest, c='0.3', lw=2)
         plt.fill_between(range(500), p_invest, 0, color='k', alpha=0.2)
         plt.xlim([0, 500])
         plt.ylim([-0.05, 1.05])
         plt.xlabel('Time')
         plt.ylabel('p(S > 1)');
    \overline{2}1
    \circ-1Sharpe ratio S
   -2Investment threshold (S=1)
   1.00.8₽
  0.6Λ
δĮ
   0.40.20.0\mathbb O100
                                        200
                                                         300
                                                                           400
                                                                                            500
                                                Time
```
So far, we have parsed either parameter names or plain numbers in the queries to the eval method or the Parser instance. In many applications, however, one also needs to compute the sqrt, or the cos of a parameter. bayesloop's probability parser therefore allows to parse any function contained in the numpy module. Note, however, that only functions which preserve the shape of an input array will return valid results (e.g. using sum will not work).

```
In [15]: P('sin(mu) + cos(sigma) > 1', t=50);
P(\sin(mu) + \cos(\text{sigma}) > 1) = 0.2479001934193268
```
On a final note, the Parser class also handles (hyper-)parameters of different study instances. For example, one could imagine to run one study S1 (which may be a Study, HyperStudy, ChangepointStudy or an OnlineStudy) to analyze price fluctuations of a financial asset, and another study S2 to analyze the frequency of market-related Twitter messages. After fitting data points, one can initialize a Parser instance that takes into account both studies:

 $P = bl.Parser(S1, S2)$ 

Note that the two studies S1 and S2 must not contain duplicate (hyper-)parameter names! This allows to create performance indicators that take into account different kinds of information (e.g. pricing data and social media activity).

## **1.2.10 Multiprocessing**

Conducting extensive data studies based on the HyperStudy or ChangepointStudy classes may involve several 10.000 or 100.000 individual fits (see e.g. [here\)](changepointstudy.html#Analyzing-structural-breaks-in-time-series-models). Since these individual fits with different hyper-parameter values are independent of each other, the computational workload may be distributed among the individual cores of a multi-core processor. To keep things simple, *bayesloop* uses [object serialization](https://docs.python.org/2/library/pickle.html) to create duplicates of the current HyperStudy or ChangepointStudy instance and distributes them across the predefined number of cores. In general, this procedure may be handled by the built-in Python module [multiprocessing.](https://docs.python.org/2/library/multiprocessing.html) However, *multiprocessing* relies on the built-in module [pickle](https://docs.python.org/2/library/pickle.html) for object serialization, which fails to serialize the classes defined in *bayesloop*. We therefore use a different version of the *multiprocessing* module that is part of the [pathos](https://github.com/uqfoundation/pathos) module.

The latest version of *pathos* can be installed directly via [pip,](https://pypi.python.org/pypi/pip) but requires [git:](https://de.wikipedia.org/wiki/Git)

pip install git+https://github.com/uqfoundation/pathos

Note: Windows users need to install a C compiler *before* installing pathos. One possible solution for 64-bit systems is to install [Microsoft Visual C++ 2008 SP1 Redistributable Package \(x64\)](http://www.microsoft.com/en-us/download/confirmation.aspx?id=2092) and [Microsoft Visual C++ Compiler for](http://www.microsoft.com/en-us/download/details.aspx?id=44266) [Python 2.7.](http://www.microsoft.com/en-us/download/details.aspx?id=44266)

Once installed correctly, the number of cores to use in a hyper-study or change-point study can be specified by using the keyword argument nJobs within the fit method. Example:

```
S.fit(silent=True, nJobs=4)
```
# **1.3 Examples**

## **1.3.1 Anomalous diffusion**

Diffusion processes are mostly used to describe the random motion of particles in fluids, but also apply to biological systems, like animals that search for food or cancer cells migrating through tissue. In an experimental setup, we may simply track the random motions of a particle/animal/cell over time and thereby use it as a probe to measure the diffusion coefficient of the fluid/habitat/tissue. However, by averaging over all measured movements, one may loose important information, as the diffusion coefficient may change over time or depending on the current position of the probe. Changes in the diffusion coefficient may be externally triggered, e.g. by a change in temperature for diffusing particles or a change in terrain within the foraging habitat of an animal. Furthermore, changes in diffusivity may be internally triggered, e.g. by the cell cycle of an invading cancer cell. Here, we present two examples of anomalous diffusion, one with a gradually changing diffusivity, and one with discrete regions of varying diffusivity.

### **Diffusion gradient**

Suppose we have a diffusion gradient, for example due to a temperature gradient across our sample, and we want to determine the diffusion coefficient for different positions along the axis of the gradient. To infer the spatially changing diffusion coefficient, we assume that the amplitude of the random walk of our particle changes gradually over time, as the particle moves through regions of varying diffusivity.

For this example, we assume a positive, constant diffusion gradient, resulting a linear increase of the diffusion coefficient  $D$ :

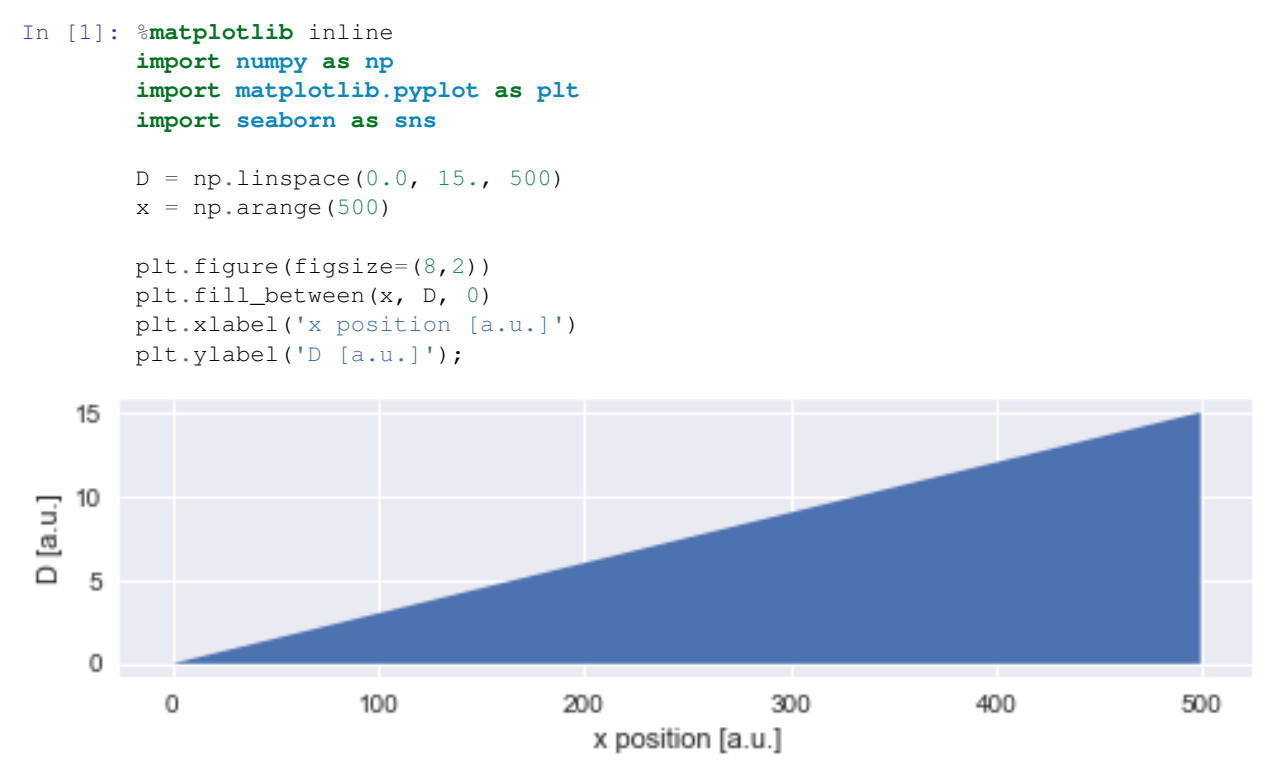

### **Trajectory simulation**

For this example, we simply simulate a random walk of a particle assuming a Gaussian random walk with the standard deviation equal to the diffusion coefficient at the current position:

```
In [2]: np.random.seed(12337) # reproducable results
       trajectory = [[150., 150.]] # starting point
       for t in range(750):
           try:
                dc = D(int (trajectory[-1][0])) # look up diffusion coefficient
            except:
                if int(trajectory[-1][0]) \ge 500:
                    dc = 15. # constant diffusion coefficient on the far right
                else:
                    dc = 0. # constant diffusion coefficient on the far left
            trajectory.append([p + np.random.normal(0, dc) for p in trajectory[-1]])
        trajectory = np.array(trajectory)
```
If we plot this simulated trajectory, we see how the distance between two subsequent positions of the particle is significantly smaller on the left as compared to the right of our diffusion gradient (visible as gray shading):

```
In [3]: plt.figure(figsize=(8, 10))
        D_img = np.array([list(D)]*len(D))[:, :250]
        plt.imshow(D_img, cmap='Greys', alpha=0.9, zorder=0, interpolation='nearest')
        plt.scatter(*trajectory.T, lw=0.2, c='b', alpha=0.7, zorder=2, s=50)
        plt.plot(*trajectory.T, lw=1.5, c='k', zorder=1)
        plt.xlim([0, 250])
        plt.ylim([80, 250])
        plt.xlabel('x position [a.u.]')
        plt.ylabel('y position [a.u.]');
```
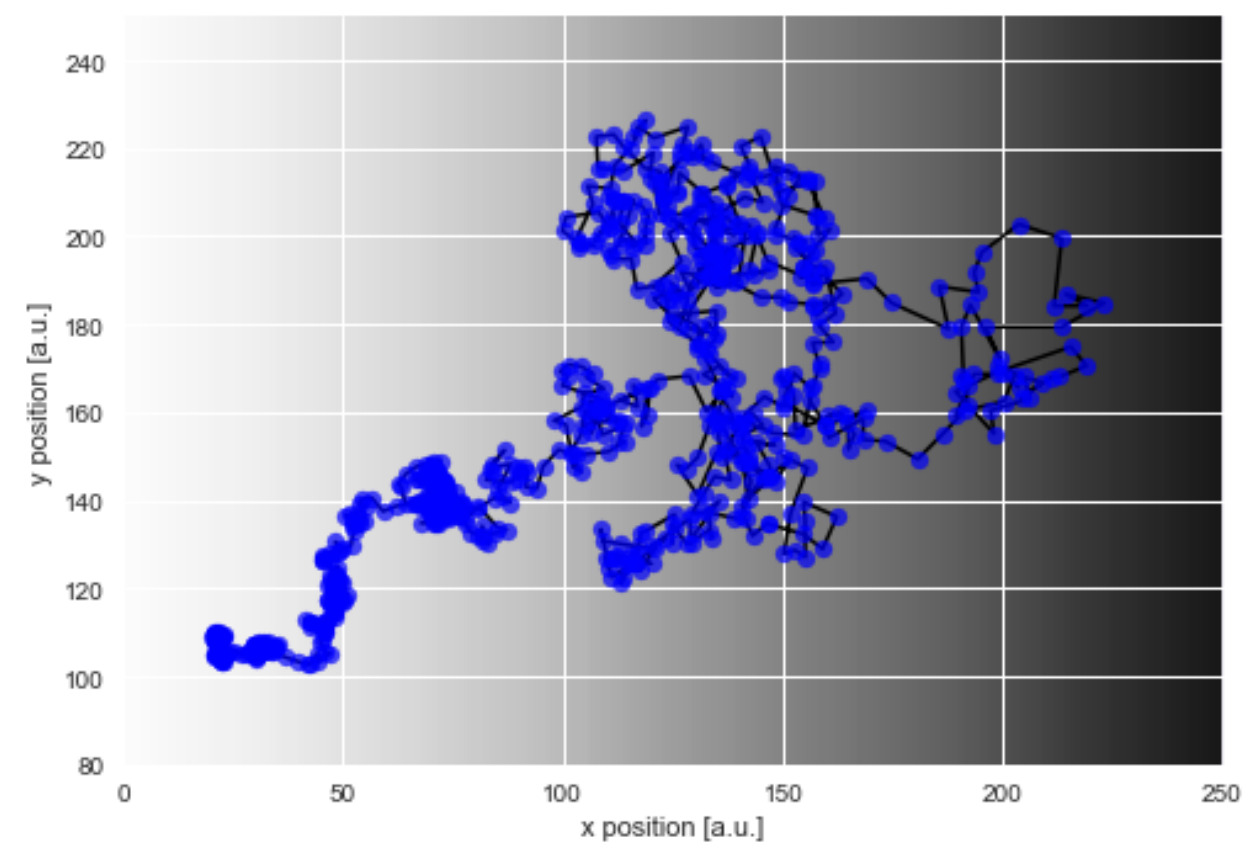

### **Modeling**

To model this example of anomalous diffusion, we first generate a low-level model - a simple Gaussian random walk - using SymPy random variables. Here, we simply assume that the velocity components of our particle are normally distributed, with zero mean. As we further assume that the diffusion coefficient changes gradually across our sample, our particle should also gradually change its diffusivity as it moves across the sample. We therefore also use a Gaussian random walk as the high-level model. As we do not know the amplitude of the change of diffusivity, we choose a HyperStudy as it enables the inference of this hyper-parameter.

```
In [4]: import bayesloop as bl
        import sympy.stats
        from sympy import Symbol
```

```
S = bl.Hyperstudy()# load data
        velocity = trajectory[1:] - trajectory[:-1] # compute velocity vectors from positions
        S.load(velocity)
        # create low-level model
        std = Symbol('D', positive=True)
        normal = sympy.stats.Normal('normal', 0, std)
        # we assume the diffusivity to lie within the interval ]0, 15[
        # within this interval, we create 5000 equally spaced parameter values
        L = bl.com.SymPy(normal, 'D', bl.oint(0, 15, 5000))# create high-level model
        # we assume a Gaussian random walk of the parameter 'D' with a
        # standard deviation within the interval [0, 0.3] (20 equally
        # spaced hyper-parameter values)
       T = bl.tm.GaussianRandomWalk('sigma', bl.cint(0, 0.3, 20), target='D')S. set(L, T)S.fit()
+ Created new study.
  --> Hyper-study
+ Successfully imported array.
    + Trying to determine Jeffreys prior. This might take a moment...
    + Successfully determined Jeffreys prior: sqrt(2)/D. Will use corresponding lambda function.
+ Observation model: normal. Parameter(s): ('D',)
+ Transition model: Gaussian random walk. Hyper-Parameter(s): ['sigma']
+ Set hyper-prior(s): ['uniform']
+ Started new fit.
    + 20 analyses to run.
Widget Javascript not detected. It may not be installed or enabled properly.
C:\Anaconda3\lib\site-packages\scipy\ndimage\filters.py:139: RuntimeWarning: divide by zero encounte
 p = \text{numpy.polynomial.Polynomial}([0, 0, -0.5 / (sigma * sigma * sigma)])C:\Anaconda3\lib\site-packages\numpy\polynomial\polynomial.py:780: RuntimeWarning: invalid value enco
 c0 = c[-i] + c0*x! WARNING: Forward pass distribution contains only zeros, check parameter boundaries!
      Stopping inference process. Setting model evidence to zero.
   + Computed average posterior sequence
    + Computed hyper-parameter distribution
    + Log10-evidence of average model: -1583.15297
    + Computed local evidence of average model
    + Computed mean parameter values.
+ Finished fit.
```
### **Analysis**

After fitting is done, we may evaluate how the diffusion coefficient of our particle changed over time by plotting the mean values of the posterior distributions (black line) together with the posterior distributions of the amplitude of the particle motions (blue shading):

```
In [5]: plt.figure(figsize=(8,2))
        S.plot('D')
```
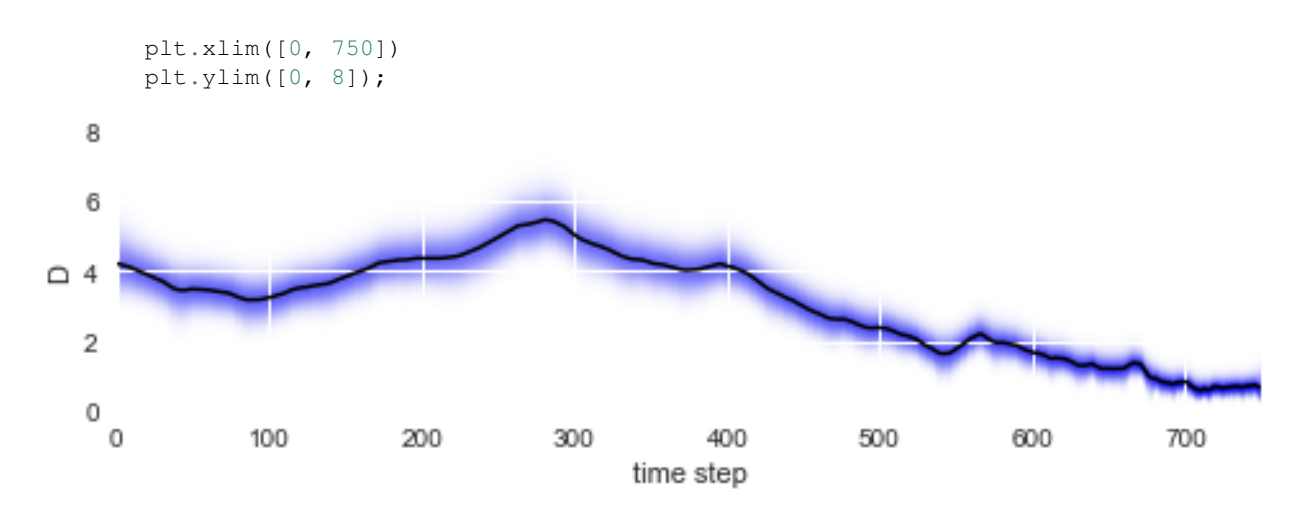

As we can see, the diffusion coefficient changes quite irregularly over time, but this irregularity is just the result of the irregular path of our particle across the sample. However, this plots confirms that the chosen parameter boundaries of  $\sigma \in [0, 20]$  suffice. We may re-plot the particle path from above, but this time color-code the particle positions with the corresponding inferred diffusivity values:

```
In [6]: D_mean = S.getParameterMeanValues('D') # extract posterior mean values of first (and only) pa
```

```
# prepare color coding
m = plt.cm.ScalarMappable(cmap='RdYlBu')
m.set_array(D_mean)
m.autoscale()
plt.figure(figsize=(8, 10))
plt.imshow(D_img, cmap='Greys', alpha=0.9, zorder=0, interpolation='nearest')
plt.scatter(*trajectory[1:].T, lw=0.2, c=[m.to_rgba(x) for x in D_mean], alpha=0.9, zorder=2,
plt.plot(*trajectory[1:].T, lw=1.5, c='k', zorder=1)
plt.xlim([0, 250])
plt.ylim([80, 250])
plt.xlabel('x position [a.u.]')
plt.ylabel('y position [a.u.]');
```
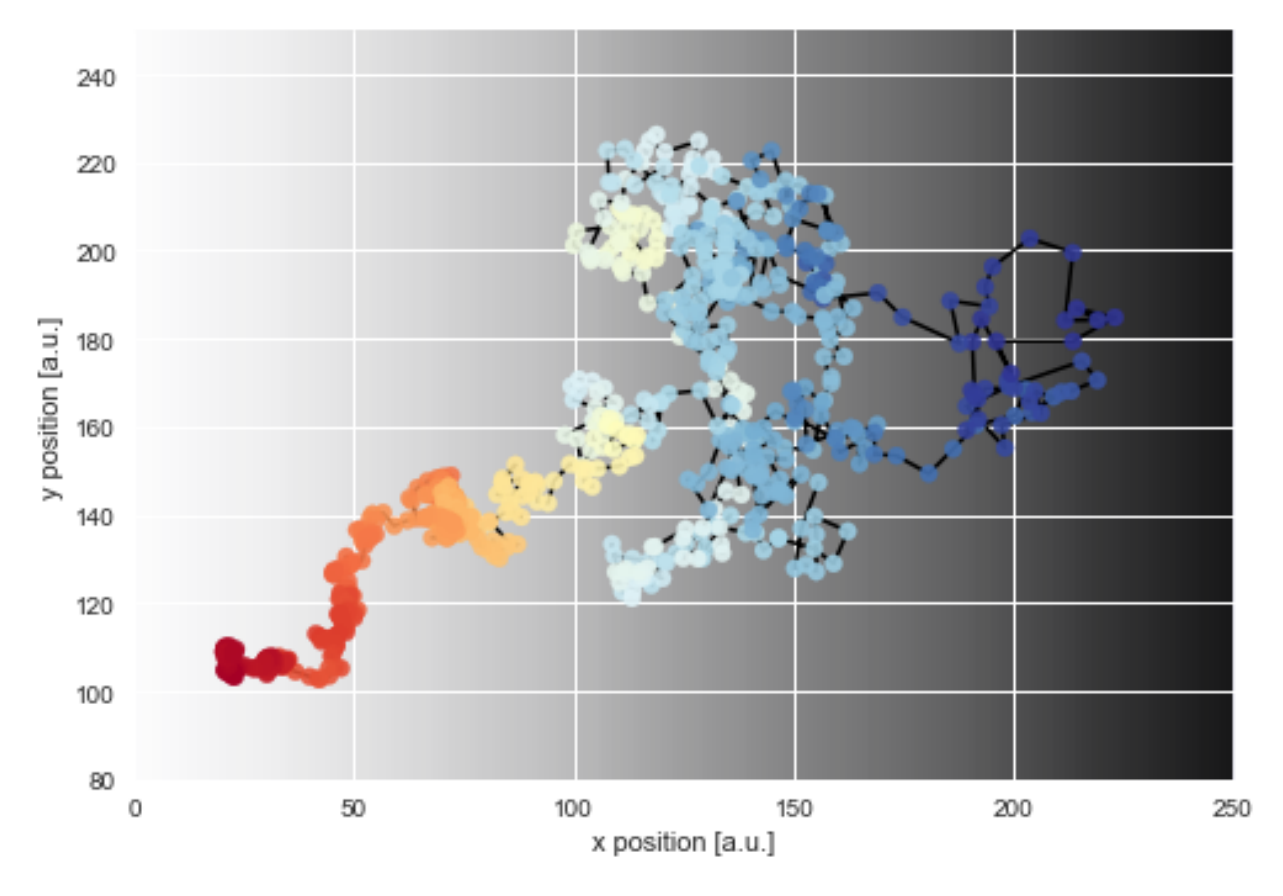

Finally, we can directly compare the inferred mean values to the true values of the diffusion coefficient used in the simulation:

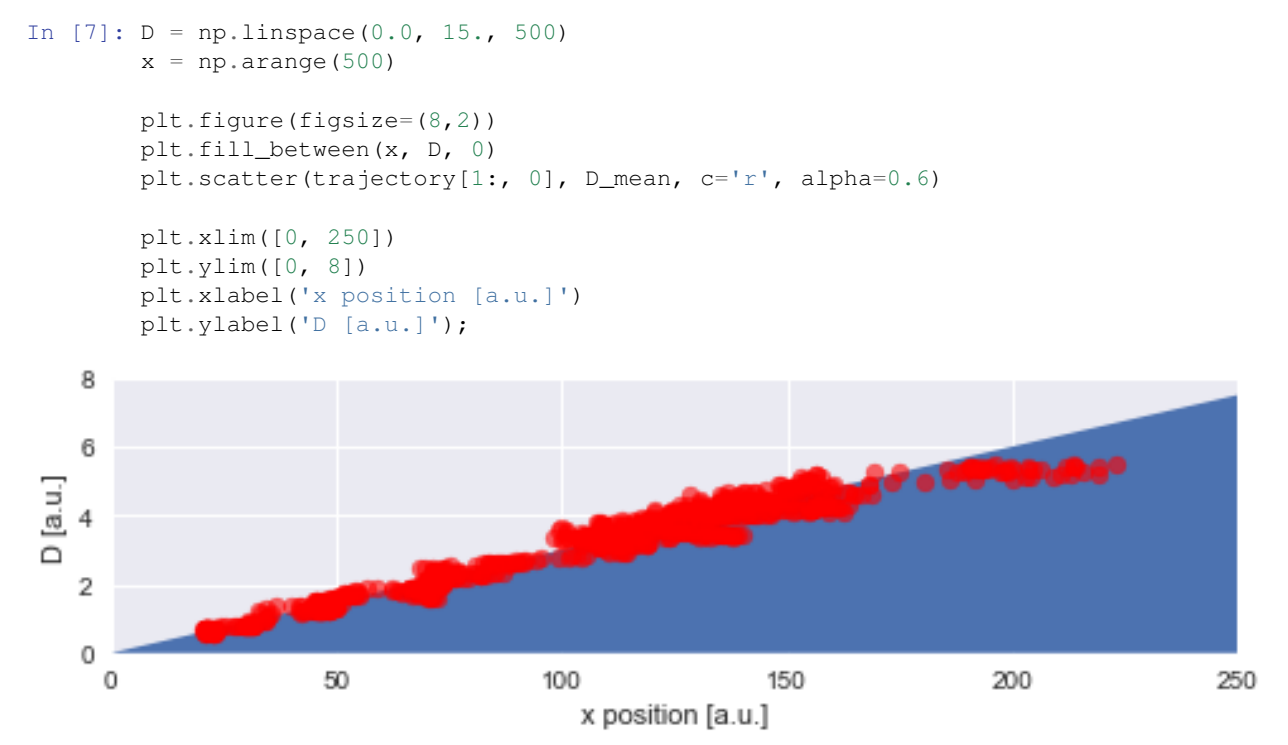

To assess our choice for the hyper-parameter boundaries, we may further plot the inferred distribution of the magnitude of parameter changes between time steps. In this case, the distribution falls off to (approximately) zero on both sides, therefore the boundaries suffice.

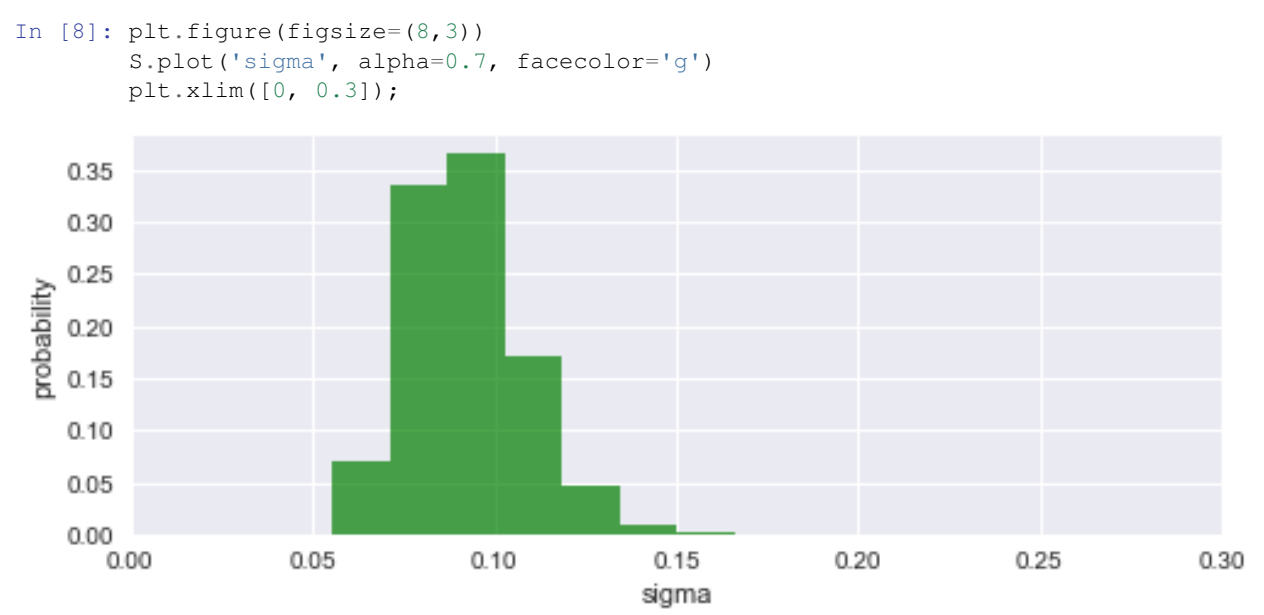

#### **Regime-switch diffusion process**

While the first example investigated gradual variations, we now turn to abrupt jumps in diffusivity, as they may occur for proteins diffusing on a cell membrane. The binding and unbinding of the protein to other constituents of the membrane may inhibit or favor diffusion. In a very simplistic attempt to model this complex process, we assume only two different regimes of diffusivity, and arrange them spatially like a chessboard pattern. On the dark patches, the diffusivity reaches three times the value as on the light patches:

#### In [9]: **import matplotlib.patches as mpatches**

```
# helper function for chessboard pattern
def check_region(x, y):
    if (int(x) \frac{1}{2} 2 = 0 and int(y) \frac{1}{2} 2 = 0) or (int(x) \frac{1}{2} 2 = 1 and int(y) \frac{1}{2} 2 = 1):
        return True
    else:
        return False
# create chessboard pattern
n = 5D_img = np.array([0, 1]*int(np.ceil(0.5*(n**2))))[:-1].reshape([n, n])
# plot chessboard pattern
plt.figure(figsize=(8,8))
plt.imshow(D_iimg, cmap='Greys', alpha=0.5, extent=[0, n, 0, n], zorder=0, interpolation='neare
plt.grid(b=False, which='major')
plt.xlabel('x position [a.u.]')
plt.ylabel('y position [a.u.]')
# legend
white_patch = mpatches.Patch(color='white', label='D = 0.03 a.u.')
gray\_patch = mpatches. Patch(color='0.5', label='D = 0.09 a.u.')
legend = plt.legend(handles=[white_patch, gray_patch],
```
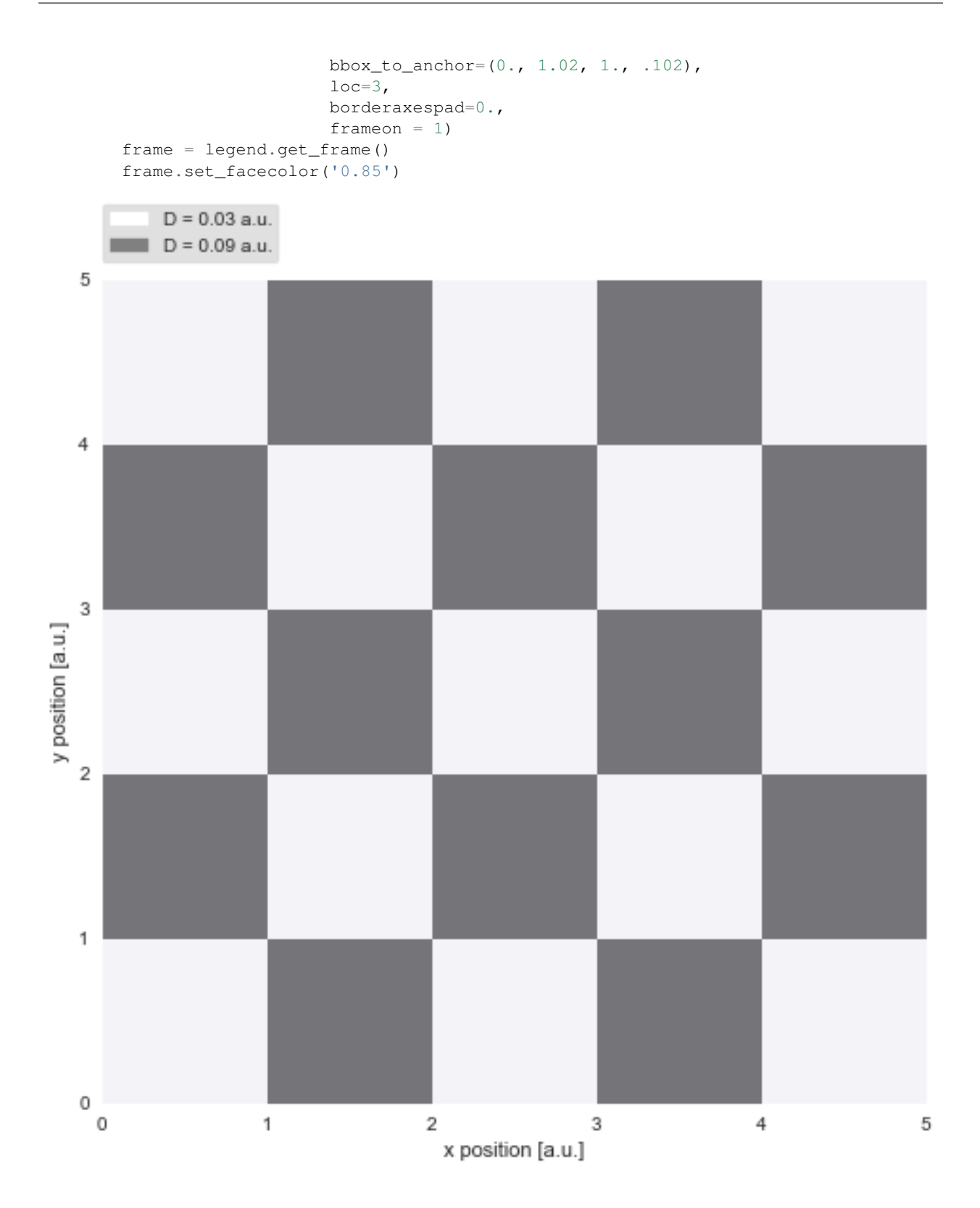

## **Trajectory simulation**

Again, we simulate a random walk of a particle assuming a Gaussian random walk with the standard deviation equal to the diffusion coefficient at the current position:

```
In [10]: np.random.seed(1274)
        D1 = 0.03D2 = 0.09trajectory = [2.5, 2.5]for t in range(2000):
             dc = D1 if check_region(*trajectory[-1]) else D2
             trajectory.append([x + np.random.normal(0, dc) for x in trajectory[-1]])
         trajectory = np.array(trajectory)
         # plotting
         plt.figure(figsize=(8,8))
        plt.imshow(D_img, cmap='Greys', alpha=0.5, extent=[0, n, 0, n], zorder=0, interpolation='nearest')
        plt.grid(b=False, which='major')
         plt.xlabel('x position [a.u.]')
        plt.ylabel('y position [a.u.]')
        plt.scatter(*trajectory.T, lw=0.2, c='b', alpha=0.7, zorder=2, s=50)
        plt.plot(*trajectory.T, lw=1.5, c='k', zorder=1)
        plt.xlim([1, 5])
        plt.ylim([0, 4]);
```
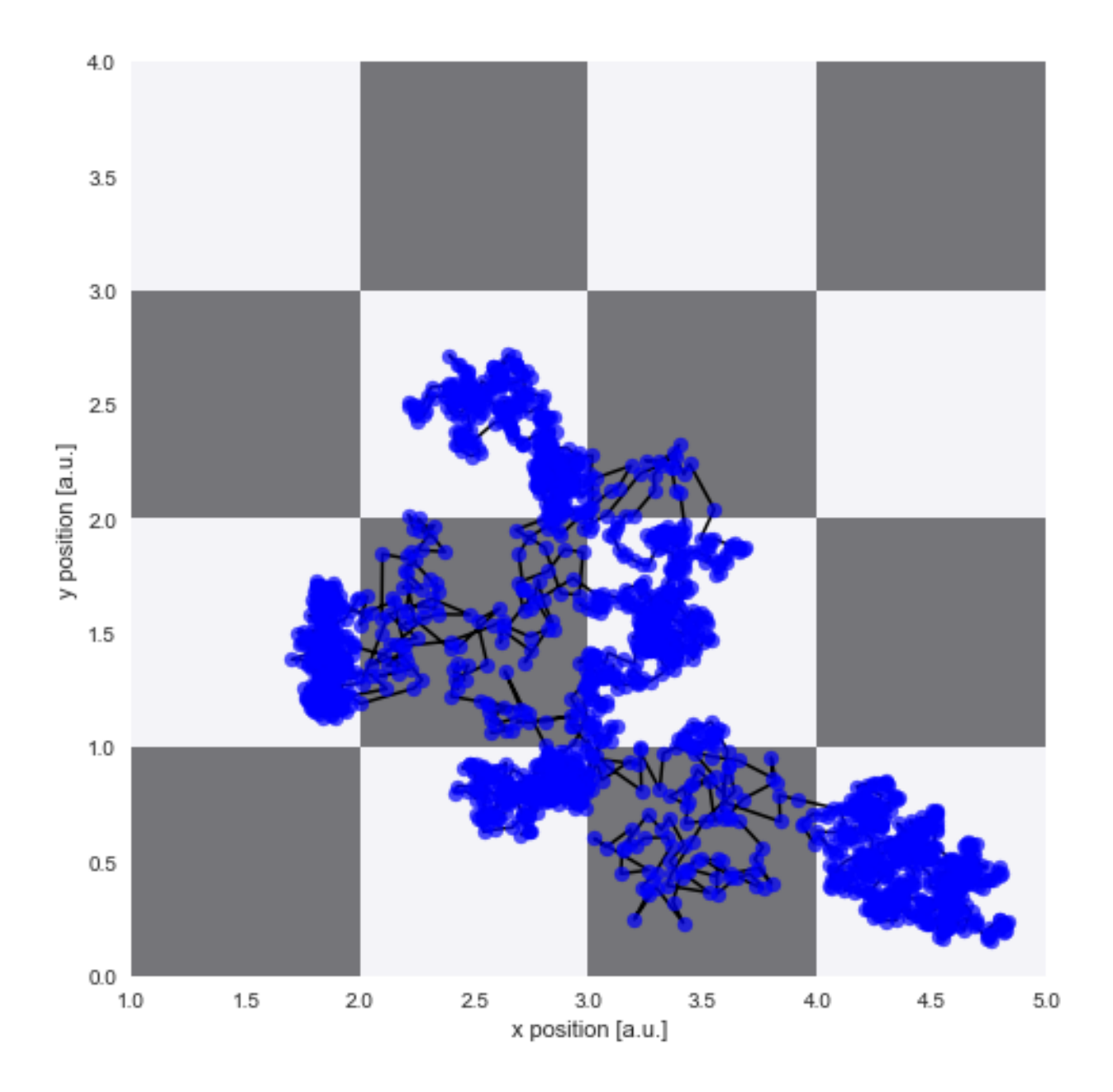

#### **Modeling**

The low-level model stays the same as in the previous example, a Gaussian random walk. As the parameter changes are not gradual in this example, however, we assume a regime-switching process for the high-level model. Here, we assign a small probability to all possible parameter values in each time step to account for the rare, but possible event of a abrupt parameter change. As we do not know this minimal probability value a-priori, we again use a hyper-study to test different values. Note that we may keep our study-instance defined as above and just load new data, adjust the parameter boundaries and alter the high-level model:

```
In [11]: # load new data
        velocity = trajectory[1:] - trajectory[-1]S.load(velocity)
         # change parameter boudaries of low-level model
```

```
L = bl.com.SymPy(normal, 'D', bl.oint(0, 0.2, 2000))# create high-level model
         T = bl.timeRegimeSwitch('log10pMin', bl.cint(-10, 3, 20))S.set(L, T)
         S.fit()
+ Successfully imported array.
    + Trying to determine Jeffreys prior. This might take a moment...
    + Successfully determined Jeffreys prior: sqrt(2)/D. Will use corresponding lambda function.
+ Observation model: normal. Parameter(s): ('D',)
+ Transition model: Regime-switching model. Hyper-Parameter(s): ['log10pMin']
+ Set hyper-prior(s): ['uniform']
+ Started new fit.
    + 20 analyses to run.
Widget Javascript not detected. It may not be installed or enabled properly.
    + Computed average posterior sequence
    + Computed hyper-parameter distribution
    + Log10-evidence of average model: 3236.20040
    + Computed local evidence of average model
    + Computed mean parameter values.
+ Finished fit.
```
#### **Analysis**

After fitting is done, we may check whether we are indeed able to detect the abrupt parameter changes over time:

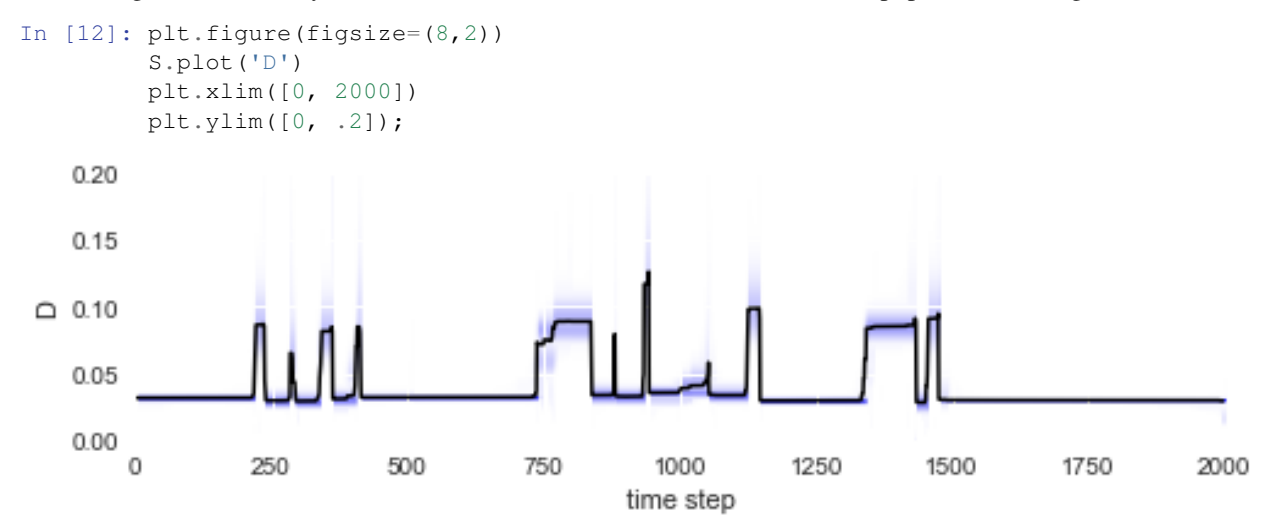

The irregular spacing of the parameter jumps in time gets more regular once the parameter evolution is plotted on the chessboard pattern:

```
In [13]: D_mean = S.getParameterMeanValues('D')
         # prepare color coding
        m = plt.cm.ScalarMappable(cmap='RdYlBu')
        m.set_array([0.03, 0.09])
        m.autoscale()
```

```
# plotting
         plt.figure(figsize=(8,8))
         plt.imshow(D_img, cmap='Greys', alpha=0.5, extent=[0, n, 0, n], zorder=0, interpolation='nearest')
        plt.grid(b=False, which='major')
         plt.xlabel('x position [a.u.]')
        plt.ylabel('y position [a.u.]')
        plt.scatter(*trajectory[1:].T, lw=0.2, c=[m.to_rgba(x) for x in D_mean], alpha=0.9, zorder=2
        plt.plot(*trajectory[1:].T, lw=1.5, c='k', zorder=1)
         cb = plt.colorbar(m, shrink=0.75)cb.set_label('diffusivity [a.u.]')
         cb.set_clim(0.03, 0.09)
         plt.xlim([1, 5])
         plt.ylim([0, 4]);
   4.0
                                                                                        0.09
   3.50.083.0
                                                                                        0.07
   2.5
y position [a.u.]
                                                                                            diffusivity [a.u.]
                                                                                        0.062.01.50.051.00.040.50.03
   0.01.01.5
                        2.02.5
                                          3.03.5
                                                           4.04.5
                                                                             5.0
                                   x position [a.u.]
```
The figure above shows that we can nicely reconstruct the spatial pattern in diffusivity for the region covered by the diffusing particle. Finally, we may plot a histogram to confirm that the inferred values for the diffusion coefficient (green histogram) align with the true values used in the simulation (red lines):

```
In [14]: plt.figure(figsize=(8,3))
        plt.hist(D_mean, 20, alpha=0.7, facecolor='g', normed=True)
```
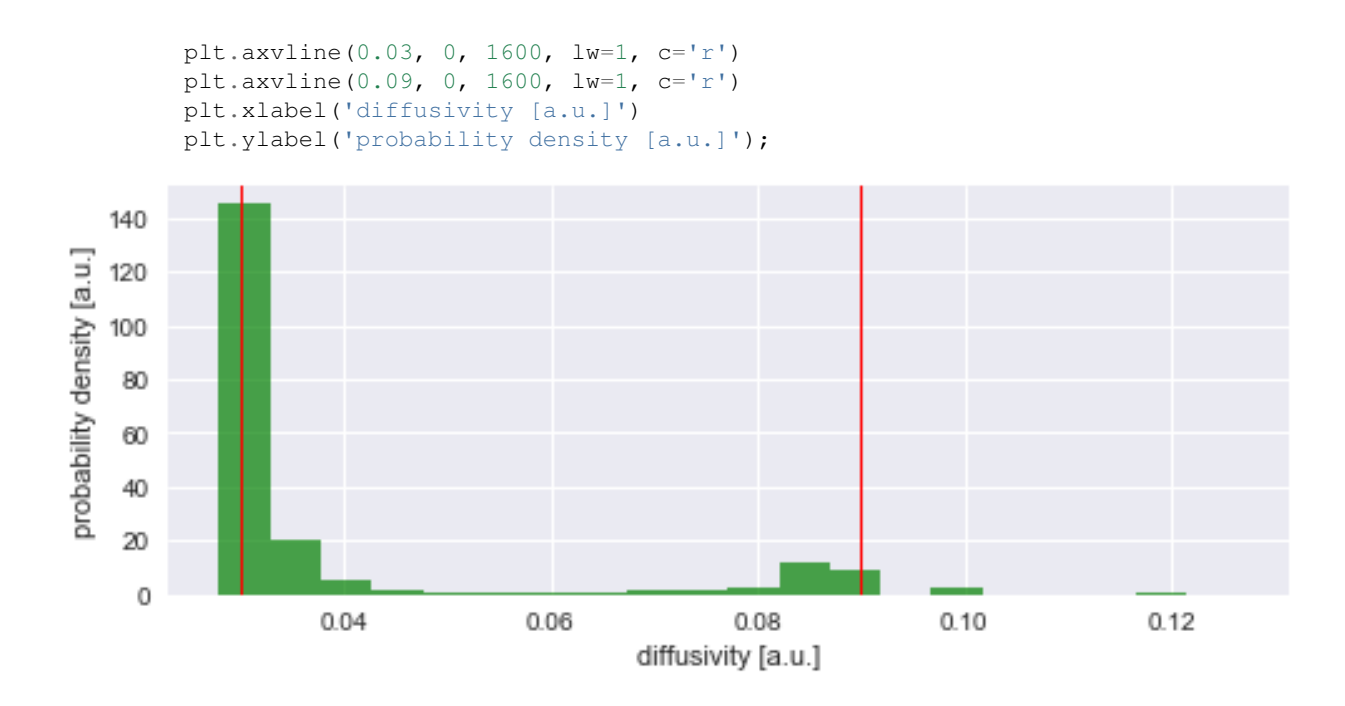

### **Model selection**

In the example above, we a-priori assumed abrupt changes of the diffusion coefficient, because we knew the parameter dynamics from the simulation of our trajectory. In an experimental setup, however, one hardly knows the exact nature of the parameter dynamics before-hand. The big advantage of *bayesloop* is to compute the model evidence, i.e. the probability (density) of observing the data given the model one assumes. For a simple demonstration, we again choose the high-level model of the first example and assume gradual parameter fluctuations (we only adjust the scale for this example) and re-run the fit:

```
In [15]: T = bl.tm.GaussianRandomWalk('sigma', bl.cint(0, 0.01, 20), target='D')
         S.set(T)
         S.fit()
+ Transition model: Gaussian random walk. Hyper-Parameter(s): ['sigma']
+ Set hyper-prior(s): ['uniform']
+ Started new fit.
    + 20 analyses to run.
Widget Javascript not detected. It may not be installed or enabled properly.
C:\Anaconda3\lib\site-packages\scipy\ndimage\filters.py:139: RuntimeWarning: divide by zero encounte
 p = numpy.polynomial.Polynomial([0, 0, -0.5 / (sigma * sigma)])C:\Anaconda3\lib\site-packages\numpy\polynomial\polynomial.py:780: RuntimeWarning: invalid value enco
 c0 = c[-i] + c0*x! WARNING: Forward pass distribution contains only zeros, check parameter boundaries!
      Stopping inference process. Setting model evidence to zero.
    + Computed average posterior sequence
    + Computed hyper-parameter distribution
    + Log10-evidence of average model: 3206.17483
    + Computed local evidence of average model
    + Computed mean parameter values.
+ Finished fit.
```
Here, we obtain a model evidence value of 3206 on a  $log_{10}$  scale (these probability density values can get absurdly small or large if many data points are involved), compared to 3236 for the correct, regime-switching model. This means that it is  $10^{30}$ -times more likely that the 2000 data points of our trajectory are created by a regime-switching process, compared to gradual variations of the diffusion coefficient!

## **1.3.2 Stock market fluctuations**

The fluctuations of stock prices represent an intriguing example of a complex random walk. Stock prices are influenced by transactions that are carried out over a broad range of time scales, from micro- to milliseconds for high-frequency hedge funds over several hours or days for day-traders to months or years for long-term investors. We therefore expect that the statistical properties of stock price fluctuations, like volatility and auto-correlation of returns, are not constant over time, but show significant fluctuations of their own. Time-varying parameter models can account for such changes in volatility and auto-correlation and update their parameter estimates in real-time.

There are, however, certain events that render previously gathered information about volatility or autocorrelation of returns completely useless. News announcements that are unexpected at least to some extent, for example, can induce increased trading activity, as market participants update their orders according to their interpretation of novel information. The resulting *"non-scheduled"* price corrections can often not be adequately described by the current estimates of volatility. Even a model that accounts for gradual variations in volatility cannot reproduce these large price corrections. Instead, when such an event happens, it becomes favorable to forget about previously gathered parameter estimates and completely start over. In this example, we use the *bayesloop* framework to specifically evaluate the probability of previously acquired information becoming useless. We interpret this probability value as a risk metric and evaluate it for each minute of an individual trading day (Nov 28, 2016) for the exchange-traded fund [SPY.](https://www.google.com/finance?q=SPY) The announcement of macroeconomic indicators on this day results in a significant increase of our risk metric in intra-day trading.

DISCLAIMER: This website does not provide tax, legal or accounting advice. This material has been prepared for informational purposes only, and is not intended to provide, and should not be relied on for, tax, legal or accounting advice. You should consult your own tax, legal and accounting advisors before engaging in any transaction.

Note: The intraday pricing data used in this example is obtained via [Google Finance:](https://www.google.com/finance)

https://www.google.com/finance/getprices?q=SPY&i=60&p=1d&f=d,c

This request returns a list of minute close prices (and date/time information;  $f = d$ , c) for SPY for the last trading period. The maximum look-back period is 14 days ( $p=14d$ ) for requests of minute-scale data ( $i=60$ ).

```
In [1]: %matplotlib inline
       import numpy as np
       import bayesloop as bl
       import sympy.stats as stats
       from tqdm import tqdm_notebook
       import matplotlib.pyplot as plt
       import seaborn as sns
       sns.set_color_codes() # use seaborn colors
       # minute-scale pricing data
       prices = np.array(
            [ 221.14 , 221.09 , 221.17 , 221.3 , 221.3 , 221.26 ,
              221.32 , 221.17 , 221.2 , 221.27 , 221.19 , 221.12 ,
              221.08 , 221.1 , 221.075, 221.03 , 221.04 , 221.03 ,
              221.11 , 221.14 , 221.135, 221.13 , 221.04 , 221.15 ,
              221.21 , 221.25 , 221.21 , 221.17 , 221.21 , 221.2 ,
              221.21 , 221.17 , 221.1 , 221.13 , 221.18 , 221.15 ,
              221.2 , 221.2 , 221.23 , 221.25 , 221.25 , 221.25 ,
              221.25 , 221.22 , 221.2 , 221.15 , 221.18 , 221.13 ,
              221.1 , 221.08 , 221.13 , 221.09 , 221.08 , 221.07 ,
```
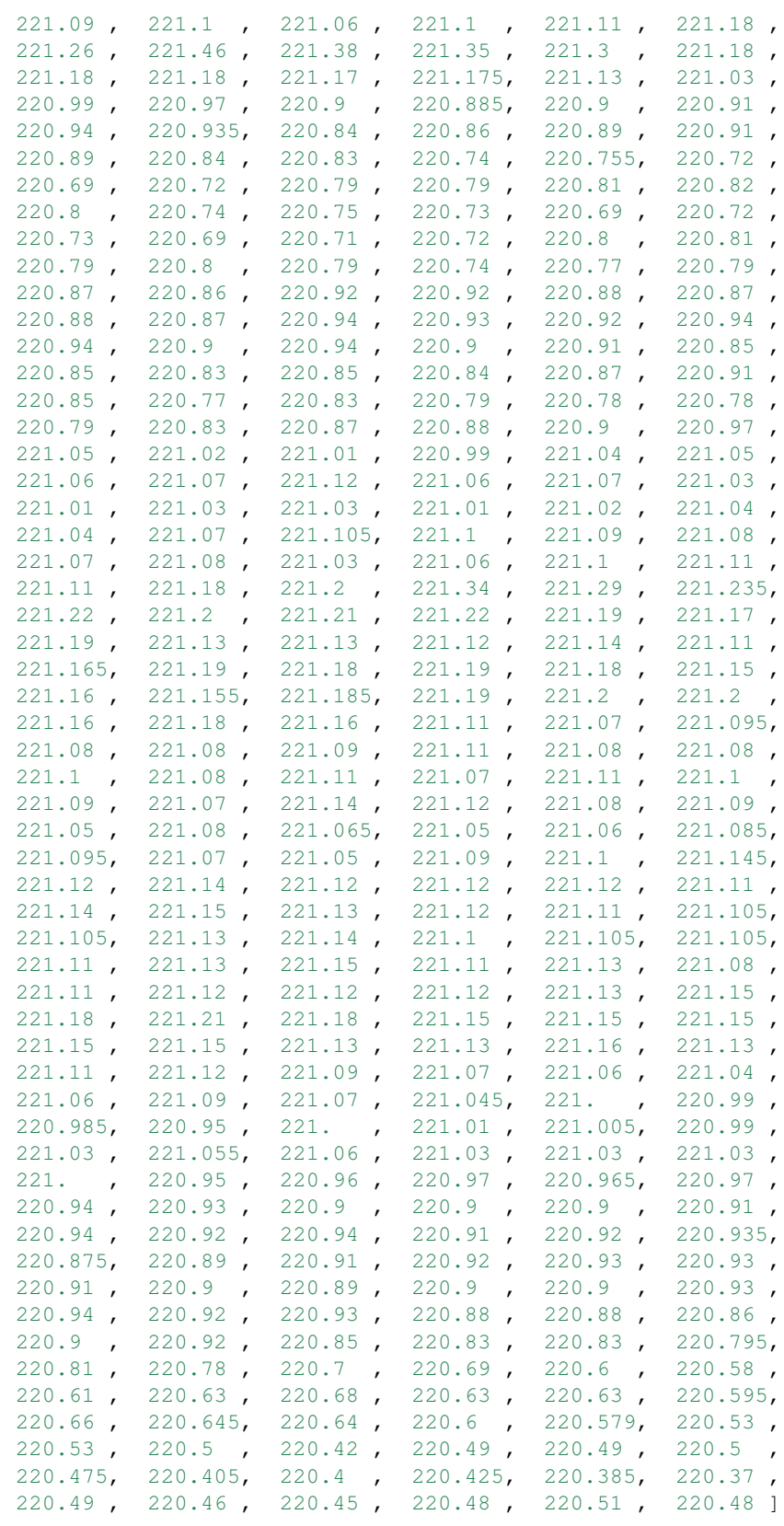

 $\,$  )  $\,$ 

plt.figure(figsize=(8,2))

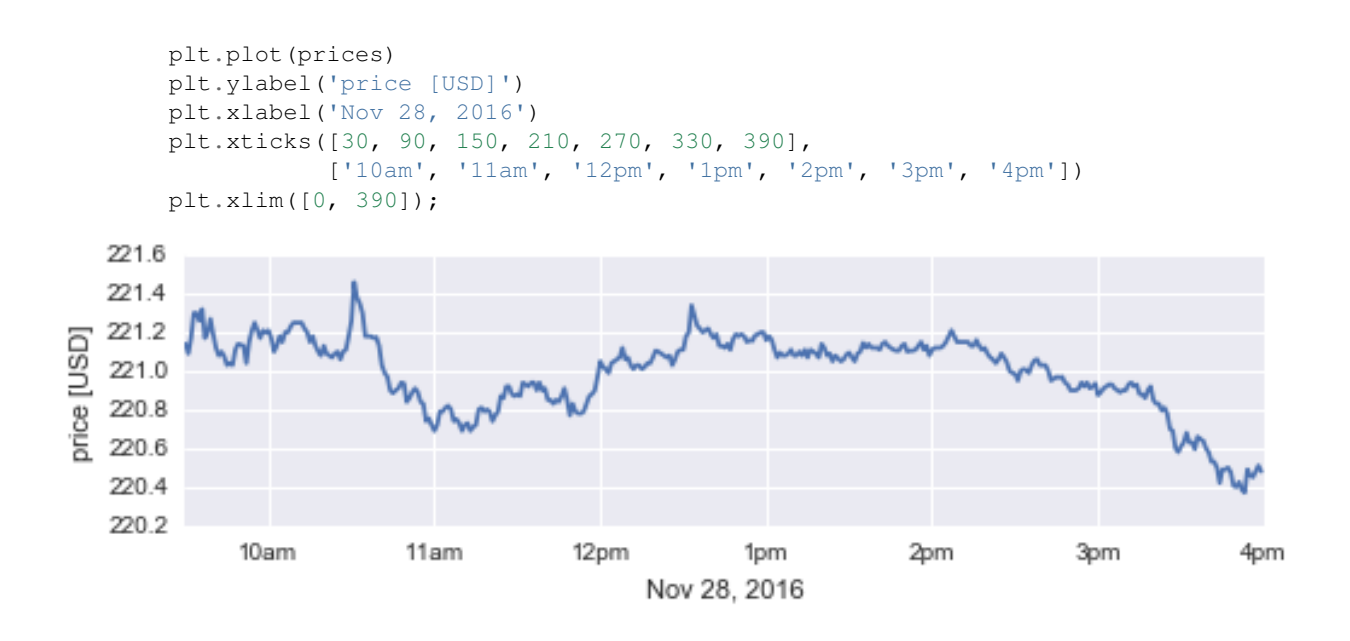

#### **Persistent random walk model**

In this example, we choose to model the price evolution of SPY as a simple, well-known random walk model: the auto-regressive process of first order. We assume that subsequent log-return values  $r_t$  of SPY obey the following recursive instruction:

$$
r_t = \rho_t \cdot r_{t-1} + \sqrt{1-\rho^2} \cdot \sigma_t \cdot \epsilon_t
$$

with the time-varying correlation coefficient  $\rho_t$  and the time-varying volatility parameter  $\sigma_t$ . Here,  $\epsilon_t$  is drawn from a standard normal distribution and represents the driving noise of the process and the scaling factor  $\sqrt{1-\rho_t^2}$  makes sure that  $\sigma_t$  is the standard deviation of the process. In *bayesloop*, we define this observation model as follows:

bl.om.ScaledAR1('rho', bl.oint(-1, 1, 100), 'sigma', bl.oint(0, 0.006, 400))

This implementation of the correlated random walk model will be discussed in detail in the next section.

Looking at the log-returns of our example, we find that the magnitude of the fluctuations (i.e. the volatility) is higher after market open and before market close. While these variations happen quite gradually, a large peak around 10:30am (and possibly another one around 12:30pm) represents an abrupt price correction.

```
In [2]: logPrices = np.log(prices)
        logReturns = np.diff(logPrices)
        plt.figure(figsize=(8,2))
        plt.plot(np.arange(1, 390), logReturns, c='r')
        plt.ylabel('log-returns')
        plt.xlabel('Nov 28, 2016')
        plt.xticks([30, 90, 150, 210, 270, 330, 390],
                   ['10am', '11am', '12pm', '1pm', '2pm', '3pm', '4pm'])
        plt.yticks([-0.001, -0.0005, 0, 0.0005, 0.001])
        plt.xlim([0, 390]);
```
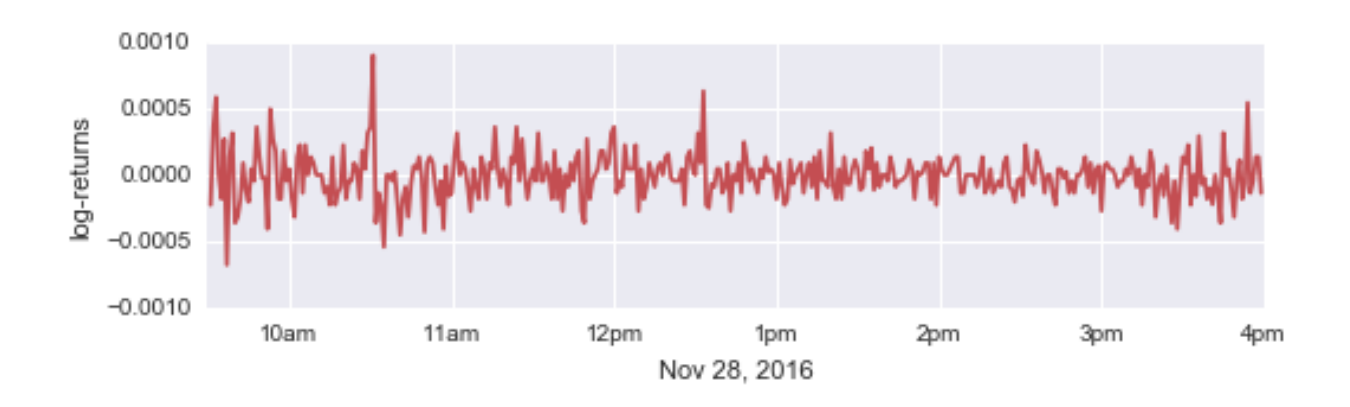

# **Online study**

*bayesloop* provides the class OnlineStudy to analyze on-going data streams and perform model selection for each new data point. In contrast to other Study types, more than just one transition model can be assigned to an OnlineStudy instance, using the method addTransitionModel. Here, we choose to add two distinct scenarios:

- **normal:** Both volatility and correlation of subsequent returns are allowed to vary gradually over time, to account for periods with above average trading activity after market open and before market close. This scenario therefore represents a smoothly running market.
- chaotic: This scenario assumes that we know nothing about the value of volatility or correlation. The probability that this scenario gets assigned in each minute therefore represents the probability that previously gathered knowledge about market dynamics cannot explain the last price movement.

By evaluating how likely the *chaotic* scenario explains each new minute close price of SPY compared to the *normal* scenario, we can identify specific events that lead to extreme fluctuations in intra-day trading.

First, we create a new instance of the OnlineStudy class and set the observation model introduced above. The keyword argument storeHistory is set to True, because we want to access the parameter estimates of all time steps afterwards, not only the estimates of the last time step.

```
In [3]: S = bl.OnlineStudy(storeHistory=True)
        L = bl.com.ScaledARI('rho', bl.oint(-1, 1, 100),'sigma', bl.oint(0, 0.006, 400))
        S.set(L)
+ Created new study.
  --> Hyper-study
  --> Online study
+ Observation model: Scaled autoregressive process of first order (AR1). Parameter(s): ['rho', 'sigma'
```
Note: While the parameter rho is naturally constrained to the interval  $]-1$ ,  $1[$ , the parameter boundaries of sigma have to be specified by the user. Typically, one can review past log-return data and estimate the upper boundary as a multiple of the standard deviation of past data points.

Both scenarios for the dynamic market behavior are implemented via the method add. The *normal* case consists of a combined transition model that allows both volatility and correlation to perform a Gaussian random walk. As the standard deviation (magnitude) of the parameter fluctuations is a-priori unknown, we supply a wide range of possible values (bl.cint(0, 1.5e-01, 15) for rho, which corresponds to 15 equally spaced values within the closed interval [0, 0.15], and 50 equally spaced values within the interval [0, 1.5\$  $\cdot 10^{6}$ {-4}\$] for sigma).

Since we have no prior assumptions about the standard deviations of the Gaussian random walks, we let *bayesloop* assign equal probability to all values. If one wants to analyze more than just one trading day, the (hyper-)parameter distributions from the end of one day can be used as the prior distribution for the next day! One might also want to suppress large variations of rho or sigma with an exponential prior, e.g.:

```
bl.tm.GaussianRandomWalk('s1', bl.cint(0, 1.5e-01, 15), target='rho',
                         prior=stats.Exponential('expon', 1./3.0e-02))
```
The *chaotic* case is implemented by the transition model Independent. This model sets a flat prior distribution for the parameters volatility and correlation in each time step. This way, previous knowledge about the parameters is not used when analyzing a new data point.

```
In [4]: T1 = bl.tm.CombinedTransitionModel(
                 bl.tm.GaussianRandomWalk('s1', bl.cint(0, 1.5e-01, 15), target='rho'),
                 bl.tm.GaussianRandomWalk('s2', bl.cint(0, 1.5e-04, 50), target='sigma')
             )
        T2 = bl.tm.Independent()
        S.add('normal', T1)
        S.add('chaotic', T2)
+ Added transition model: normal (750 combination(s) of the following hyper-parameters: ['s1', 's2'])
```
Before any data points are passed to the study instance, we further provide prior probabilities for the two scenarios. We expect about one news announcement containing unexpected information per day and set a prior probability of 1/390 for the *chaotic* scenario (one normal trading day consists of 390 trading minutes).

```
In [5]: S.setTransitionModelPrior([389/390., 1/390.])
```
+ Added transition model: chaotic (no hyper-parameters)

+ Set custom transition model prior.

Finally, we can supply log-return values to the study instance, data point by data point. We use the step method to infer new parameter estimates and the updated probabilities of the two scenarios. Note that in this example, we use a for loop to feed all data points to the algorithm because all data points are already available. In a real application of the OnlineStudy class, one can supply each new data point as it becomes available and analyze it in real-time.

```
In [6]: for r in tqdm_notebook(logReturns):
            S.step(r)
+ Start model fit
+ Not enough data points to start analysis. Will wait for more data.
    + Set uniform prior with parameter boundaries.
```
# **Volatility spikes**

Before we analyze how the probability values of our two market scenarios change over time, we check whether the inferred temporal evolution of the time-varying parameters is realistic. Below, the log-returns are displayed together with the inferred marginal distribution (shaded red) and mean value (black line) of the volatility parameter, using the method plotParameterEvolution.

```
In [7]: plt.figure(figsize=(8, 4.5))
        # data plot
        plt.subplot(211)
        plt.plot(np.arange(1, 390), logReturns, c='r')
        plt.ylabel('log-returns')
```
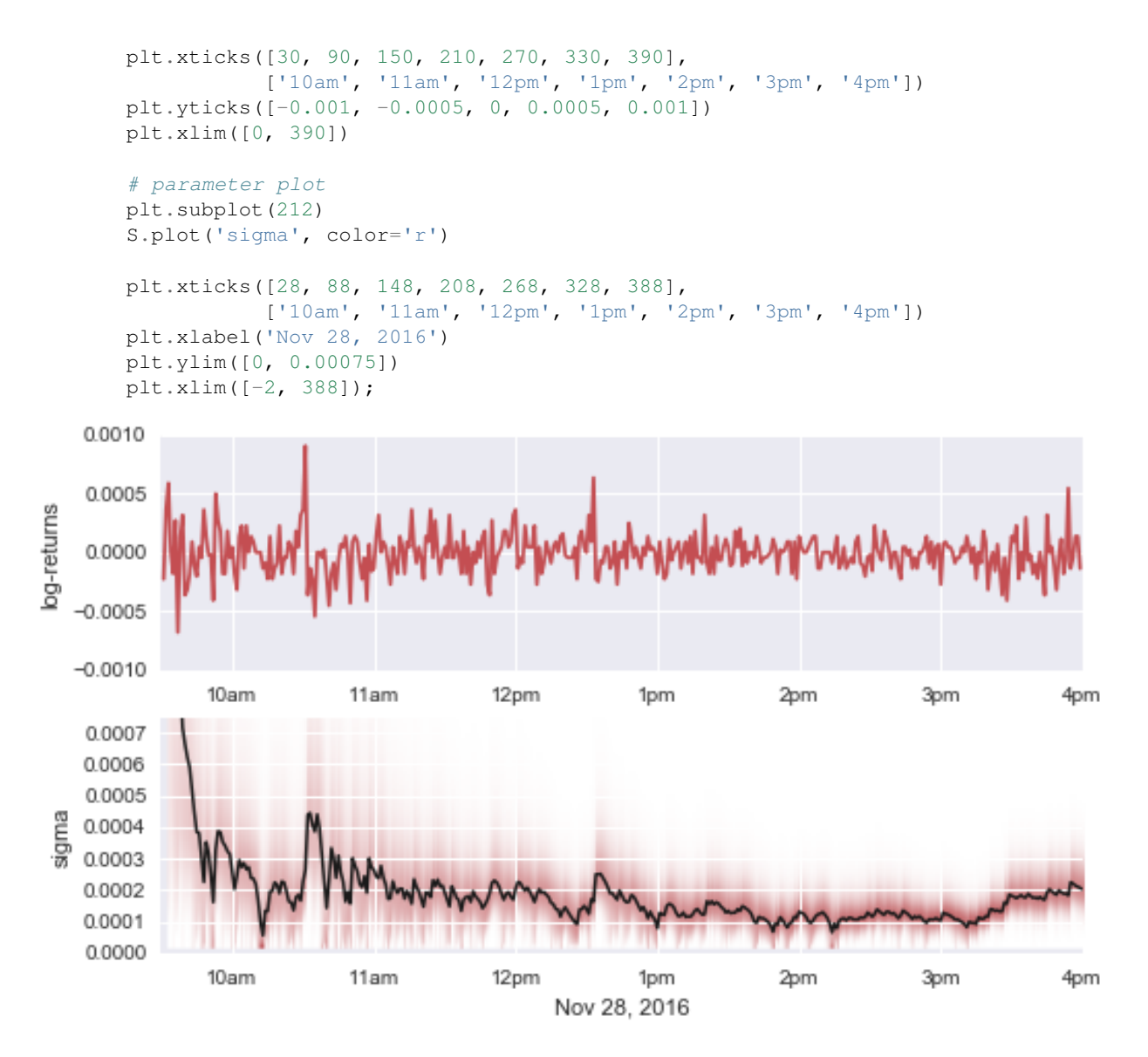

Note that the volatility estimates of the first few trading minutes are not as accurate as later ones, as we initialize the algorithm with a non-informative prior distribution. One could of course provide a custom prior distribution as a more realistic starting point. Despite this *fade-in* period, the period of increased volatility after market open is captured nicely, as well as the (more subtle) increase in volatility during the last 45 minutes of the trading day. Large individual log-return values also result in an *volatility spikes* (around 10:30am and more subtle around 12:30pm).

# **Islands of stability**

The persistent random walk model does not only provide information about the magnitude of price fluctuations, but further quantifies whether subsequent log-return values are correlated. A positive correlation coefficient indicates diverging price movements, as a price increase is more likely followed by another increase, compared to a decrease. In contrast, a negative correlation coefficient indicates *islands of stability*, i.e. trading periods during which prices do not diffuse randomly (as with a corr. coeff. of zero). Below, we plot the price evolution of SPY on November 28, together with the inferred marginal distribution (shaded blue) and the corresponding mean value (black line) of the time-varying correlation coefficient.

```
In [8]: plt.figure(figsize=(8, 4.5))
```
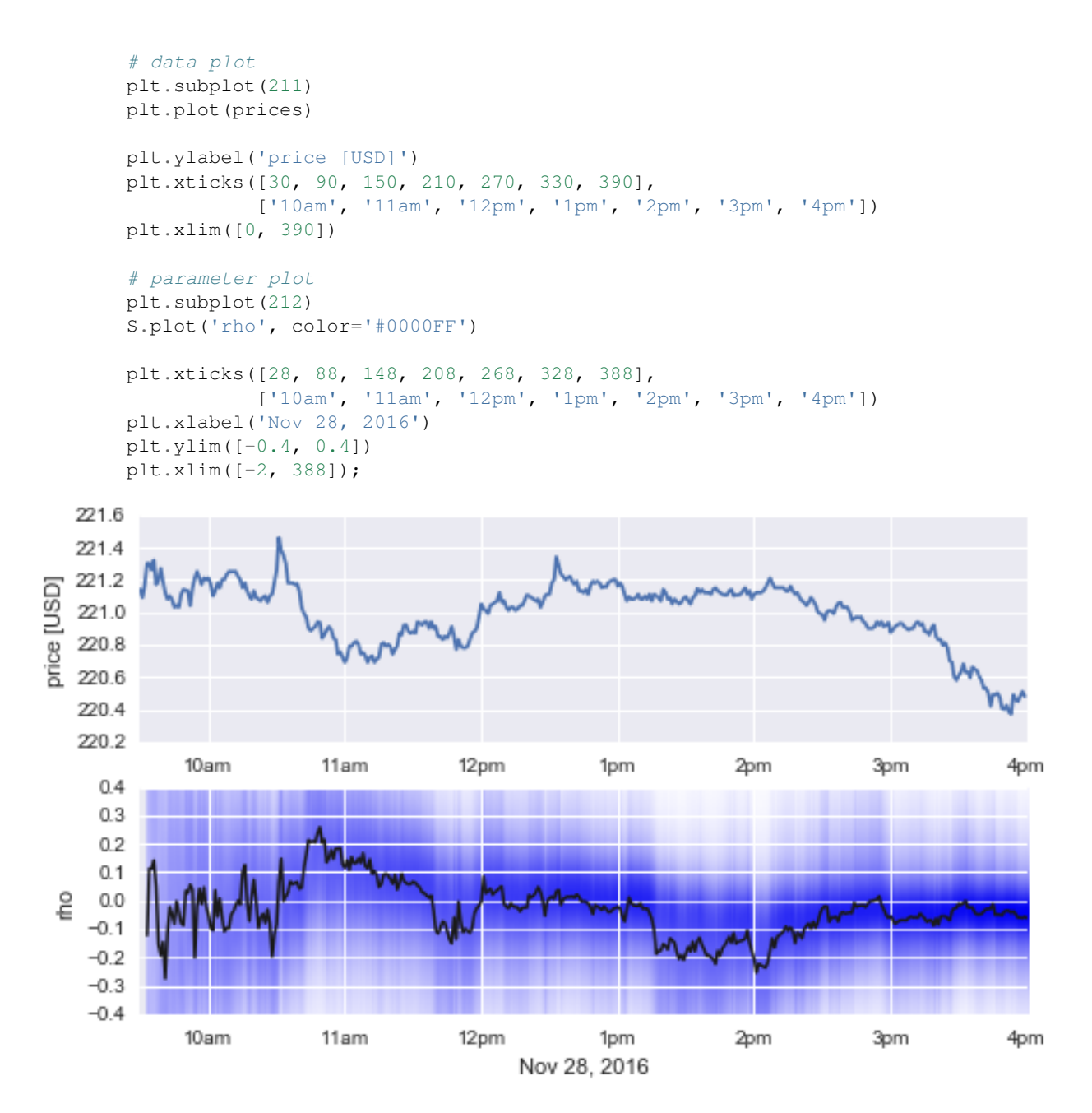

As a correlation coefficient that deviates significantly from zero would be immediately exploitable to predict future price movements, we mostly find correlation values near zero (in accordance with the efficient market hypothesis). However, between 1:15pm and 2:15pm, we find a short period of negative correlation with a value around -0.2. During this period, subsequent price movements tend to cancel each other out, resulting in an unusually strong price stability.

Using the Parser sub-module of *bayesloop*, we can evaluate the probability that subsequent return values are negatively correlated. In the figure below, we tag all time steps with a probability for rho < 0 of 80% or higher and find that this indicator nicely identifies the period of increased market stability!

Note: The arbitrary threshold of 80% for our market indicator is of course chosen with hindsight in this example. In a real application, more than one trading day of data needs to be analyzed to create robust indicators!

```
In [9]: # extract parameter grid values (rho) and corresponding prob. values (p)
        rho, p = S.getParameterDistributions('rho')
```

```
# evaluate Prob.(rho < 0) for all time steps
     P = bl.Parser(S)p_neg_rho = np.array([P('rho < 0.', t=t, silent=True) for t in range(1, 389)])
     # plotting
     plt.figure(figsize=(8, 4.5))
     plt.subplot(211)
     plt.axhline(y=0.8, lw=1.5, c='g')
     plt.plot(p_neg_rho, lw=1.5, c='k')
     plt.fill_between(np.arange(len(p_neg_rho)), 0, p_neg_rho > 0.8, lw=0, facecolor='g', alpha=0.
     plt.xticks([28, 88, 148, 208, 268, 328, 388],
                 ['10am', '11am', '12pm', '1pm', '2pm', '3pm', '4pm'])
     plt.ylabel('prob. of neg. corr.')
     plt.xlim([-2, 388])
     plt.subplot(212)
     plt.plot(prices)
     plt.fill_between(np.arange(2, len(p_neg_rho)+2), 220.2, 220.2 + (p_neg_rho > 0.8)*1.4, lw=0,
     plt.ylabel('price [USD]')
     plt.xticks([30, 90, 150, 210, 270, 330, 390],
                 ['10am', '11am', '12pm', '1pm', '2pm', '3pm', '4pm'])
     plt.xlim([0, 390])
     plt.ylim([220.2, 221.6])
     plt.xlabel('Nov 28, 2016');
   1.0prob. of neg. corr.
   0.80.60.40.20.010am
                       11am
                                   12pm
                                                1pm
                                                            2pm
                                                                         3pm
                                                                                     4pm
 221.6
 221.4
 221.2
 221.0
 220.8
 220.6
 220.4
 220.2
           10am
                       11am
                                   12pm
                                                1pm
                                                            2pm
                                                                         3pm
                                                                                     4pm
```
# **Automatic tuning**

price [USD]

One major advantage of the OnlineStudy class is that it not only infers the time-varying parameters of the *low-level* correlated random walk (the observation model ScaledAR1), but further infers the magnitude (the standard deviation of the transition model GaussianRandomWalk) of the parameter fluctuations and thereby tunes the parameter dynamics as new data arrives. As we can see below (left sub-figures), both magnitudes - one for rho and one for

Nov 28, 2016

sigma - start off at a high level. This is due to our choice of a uniform prior, assigning equal probability to all hyper-parameter values before seeing any data. Over time, the algorithm *learns* that the true parameter fluctuations are less severe than previously assumed and adjusts the hyper-parameters accordingly. This newly gained information, summarized in the hyper-parameter distributions of the last time step (right sub-figures), could then represent the prior distribution for the next trading day.

```
In [10]: plt.figure(figsize=(8, 4.5))
        plt.subplot(221)
         S.plot('s1', color='green')
        plt.xticks([28, 88, 148, 208, 268, 328, 388],
                    ['10am', '11am', '12pm', '1pm', '2pm', '3pm', '4pm'])
         plt.xlabel('Nov 28, 2016')
        plt.xlim([-2, 388])
        plt.ylim([0, 0.06])
         plt.subplot(222)
         S.plot('s1', t=388, facecolor='green', alpha=0.7)
        plt.yticks([])
        plt.xticks([0, 0.01, 0.02, 0.03, 0.04, 0.05, 0.06, 0.07, 0.08], ['0', '1', '2', '3', '4', '
        plt.xlabel('s1 ($\cdot 10^{-2}$)')
        plt.xlim([-0.005, 0.08])
        plt.subplot(223)
        S.plot('s2', color='green')
        plt.xticks([28, 88, 148, 208, 268, 328, 388],
                    ['10am', '11am', '12pm', '1pm', '2pm', '3pm', '4pm'])
         plt.xlabel('Nov 28, 2016')
        plt.xlim([-2, 388])
        plt.ylim([0, 0.0001])
         plt.subplot(224)
         S.plot('s2', t=388, facecolor='green', alpha=0.7)
        plt.yticks([])
        plt.xticks([0, 0.00001, 0.00002, 0.00003], ['0', '1', '2', '3'])
         plt.xlabel('s2 ($\cdot 10^{-5}$)')
        plt.xlim([0, 0.00003])
        plt.tight_layout()
```
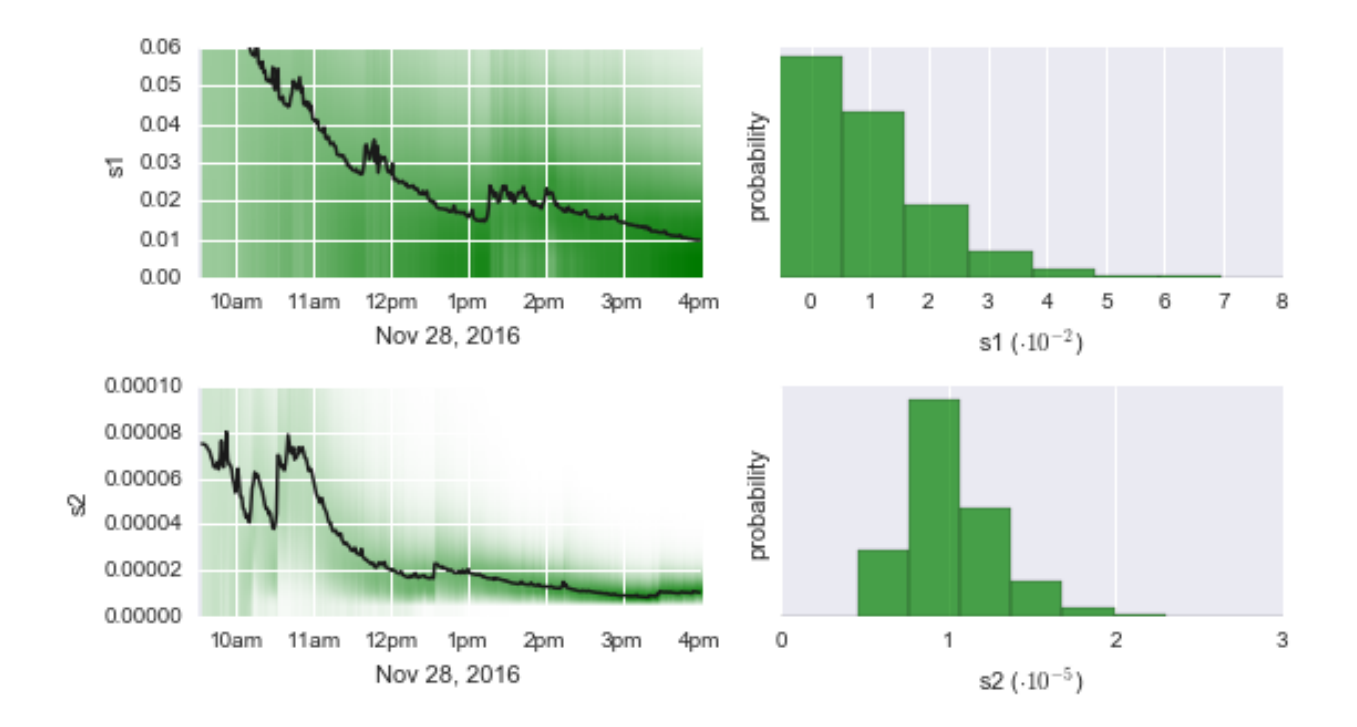

## **Real-time model selection**

Finally, we investigate which of our two market scenarios - *normal* vs. *chaotic* - can explain the price movements best. Using the method plot('chaotic'), we obtain the probability values for the *chaotic* scenario compared to the *normal* scenario, with respect to all past data points:

```
In [11]: plt.figure(figsize=(8, 2))
         S.plot('chaotic', lw=2, c='k')
         plt.xticks([28, 88, 148, 208, 268, 328, 388],
                    ['10am', '11am', '12pm', '1pm', '2pm', '3pm', '4pm'])
         plt.xlabel('Nov 28, 2016')
         plt.xlim([0, 388])
         plt.ylabel('p("chaotic")')
```
Out[11]: <matplotlib.text.Text at 0xefc86a0>

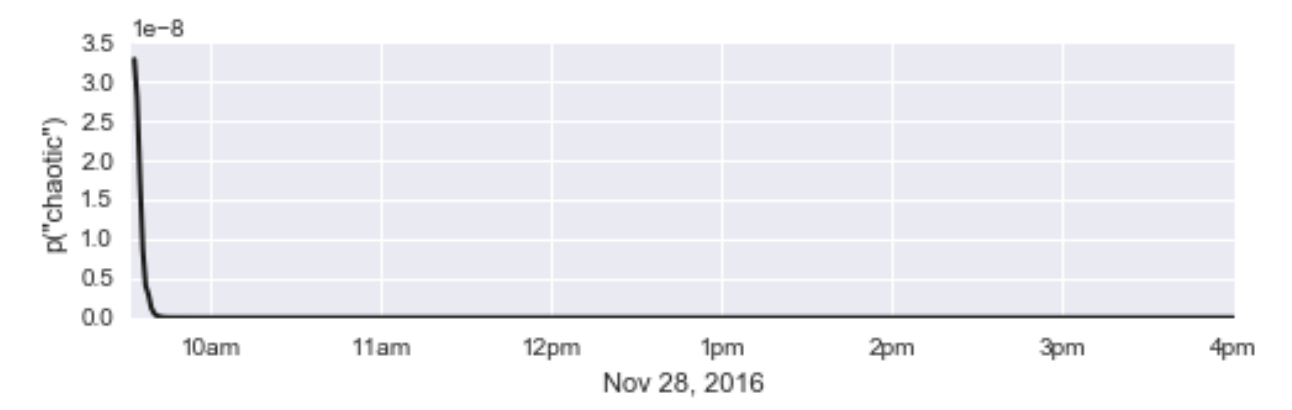

As expected, the probability that the *chaotic* scenario can explain all past log-return values at a given point in time quickly falls off to practically zero. Indeed, a correlated random walk with slowly changing volatility and correlation of subsequent returns is better suited to describe the price fluctuations of SPY in the majority of time steps.

However, we may also ask for the probability that each **individual** log-return value is produced by either of the two market scenarios by using the keyword argument  $local=True$ :

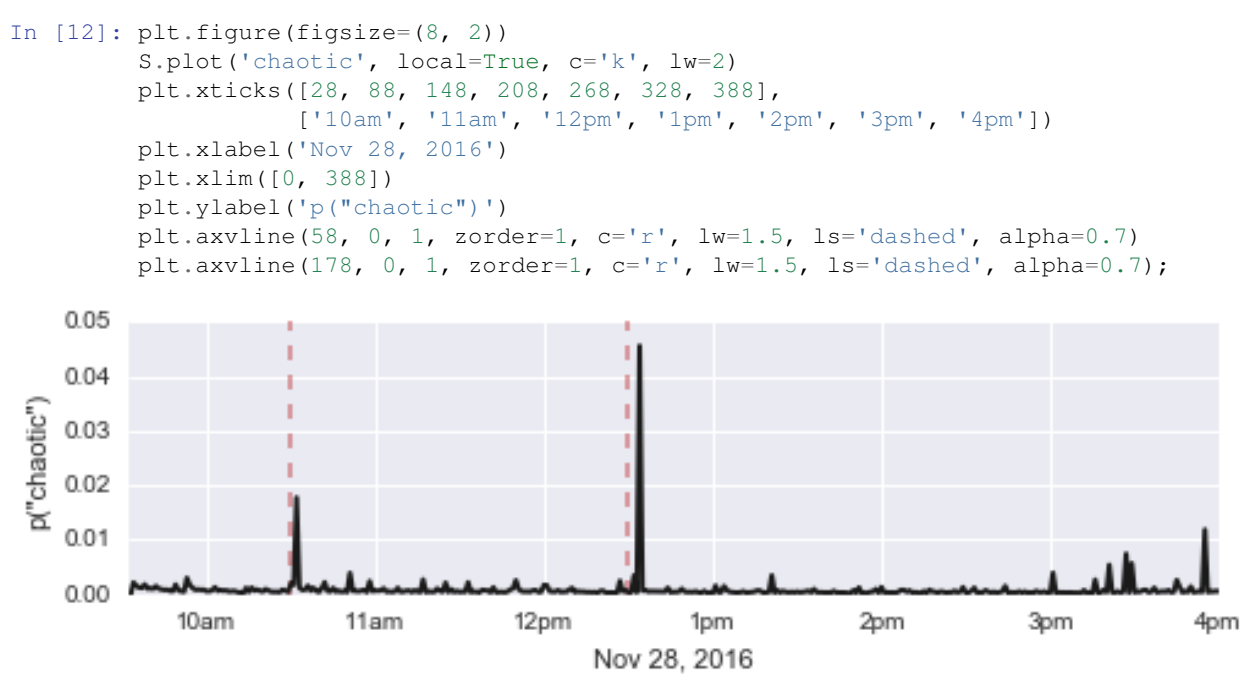

Here, we find clear peaks indicating an increased probability for the *chaotic* scenario, i.e. that previously gained information about the market dynamics has become useless. Lets assume that we are concerned about market behavior as soon as there is at least a 1% risk that *normal* market dynamics can not describe the current price movement. This leaves us with three distinct events in the following time steps:

```
In [13]: p = S.getTransitionModelProbabilities('chaotic', local=True)
         np.argwhere(p > 0.01)
Out[13]: array([[ 59],
                [181],
                [382]], dtype=int64)
```
These time steps translate to the following trading minutes: 10:31am, 12:33pm and 3:54pm.

The first peak at 10:31am directly follows the release of the [Texas Manufacturing Outlook Survey](http://www.dallasfed.org/news/releases/2016/nr161128.cfm) of the [Dallas Fed.](http://www.dallasfed.org/) The publication of this set of economic indicators has already been announced by [financial news pages](http://finance.yahoo.com/news/10-things-know-opening-bell-113600334.html) before the market opened. While the title of the survey (*"Texas Manufacturing Activity Continues to Expand"*) indicated good news, investors reacted sceptically, possibly due to negative readings in both the *new orders index* and *growth rate of orders index* (c.f. [this article\)](http://247wallst.com/economy/2016/11/29/better-news-for-manufacturing-activity-in-texas/).

Note: This first peak would be more pronounced if we had supplied a prior distribution that constrains strong parameter fluctuations!

The underlying trigger for the second peak, shortly after 12:30pm, remains unknown. No major macroeconomic indicators were published at that time, at least according to some economic news sites (see e.g. [nytimes.com](http://markets.on.nytimes.com/research/economy/indicators/indicators.asp?monthOffset=-3) or [liveindex.org\)](https://liveindex.org/46172/2016/11/us-pre-market-news-28-nov-2016/).

The last peak at 3:54pm is likely connected to the imminent market close at 4pm. To protect themselves from unexpected news after trading hours, market participants often close their open positions before market close, generally leading to an increased volatility. If large market participants follow this behavior, price corrections may no longer be explained by *normal* market dynamics.

This example has shown that *bayesloop*'s OnlineStudy class can identify periods of increased volatility as well as periods of increased price stability (accompanied by a negative correlation of subsequent returns), and further automatically tunes its current assumptions about market dynamics. Finally, we have demonstrated that *bayesloop* serves as a viable tool to detect *"anomalous"* price corrections, triggered by large market participants or news announcements, in real-time.

# **1.4 API Reference**

# **1.4.1 Study types**

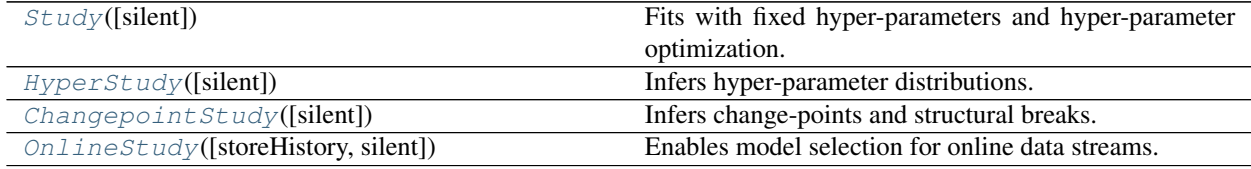

Note: These Study classes are imported directly into the module namespace for convenient access.

```
import bayesloop as bl
S = bl.Study()
```
In bayesloop, each new data study is handled by an instance of a Study-class. In this way, all data, the inference results and the appropriate post-processing routines are stored in one object that can be accessed conveniently or stored in a file. Apart from the basic Study class, there exist a number of specialized classes that extend the basic fit method, for example to infer the full distribution of hyper-parameters or to apply model selection to on-line data streams.

# <span id="page-80-0"></span>**class** bayesloop.core.**ChangepointStudy**(*silent=False*)

Infers change-points and structural breaks. This class builds on the HyperStudy-class and the change-point transition model to perform a series of analyses with varying change point times. It subsequently computes the average model from all possible change points and creates a probability distribution of change point times. It supports any number of change-points and arbitarily combined models.

**fit**(*forwardOnly=False*, *evidenceOnly=False*, *silent=False*, *nJobs=1*)

This method over-rides the corresponding method of the HyperStudy-class. It runs the algorithm for all possible combinations of change-points (and possible scans a range of values for other hyper-parameters). The posterior sequence represents the average model of all analyses. Posterior mean values are computed from this average model.

- **forwardOnly** ([bool](https://docs.python.org/3/library/functions.html#bool)) If set to True, the fitting process is terminated after the forward pass. The resulting posterior distributions are so-called "filtering distributions" which at each time step - only incorporate the information of past data points. This option thus emulates an online analysis.
- **evidenceOnly** ([bool](https://docs.python.org/3/library/functions.html#bool)) If set to True, only forward pass is run and evidence is calculated. In contrast to the forwardOnly option, no posterior mean values are computed and no posterior distributions are stored.
- **silent**  $(b \circ \circ l)$  If set to True, reduced output is generated by the fitting method.
- **nJobs** ([int](https://docs.python.org/3/library/functions.html#int)) Number of processes to employ. Multiprocessing is based on the 'pathos' module.

## **getDD**(*names*, *plot=False*, *\*\*kwargs*)

See [ChangepointStudy.getDurationDistribution\(\)](#page-81-1).

## <span id="page-81-1"></span>**getDurationDistribution**(*names*, *plot=False*, *\*\*kwargs*)

Computes the distribution of the number of time steps between two change/break-points. This distribution of duration is created from the joint distribution of the two specified change/break-points.

## Parameters

- **names** ([list](https://docs.python.org/3/library/stdtypes.html#list)) List of two parameter names of change/break-points to display (first and second model parameter)
- **plot** ([bool](https://docs.python.org/3/library/functions.html#bool)) If True, a bar chart of the distribution is created
- **\*\*kwargs** All further keyword-arguments are passed to the bar-plot (see matplotlib documentation)

## Returns

## The first array contains the number of time steps, the second one the corresponding probability values.

## Return type ndarray, ndarray

## <span id="page-81-0"></span>**class** bayesloop.core.**HyperStudy**(*silent=False*)

Infers hyper-parameter distributions. This class serves as an extension to the basic Study class and allows to compute the distribution of hyper-parameters of a given transition model. For further information, see the documentation of the fit-method of this class.

#### **fit**(*forwardOnly=False*, *evidenceOnly=False*, *silent=False*, *nJobs=1*, *customHyperGrid=False*)

This method over-rides the according method of the Study-class. It runs the algorithm for equally spaced hyper- parameter values as defined by the variable 'hyperGrid'. The posterior sequence represents the average model of all analyses. Posterior mean values are computed from this average model.

#### Parameters

- **forwardOnly** ([bool](https://docs.python.org/3/library/functions.html#bool)) If set to True, the fitting process is terminated after the forward pass. The resulting posterior distributions are so-called "filtering distributions" which at each time step - only incorporate the information of past data points. This option thus emulates an online analysis.
- **evidence Only** ( $bood$ ) If set to True, only forward pass is run and evidence is calculated. In contrast to the forwardOnly option, no posterior mean values are computed and no posterior distributions are stored.
- **silent**  $(boo1)$  If set to true, reduced output is created by this method.
- **nJobs** ([int](https://docs.python.org/3/library/functions.html#int)) Number of processes to employ. Multiprocessing is based on the 'pathos' module.
- **customHyperGrid** ([bool](https://docs.python.org/3/library/functions.html#bool)) If set to true, the method "\_createHyperGrid" is not called before starting the fit. This is used by the class "ChangepointStudy", which employs a custom version of "\_createHyperGrid".

## **getHPD**(*name*, *plot=False*, *\*\*kwargs*)

See [HyperStudy.getHyperParameterDistribution\(\)](#page-81-2).

#### <span id="page-81-2"></span>**getHyperParameterDistribution**(*name*, *plot=False*, *\*\*kwargs*)

Computes marginal hyper-parameter distribution of a single hyper-parameter in a HyperStudy fit.

## Parameters

• **name** ([str](https://docs.python.org/3/library/stdtypes.html#str)) – Name of the hyper-parameter to display (first model hyper-parameter)

- **plot**  $(b \circ \circ l)$  If True, a bar chart of the distribution is created
- **\*\*kwargs** All further keyword-arguments are passed to the bar-plot (see matplotlib documentation)

## Returns

The first array contains the hyper-parameter values, the second one the corresponding probability values

Return type ndarray, ndarray

**getJHPD**(*names*, *plot=False*, *figure=None*, *subplot=111*, *\*\*kwargs*) See [HyperStudy.getJointHyperParameterDistribution\(\)](#page-82-0).

## <span id="page-82-0"></span>**getJointHyperParameterDistribution**(*names*, *plot=False*, *figure=None*, *subplot=111*,

*\*\*kwargs*)

Computes the joint distribution of two hyper-parameters of a HyperStudy and optionally creates a 3D bar chart. Note that the 3D plot can only be included in an existing plot by passing a figure object and subplot specification.

## Parameters

- **names** ([list](https://docs.python.org/3/library/stdtypes.html#list)) List of two hyper-parameter names to display
- **plot** ([bool](https://docs.python.org/3/library/functions.html#bool)) If True, a 3D-bar chart of the distribution is created
- **figure** In case the plot is supposed to be part of an existing figure, it can be passed to the method. By default, a new figure is created.
- **subplot** Characterization of subplot alignment, as in matplotlib. Default: 111
- **\*\*kwargs** all further keyword-arguments are passed to the bar3d-plot (see matplotlib documentation)

#### Returns

The first and second array contains the hyper-parameter values, the third one the corresponding probability values

Return type ndarray, ndarray, ndarray

#### **optimize**(*\*args*, *\*\*kwargs*)

Uses the COBYLA minimization algorithm from SciPy to perform a maximization of the log-evidence with respect to all hyper-parameters (the parameters of the transition model) of a time seris model. The starting values are the values set by the user when defining the transition model.

For the optimization, only the log-evidence is computed and no parameter distributions are stored. When a local maximum is found, the parameter distribution is computed based on the optimal values for the hyper-parameters.

- **parameterList** (*[list](https://docs.python.org/3/library/stdtypes.html#list)*) List of hyper-parameter names to optimize. For nested transition models with multiple, identical hyper-parameter names, the sub-model index can be provided. By default, all hyper-parameters are optimized.
- **forwardOnly** ([bool](https://docs.python.org/3/library/functions.html#bool)) If set to True, the fitting process is terminated after the forward pass. The resulting posterior distributions are so-called "filtering distributions" which - at each time step - only incorporate the information of past data points.
- **All other keyword parameters are passed to the 'minimize' routine of scipy.optimize.** (\*\*kwargs) –

## **plot**(*name*, *\*\*kwargs*)

Convenience method to plot the temporal evolution of observation model parameters, the distribution of a parameter at a specific time step, or the distribution of a hyper-parameter.

#### Parameters

- **name**  $(str)$  $(str)$  $(str)$  name of the (hyper-)parameter to display
- **color** color from which a light colormap is created (for parameter evolution only)
- gamma ( $flost$ ) exponent for gamma correction of the displayed marginal distribution; default: 0.5 (for parameter evolution only)
- **t** Time step/stamp for which the parameter distribution is evaluated
- **density**  $(b \circ c)$  If true, probability density is plotted; if false, probability values. Note: Only availble for parameters, not hyper-parameters.
- **kwargs** all further keyword-arguments are passed to the axes object of the plot

## <span id="page-83-0"></span>**class** bayesloop.core.**OnlineStudy**(*storeHistory=False*, *silent=False*)

Enables model selection for online data streams. This class builds on the Study-class and features a step-method to include new data points in the study as they arrive from a data stream. This online-analysis is performed in an forward-only way, resulting in filtering-distributions only. In contrast to a normal study, however, one can add multiple transition models to account for different types of parameter dynamics (similar to a Hyper study). The Online study then computes the probability distribution over all transition models for each new data point (or all past data points), enabling real-time model selection.

**Parameters storeHistory** ([bool](https://docs.python.org/3/library/functions.html#bool)) – If true, posterior distributions and their mean values, as well as hyper-posterior distributions are stored for all time steps.

#### **add**(*name*, *transitionModel*)

See [OnlineStudy.addTransitionModel\(\)](#page-83-1).

#### **addTM**(*name*, *transitionModel*)

See [OnlineStudy.addTransitionModel\(\)](#page-83-1).

## <span id="page-83-1"></span>**addTransitionModel**(*name*, *transitionModel*)

Adds a transition model to the list of transition models that are fitted in each time step. Note that a list of hyper-parameter values can be supplied.

#### Parameters

- **name**  $(str)$  $(str)$  $(str)$  a custom name for this transition model to identify it in post-processing methods
- **transitionModel** instance of a transition model class.

#### **Example**

Here, 'S' denotes the OnlineStudy instance. In the first example, we assume a Poisson observation model and add a Gaussian random walk with varying standard deviation to the rate parameter 'lambda':

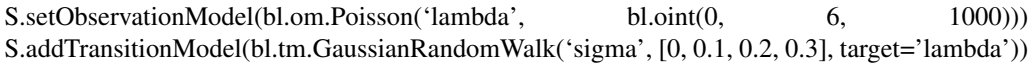

**fit**(*\*args*, *\*\*kwargs*)

This method over-rides the according method of the Study-class. It runs the algorithm for equally spaced hyper- parameter values as defined by the variable 'hyperGrid'. The posterior sequence represents the average model of all analyses. Posterior mean values are computed from this average model.

- **forwardOnly** ( $boo1$ ) If set to True, the fitting process is terminated after the forward pass. The resulting posterior distributions are so-called "filtering distributions" which at each time step - only incorporate the information of past data points. This option thus emulates an online analysis.
- **evidenceOnly** ([bool](https://docs.python.org/3/library/functions.html#bool)) If set to True, only forward pass is run and evidence is calculated. In contrast to the forwardOnly option, no posterior mean values are computed and no posterior distributions are stored.
- **silent**  $(boo1)$  If set to true, reduced output is created by this method.
- **nJobs** ([int](https://docs.python.org/3/library/functions.html#int)) Number of processes to employ. Multiprocessing is based on the 'pathos' module.
- **customHyperGrid** ([bool](https://docs.python.org/3/library/functions.html#bool)) If set to true, the method "\_createHyperGrid" is not called before starting the fit. This is used by the class "ChangepointStudy", which employs a custom version of "\_createHyperGrid".

## **getCHPD**(*name*, *plot=False*, *\*\*kwargs*)

See :meth:'.OnlineStudy.getCurrentHyperParameterDistribution.

```
getCPD(name, plot=False, density=True, **kwargs)
```

```
OnlineStudy.getCurrentParameterDistribution().
```

```
getCTMD(local=False)
```
See [OnlineStudy.getCurrentTransitionModelDistribution\(\)](#page-85-0).

#### **getCTMP**(*transitionModel*, *local=False*)

See :meth:'.OnlineStudy.getCurrentTransitionModelProbability.

## **getCurrentHyperParameterDistribution**(*name*, *plot=False*, *\*\*kwargs*)

Computes marginal hyper-parameter distribution of a single hyper-parameter at the current time step in an OnlineStudy fit.

#### Parameters

- **name**  $(str)$  $(str)$  $(str)$  hyper-parameter name
- **plot** ([bool](https://docs.python.org/3/library/functions.html#bool)) If True, a bar chart of the distribution is created
- **\*\*kwargs** All further keyword-arguments are passed to the bar-plot (see matplotlib documentation)

#### Returns

The first array contains the hyper-parameter values, the second one the corresponding probability values

Return type ndarray, ndarray

<span id="page-84-0"></span>**getCurrentParameterDistribution**(*name*, *plot=False*, *density=True*, *\*\*kwargs*)

Compute the current marginal parameter distribution.

## Parameters

- **name**  $(str)$  $(str)$  $(str)$  Name of the parameter to display
- **plot**  $(boo1)$  If True, a plot of the distribution is created
- **density**  $(b \circ c)$  If true, probability density is plotted; if false, probability values.
- **\*\*kwargs** All further keyword-arguments are passed to the plot (see matplotlib documentation)

#### Returns

## The first array contains the parameter values, the second one the corresponding probability values

Return type ndarray, ndarray

## **getCurrentParameterMeanValue**(*name*)

Returns the posterior mean value for a given parameter of the observation model.

**Parameters name** ([str](https://docs.python.org/3/library/stdtypes.html#str)) – Name of the parameter

Returns posterior mean value

Return type [float](https://docs.python.org/3/library/functions.html#float)

## <span id="page-85-0"></span>**getCurrentTransitionModelDistribution**(*local=False*)

Returns the current probabilities for each transition model defined in the Online Study.

**Parameters**  $\text{local}$  ([bool](https://docs.python.org/3/library/functions.html#bool)) – If true, transition model distribution taking into account only the last data point is returned.

Returns Arrays of transition model names and normalized probabilities.

Return type ndarray, ndarray

```
getCurrentTransitionModelProbability(transitionModel, local=False)
     Returns the current posterior probability for a specified transition model.
```
#### **Parameters**

- **transitionModel** ([str](https://docs.python.org/3/library/stdtypes.html#str)) Name of the transition model
- **local** ([bool](https://docs.python.org/3/library/functions.html#bool)) If true, transition model probability taking into account only the last data point is returned.

Returns Posterior probability value for the specified transition model

#### Return type [float](https://docs.python.org/3/library/functions.html#float)

#### **getHPD**(*t*, *name*, *plot=False*, *\*\*kwargs*)

See :meth:'.OnlineStudy.getHyperParameterDistribution.

## **getHPDs**(*name*)

See :meth:'.OnlineStudy.getHyperParameterDistributions.

## **getHyperParameterDistribution**(*t*, *name*, *plot=False*, *\*\*kwargs*)

Computes marginal hyper-parameter distribution of a single hyper-parameter at a specific time step in an OnlineStudy fit. Only available if Online Study is created with flag 'storeHistory=True'.

#### Parameters

- **t** ([int](https://docs.python.org/3/library/functions.html#int)) Time step at which to compute distribution, or 'avg' for time-averaged distribution
- **name**  $(str)$  $(str)$  $(str)$  hyper-parameter name
- **plot** ([bool](https://docs.python.org/3/library/functions.html#bool)) If True, a bar chart of the distribution is created
- **\*\*kwargs** All further keyword-arguments are passed to the bar-plot (see matplotlib documentation)

#### Returns

The first array contains the hyper-parameter values, the second one the corresponding probability values

Return type ndarray, ndarray

#### **getHyperParameterDistributions**(*name*)

Computes marginal hyper-parameter distributions of a single hyper-parameter for all time steps in an OnlineStudy fit. Only available if Online Study is created with flag 'storeHistory=True'.

**Parameters name** ([str](https://docs.python.org/3/library/stdtypes.html#str)) – hyper-parameter name

## Returns

The first array contains the hyper-parameter values, the second one the corresponding probability values (first axis is time).

Return type ndarray, ndarray

#### **getHyperParameterMeanValue**(*t*, *name*)

Computes the mean value of the joint hyper-parameter distribution for a given hyper-parameter at a given time step. Only available if Online Study is created with flag 'storeHistory=True'.

#### Parameters

- $\mathbf{t}$  ([int](https://docs.python.org/3/library/functions.html#int)) Time step at which to compute distribution
- **name**  $(str)$  $(str)$  $(str)$  name of hyper-parameter

Returns Array containing the mean values of all hyper-parameters of the given transition model

## Return type ndarray

## **getHyperParameterMeanValues**(*name*)

Computes the sequence of mean value of the joint hyper-parameter distribution for a given hyper-parameter for all time steps. Only available if Online Study is created with flag 'storeHistory=True'.

**Parameters name** ([str](https://docs.python.org/3/library/stdtypes.html#str)) – name of hyper-parameter

Returns Array containing the sequences of mean values of the given hyper-parameter

Return type ndarray

**getJointHyperParameterDistribution**(*names*, *plot=False*, *figure=None*, *subplot=111*,

*\*\*kwargs*)

Computes the joint distribution of two hyper-parameters of a HyperStudy and optionally creates a 3D bar chart. Note that the 3D plot can only be included in an existing plot by passing a figure object and subplot specification.

# **Parameters**

- **names** ([list](https://docs.python.org/3/library/stdtypes.html#list)) List of two hyper-parameter names to display
- **plot** ([bool](https://docs.python.org/3/library/functions.html#bool)) If True, a 3D-bar chart of the distribution is created
- **figure** In case the plot is supposed to be part of an existing figure, it can be passed to the method. By default, a new figure is created.
- **subplot** Characterization of subplot alignment, as in matplotlib. Default: 111
- **\*\*kwargs** all further keyword-arguments are passed to the bar3d-plot (see matplotlib documentation)

## Returns

The first and second array contains the hyper-parameter values, the third one the corresponding probability values

Return type ndarray, ndarray, ndarray

```
getPD(t, name, plot=False, density=True, **kwargs)
```
See [OnlineStudy.getParameterDistribution\(\)](#page-87-0).

### **getPDs**(*name*, *plot=False*, *density=True*, *\*\*kwargs*)

See [OnlineStudy.getParameterDistributions\(\)](#page-87-1).

## <span id="page-87-0"></span>**getParameterDistribution**(*t*, *name*, *plot=False*, *density=True*, *\*\*kwargs*)

Compute the marginal parameter distribution at a given time step. Only available if Online Study is created with flag 'storeHistory=True'.

## Parameters

- **t** ([int,](https://docs.python.org/3/library/functions.html#int) [float](https://docs.python.org/3/library/functions.html#float)) Time step/stamp for which the parameter distribution is evaluated
- **name**  $(str)$  $(str)$  $(str)$  Name of the parameter to display
- **plot**  $(boo1)$  If True, a plot of the distribution is created
- **density** ([bool](https://docs.python.org/3/library/functions.html#bool)) If true, probability density is plotted; if false, probability values.
- **\*\*kwargs** All further keyword-arguments are passed to the plot (see matplotlib documentation)

#### Returns

The first array contains the parameter values, the second one the corresponding probability values

## Return type ndarray, ndarray

## <span id="page-87-1"></span>**getParameterDistributions**(*name*, *plot=False*, *density=True*, *\*\*kwargs*)

Computes the time series of marginal posterior distributions with respect to a given model parameter. Only available if Online Study is created with flag 'storeHistory=True'.

## Parameters

- **name**  $(str)$  $(str)$  $(str)$  Name of the parameter to display
- **plot** ([bool](https://docs.python.org/3/library/functions.html#bool)) If True, a plot of the series of distributions is created (density map)
- **density** ([bool](https://docs.python.org/3/library/functions.html#bool)) If true, probability density is plotted; if false, probability values.
- **\*\*kwargs** All further keyword-arguments are passed to the plot (see matplotlib documentation)

## Returns

The first array contains the parameter values, the second one the sequence of corresponding posterior distributions.

#### Return type ndarray, ndarray

#### **getParameterMeanValue**(*t*, *name*)

Returns the posterior mean value for a given parameter of the observation model at a specified time step. Only available if Online Study is created with flag 'storeHistory=True'.

#### **Parameters**

- $t$  ([int](https://docs.python.org/3/library/functions.html#int)) Time step at which to compute parameter mean value
- **name**  $(str)$  $(str)$  $(str)$  Name of the parameter

Returns posterior mean value

#### Return type [float](https://docs.python.org/3/library/functions.html#float)

#### **getParameterMeanValues**(*name*)

Returns the posterior mean value for a given parameter of the observation model for all time steps. Only available if Online Study is created with flag 'storeHistory=True'.

**Parameters name** ([str](https://docs.python.org/3/library/stdtypes.html#str)) – Name of the parameter

Returns posterior mean values

Return type ndarray

**getTMPs**(*transitionModel*, *local=False*)

See :meth:'.OnlineStudy.getTransitionModelProbabilities.

#### **getTransitionModelDistributions**(*local=False*)

The transition model distribution contains posterior probability values for all transition models included in the online study. This distribution is available for all time steps analyzed. Only available if Online Study is created with flag 'storeHistory=True'.

**Parameters**  $\text{local}(\text{bool}) - \text{If true}$  $\text{local}(\text{bool}) - \text{If true}$  $\text{local}(\text{bool}) - \text{If true}$ , transition model distributions taking into account only the data point at the corresponding time step is returned.

#### Returns

Arrays containing the names and posterior probability values for all transition models included in the online study for all time steps analyzed

Return type ndarray, ndarray

## **getTransitionModelProbabilities**(*transitionModel*, *local=False*)

Returns posterior probability values for a specified transition model. This distribution is available for all time steps analyzed. Only available if Online Study is created with flag 'storeHistory=True'.

#### Parameters

- **transitionModel** ([str](https://docs.python.org/3/library/stdtypes.html#str)) Name of the transition model
- **local** ([bool](https://docs.python.org/3/library/functions.html#bool)) If true, transition model probabilities taking into account only the data point at the corresponding time step is returned.

## Returns

Array containing the posterior probability values for the specified transition model for all time steps analyzed

transitionModel(str): Name of the transition model

#### Return type ndarray

## **plot**(*name*, *\*\*kwargs*)

Convenience method to plot the temporal evolution of (hyper-)parameters, the distribution of a (hyper- )parameter at a specific time step, or the temporal evolution of the probability of a transition model.

- **name**  $(str)$  $(str)$  $(str)$  name of the (hyper-)parameter or transition model to display
- **color** color from which a light colormap is created (for (hyper-)parameter evolution only)
- gamma ( $fload$ ) exponent for gamma correction of the displayed marginal distribution; default: 0.5 (for (hyper-)parameter evolution only)
- **t** Time step/stamp for which the parameter distribution is evaluated
- **density**  $(b \circ c)$  If true, probability density is plotted; if false, probability values. Note: Only availble for parameters, not hyper-parameters.
- **local** ([bool](https://docs.python.org/3/library/functions.html#bool)) If true, transition model probabilities taking into account only the data point at the corresponding time step is returned

• **kwargs** – all further keyword-arguments are passed to the axes object of the plot

## **plotHyperParameterEvolution**(*name*, *color='b'*, *gamma=0.5*, *\*\*kwargs*)

Plot method to display a series of marginal posterior distributions corresponding to a single model parameter. This method includes the removal of plotting artefacts, gamma correction as well as an overlay of the posterior mean values. Only available if Online Study is created with flag 'storeHistory=True'.

## **Parameters**

- **name**  $(str)$  $(str)$  $(str)$  hyper-parameter name
- **color** color from which a light colormap is created
- **gamma**  $(f$ l $\circ$ at) exponent for gamma correction of the displayed marginal distribution; default: 0.5
- **kwargs** all further keyword-arguments are passed to the plot of the posterior mean values

**plotParameterEvolution**(*name*, *color='b'*, *gamma=0.5*, *\*\*kwargs*)

Plots a series of marginal posterior distributions corresponding to a single model parameter, together with the posterior mean values. Only available if Online Study is created with flag 'storeHistory=True'.

#### Parameters

- **name**  $(str)$  $(str)$  $(str)$  Name of the parameter to display
- **color** color from which a light colormap is created
- **gamma** ( $f$ loat) exponent for gamma correction of the displayed marginal distribution; default: 0.5
- **kwargs** all further keyword-arguments are passed to the plot of the posterior mean values

#### **setTransitionModelPrior**(*transitionModelPrior*, *silent=False*)

Sets prior probabilities for transition models added to the online study instance.

## **Parameters**

- **transitionModelPrior** List/Array of probabilities, one for each transition model. If the list does not sum to one, it will be re-normalised.
- **silent** If true, no output is generated by this method.

#### **step**(*dataPoint*)

Update the current parameter distribution by adding a new data point to the data set.

## Parameters dataPoint ([float,](https://docs.python.org/3/library/functions.html#float) [int,](https://docs.python.org/3/library/functions.html#int) ndarray) – Float, int, or 1D-array of those (for multidimensional data).

## <span id="page-89-0"></span>**class** bayesloop.core.**Study**(*silent=False*)

Fits with fixed hyper-parameters and hyper-parameter optimization. This class implements a forward-backwardalgorithm for analyzing time series data using hierarchical models. For efficient computation, all parameter distributions are discretized on a parameter grid.

# **eval**(*query*, *t=None*, *silent=False*)

Convenience method to evaluate arithmetic operations on (hyper-)parameters. See parser.Parser() for more information. Note: This method is slow for evaluating a lot of queries subsequently, as it initializes a new Parser instance for each query. Use a dedicated Parser instance in that case (i.e.:  $P = \text{Parser}(S)$ ; P('query')).

- **query**  $(str)$  $(str)$  $(str)$  (In-)equality to compute probability for, or just an arithmetic operation on parameters (the distribution will be returned in the latter case).
- **t** Time step/stamp to evaluate all parameters at
- **silent**  $(boo1)$  If true, no output is generated by this method.

Returns Probability of queried (in-)equality, or values and corresponding probability values of derived distribution.

#### **fit**(*forwardOnly=False*, *evidenceOnly=False*, *silent=False*)

Computes the sequence of posterior distributions and evidence for each time step. Evidence is also computed for the complete data set.

## Parameters

- **forwardOnly** ([bool](https://docs.python.org/3/library/functions.html#bool)) If set to True, the fitting process is terminated after the forward pass. The resulting posterior distributions are so-called "filtering distributions" which at each time step - only incorporate the information of past data points. This option thus emulates an online analysis.
- **evidence Only** ( $bood$ ) If set to True, only forward pass is run and evidence is calculated. In contrast to the forwardOnly option, no posterior mean values are computed and no posterior distributions are stored.
- **silent**  $(boo1)$  If set to True, no output is generated by the fitting method.

#### **getHyperParameterValue**(*name*)

Returns the currently set value of a hyper-parameter. Note: The returned value is NOT an inferred value, but simply the last value used by the fitting method.

Parameters name ([str](https://docs.python.org/3/library/stdtypes.html#str)) – Hyper-parameter name.

Returns current value of the specified hyper-parameter.

#### **Return type [float](https://docs.python.org/3/library/functions.html#float)**

```
getPD(t, name, plot=False, density=True, **kwargs)
    Study.getParameterDistribution().
```
**getPDs**(*name*, *plot=False*, *density=True*, *\*\*kwargs*) See [Study.getParameterDistributions\(\)](#page-90-1).

```
getParameterDistribution(t, name, plot=False, density=True, **kwargs)
```
Compute the marginal parameter distribution at a given time step.

#### Parameters

- **t** Time step/stamp for which the parameter distribution is evaluated (or 'avg' for timeaveraged parameter distribution)
- **name**  $(str)$  $(str)$  $(str)$  Name of the parameter to display
- **plot**  $(boo1)$  If True, a plot of the distribution is created
- **density**  $(b \circ c)$  If true, probability density is returned; if false, probability values
- **\*\*kwargs** All further keyword-arguments are passed to the plot (see matplotlib documentation)

#### Returns

The first array contains the parameter values, the second one the corresponding probability (density) values

<span id="page-90-1"></span>Return type ndarray, ndarray

**getParameterDistributions**(*name*, *plot=False*, *density=True*, *\*\*kwargs*)

Computes the time series of marginal posterior distributions with respect to a given model parameter.

## Parameters

- **name**  $(str)$  $(str)$  $(str)$  Name of the parameter to display
- **plot**  $(b \circ \circ l)$  If True, a plot of the series of distributions is created (density map)
- **density** ([bool](https://docs.python.org/3/library/functions.html#bool)) If true, probability density is returned; if false, probability values
- **\*\*kwargs** All further keyword-arguments are passed to the plot (see matplotlib documentation)
- Returns The first array contains the parameter values, the second one the sequence of corresponding posterior distributions.

Return type ndarray, ndarray

#### **getParameterMeanValues**(*name*)

Returns posterior mean values for a parameter of the observation model.

**Parameters name**  $(str)$  $(str)$  $(str)$  – Name of the parameter to display

Returns array of posterior mean values for the selected parameter

#### Return type ndarray

```
load(array, timestamps=None, silent=False)
```
See [Study.loadData\(\)](#page-91-0).

#### <span id="page-91-0"></span>**loadData**(*array*, *timestamps=None*, *silent=False*)

Loads Numpy array as data.

## Parameters

- **array** (ndarray) Numpy array containing time series data
- **timestamps** (*ndarray*) Array of timestamps (same length as data array)
- **silent**  $(boo1)$  If set to True, no output is generated by this method.

## **loadExampleData**(*silent=False*)

Loads UK coal mining disaster data.

**Parameters silent**  $(b \circ c)$  – If set to True, no output is generated by this method.

## **optimize**(*parameterList=[]*, *forwardOnly=False*, *\*\*kwargs*)

Uses the COBYLA minimization algorithm from SciPy to perform a maximization of the log-evidence with respect to all hyper-parameters (the parameters of the transition model) of a time seris model. The starting values are the values set by the user when defining the transition model.

For the optimization, only the log-evidence is computed and no parameter distributions are stored. When a local maximum is found, the parameter distribution is computed based on the optimal values for the hyper-parameters.

- **parameterList** (*[list](https://docs.python.org/3/library/stdtypes.html#list)*) List of hyper-parameter names to optimize. For nested transition models with multiple, identical hyper-parameter names, the sub-model index can be provided. By default, all hyper-parameters are optimized.
- **forwardOnly** ([bool](https://docs.python.org/3/library/functions.html#bool)) If set to True, the fitting process is terminated after the forward pass. The resulting posterior distributions are so-called "filtering distributions" which - at each time step - only incorporate the information of past data points.

```
• - All other keyword parameters are passed to the 'minimize'
 routine of scipy.optimize. (**kwargs) –
```
## **plot**(*name*, *\*\*kwargs*)

Convenience method to plot the temporal evolution of observation model parameters, or the parameter distribution at a specific time step. Extended functionality for other study classes.

## Parameters

- **name**  $(str)$  $(str)$  $(str)$  name of the parameter to display
- **color** color from which a light colormap is created (for parameter evolution only)
- **gamma**  $(f$ l $\circ$ at) exponent for gamma correction of the displayed marginal distribution; default: 0.5 (for parameter evolution only)
- **t** Time step/stamp for which the parameter distribution is evaluated
- **density**  $(boo1)$  If true, probability density is plotted; if false, probability values
- **kwargs** all further keyword-arguments are passed to the axes object of the plot

## **plotParameterEvolution**(*name*, *color='b'*, *gamma=0.5*, *\*\*kwargs*)

Extended plot method to display a series of marginal posterior distributions corresponding to a single model parameter. In contrast to getMarginalParameterDistributions(), this method includes the removal of plotting artefacts, gamma correction as well as an overlay of the posterior mean values.

#### Parameters

- **name**  $(str)$  $(str)$  $(str)$  name of the parameter to display
- **color** color from which a light colormap is created
- gamma ( $fload$ ) exponent for gamma correction of the displayed marginal distribution; default: 0.5
- **kwargs** all further keyword-arguments are passed to the plot of the posterior mean values

#### **set**(*\*args*, *\*\*kwargs*)

Set observation model or transition model, or both. See  $Study.setTransformationModel()$  and [Study.setObservationModel\(\)](#page-92-1).

## Parameters

- **args** Sequence of Observation model instance and Transition model instance, or just one of those two types
- **silent**  $(boo1)$  If true, no output is printed by this method

## **setOM**(*L*, *silent=False*)

See [Study.setObservationModel\(\)](#page-92-1).

# <span id="page-92-1"></span>**setObservationModel**(*L*, *silent=False*)

Sets observation model (likelihood function) for analysis and creates parameter grid for inference routine.

- **L** Observation model class (see observationModels.py)
- **silent**  $(boo1)$  If set to True, no output is generated by this method.

```
setTM(T, silent=False)
```

```
Study.setTransitionModel().
```
## **setTransitionModel**(*T*, *silent=False*)

Set transition model which describes the parameter dynamics.

## **Parameters**

- **T** Transition model class (see transitionModels.py)
- **silent**  $(bood)$  If true, no output is printed by this method

#### **simulate**(*x*, *t=None*, *density=False*)

Computes the probability (density) for a set of observations, based on the inferred parameter distributions of a given time step, or based on the time-averaged parameter distributions. It can be used to compute the expected distribution of the observed data, taking into account the uncertainty in the parameters (as well as hyper-parameters for Hyper-Studies).

#### Parameters

- **x** array of observation values
- **t** Time step/stamp for which the parameter distribution is evaluated
- **density** If true, probability density is computed; if false, probability value is computed

Returns probability (density) values corresponding to observation values

Return type ndarray

# **1.4.2 Observation models**

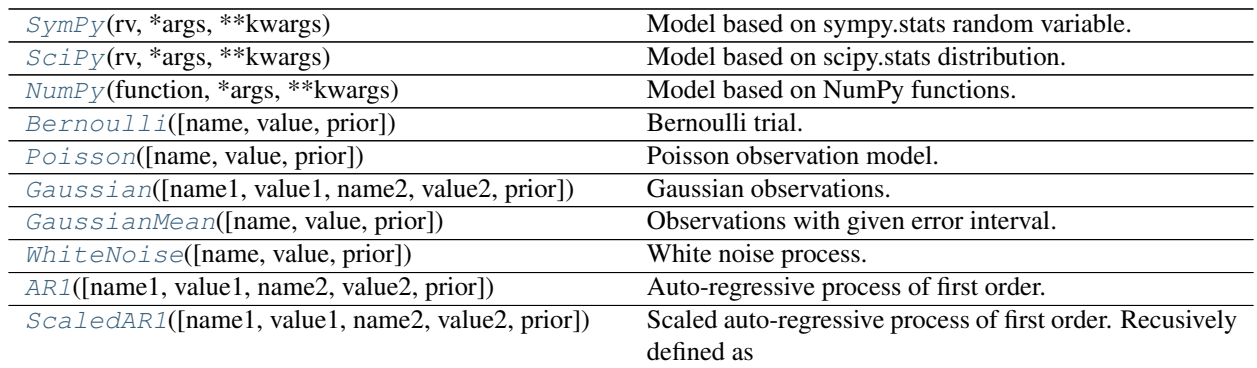

Note: You can use the short-form *om* to access all observation models:

**import bayesloop as bl**  $L = bl.com.SymPy(...)$ 

Observation models refer to likelihood functions, describing the probability (density) of a measurement at a certain time step, given the time-varying parameter values and past measurements. Observation models thus represent the low- level model in a bayesloop study, as compared to transition models that represent the high-level models and specify how the time-varying parameter change over time.

<span id="page-93-0"></span>**class** bayesloop.observationModels.**AR1**(*name1='correlation coefficient'*, *value1=None*, *name2='noise amplitude'*, *value2=None*, *prior=None*)

Auto-regressive process of first order. This model describes a simple stochastic time series model with an exponential autocorrelation-function. It can be recursively defined as:  $d_t = r_t * d_t(t-1) + s_t * e_t$ , with  $d_t$  being the data point at time t, r\_t the correlation coefficient of subsequent data points and s\_t being the noise amplitude of the process. e\_t is distributed according to a standard normal distribution.

#### Parameters

- **name1**  $(str)$  $(str)$  $(str)$  custom name for correlation coefficient
- **value1** ([list,](https://docs.python.org/3/library/stdtypes.html#list) [tuple,](https://docs.python.org/3/library/stdtypes.html#tuple) ndarray) Regularly spaced parameter values for the correlation coefficient
- **name2**  $(str)$  $(str)$  $(str)$  custom name for noise amplitude
- **value2** ([list,](https://docs.python.org/3/library/stdtypes.html#list) [tuple,](https://docs.python.org/3/library/stdtypes.html#tuple) ndarray) Regularly spaced parameter values for the noise amplitude
- **prior** custom prior distribution that may be passed as a Numpy array that has tha same shape as the parameter grid, as a(lambda) function or as a (list of) SymPy random variable(s)

#### **estimateParameterValues**(*name*, *rawData*)

Returns estimated boundaries based on the imported data. Is called in case fit method is called and no boundaries are defined.

#### **Parameters**

- **name**  $(str)$  $(str)$  $(str)$  name of a parameter of the observation model
- **rawData** (ndarray) observed data points that may be used to determine appropriate parameter boundaries

#### Returns parameter boundaries.

## Return type [list](https://docs.python.org/3/library/stdtypes.html#list)

# **pdf**(*grid*, *dataSegment*)

Probability density function of the Auto-regressive process of first order

## Parameters

- $grid$  (*[list](https://docs.python.org/3/library/stdtypes.html#list)*) Parameter grid for discrete values of the correlation coefficient and noise amplitude
- **dataSegment** (ndarray) Data segment from formatted data (in this case a pair of measurements)

Returns Discretized pdf (for data point d\_t, given d\_(t-1) and parameters).

## Return type ndarray

<span id="page-94-0"></span>**class** bayesloop.observationModels.**Bernoulli**(*name='p'*, *value=None*, *prior='Jeffreys'*)

Bernoulli trial. This distribution models a random variable that takes the value 1 with a probability of p, and a value of 0 with the probability of (1-p). Subsequent data points are considered independent. The model has one parameter, p, which describes the probability of "success", i.e. to take the value 1.

## **Parameters**

- **name**  $(str)$  $(str)$  $(str)$  custom name for model parameter p
- **value** ([list,](https://docs.python.org/3/library/stdtypes.html#list) [tuple,](https://docs.python.org/3/library/stdtypes.html#tuple) ndarray) Regularly spaced parameter values for the model parameter p
- **prior** custom prior distribution that may be passed as a Numpy array that has tha same shape as the parameter grid, as a(lambda) function or as a (list of) SymPy random variable(s)

#### **estimateParameterValues**(*name*, *rawData*)

Returns appropriate boundaries based on the imported data. Is called in case fit method is called and no boundaries are defined.

## Parameters

- **name**  $(str)$  $(str)$  $(str)$  name of a parameter of the observation model
- **rawData** (ndarray) observed data points that may be used to determine appropriate parameter boundaries

Returns Regularly spaced parameter values for the specified parameter.

## Return type [list](https://docs.python.org/3/library/stdtypes.html#list)

# **jeffreys**(*x*)

Jeffreys prior for Bernoulli model.

## **pdf**(*grid*, *dataSegment*)

Probability density function of the Bernoulli model

## **Parameters**

- **grid** ([list](https://docs.python.org/3/library/stdtypes.html#list)) Parameter grid for discrete values of the parameter p
- **dataSegment** (*ndarray*) Data segment from formatted data (in this case a single number of events)

Returns Discretized Bernoulli pdf (with same shape as grid)

## Return type ndarray

```
class bayesloop.observationModels.Gaussian(name1='mean', value1=None, name2='std',
```
*value2=None*, *prior='Jeffreys'*)

Gaussian observations. All observations are independently drawn from a Gaussian distribution. The model has two parameters, mean and standard deviation.

## Parameters

- **name1**  $(str)$  $(str)$  $(str)$  custom name for mean
- **value1** ([list,](https://docs.python.org/3/library/stdtypes.html#list) [tuple,](https://docs.python.org/3/library/stdtypes.html#tuple) ndarray) Regularly spaced parameter values for the model parameter mean
- **name2**  $(str)$  $(str)$  $(str)$  custom name for standard deviation
- **value2** ([list,](https://docs.python.org/3/library/stdtypes.html#list) [tuple,](https://docs.python.org/3/library/stdtypes.html#tuple) ndarray) Regularly spaced parameter values for the model parameter standard deviation
- **prior** custom prior distribution that may be passed as a Numpy array that has tha same shape as the parameter grid, as a(lambda) function or as a (list of) SymPy random variable(s)

#### **estimateParameterValues**(*name*, *rawData*)

Returns appropriate boundaries based on the imported data. Is called in case fit method is called and no boundaries are defined.

#### **Parameters**

- **name**  $(str)$  $(str)$  $(str)$  name of a parameter of the observation model
- **rawData** (ndarray) observed data points that may be used to determine appropriate parameter boundaries

Returns parameter boundaries.

#### Return type [list](https://docs.python.org/3/library/stdtypes.html#list)

# **jeffreys**(*mu*, *sigma*)

Jeffreys prior for Gaussian model.

**pdf**(*grid*, *dataSegment*)

Probability density function of the Gaussian model.

#### Parameters

- **grid** ([list](https://docs.python.org/3/library/stdtypes.html#list)) Parameter grid for discrete values of mean and standard deviation
- **dataSeqment** (ndarray) Data segment from formatted data (containing a single measurement)

Returns Discretized Normal pdf (with same shape as grid).

Return type ndarray

<span id="page-96-0"></span>**class** bayesloop.observationModels.**GaussianMean**(*name='mean'*, *value=None*,

*prior=None*)

Observations with given error interval. This observation model represents a Gaussian distribution with given standard deviation, only the mean of the distribution is a free parameter. It can be used if the data at hand contains for example mean values and corresponding error intervals. The data is supplied as an array of tuples, where each tuple contains the observed mean value and the corresponding standard deviation for an individual time step:

 $[$  ["mean (t=1)", "std (t=1)"], ["mean (t=2)", "std (t=2)"], ...]

## Parameters

- **name**  $(str)$  $(str)$  $(str)$  custom name for the mean parameter
- **value** ([list,](https://docs.python.org/3/library/stdtypes.html#list) [tuple,](https://docs.python.org/3/library/stdtypes.html#tuple) ndarray) Regularly spaced parameter values for the mean parameter
- **prior** custom prior distribution that may be passed as a Numpy array that has tha same shape as the parameter grid, as a(lambda) function or as a (list of) SymPy random variable(s)

#### **estimateParameterValues**(*name*, *rawData*)

Returns appropriate boundaries based on the imported data. Is called in case fit method is called and no boundaries are defined.

#### **Parameters**

- **name**  $(str)$  $(str)$  $(str)$  name of a parameter of the observation model
- **rawData** (ndarray) observed data points that may be used to determine appropriate parameter boundaries

Returns parameter boundaries.

## Return type [list](https://docs.python.org/3/library/stdtypes.html#list)

**pdf**(*grid*, *dataSegment*)

Probability density function of the Gaussian mean model.

#### Parameters

- **grid** ([list](https://docs.python.org/3/library/stdtypes.html#list)) Parameter grid for discrete values of the mean
- **dataSeqment** (ndarray) Data segment from formatted data (containing a tuple of observed mean value and the given standard deviation)

Returns Discretized Normal pdf (with same shape as grid).

#### Return type ndarray

```
class bayesloop.observationModels.Laplace(name1='mean', value1=None, name2='scale',
                                                  value2=None, prior='Jeffreys')
```
Laplace model. All observations are independently drawn from a Laplace (double-sided exponential) distribution. The model has two parameters, mean and scale.

## **Parameters**

- **name1**  $(str)$  $(str)$  $(str)$  custom name for mean
- **value1** ([list,](https://docs.python.org/3/library/stdtypes.html#list) [tuple,](https://docs.python.org/3/library/stdtypes.html#tuple) ndarray) Regularly spaced parameter values for the model parameter mean
- **name2**  $(str)$  $(str)$  $(str)$  custom name for the scale parameter
- **value2** ([list,](https://docs.python.org/3/library/stdtypes.html#list) [tuple,](https://docs.python.org/3/library/stdtypes.html#tuple) ndarray) Regularly spaced parameter values for the scale parameter
- **prior** custom prior distribution that may be passed as a Numpy array that has tha same shape as the parameter grid, as a(lambda) function or as a (list of) SymPy random variable(s)

## **estimateParameterValues**(*name*, *rawData*)

Returns appropriate boundaries based on the imported data. Is called in case fit method is called and no boundaries are defined.

#### **Parameters**

- **name**  $(str)$  $(str)$  $(str)$  name of a parameter of the observation model
- **rawData** (ndarray) observed data points that may be used to determine appropriate parameter boundaries

Returns parameter boundaries.

## Return type [list](https://docs.python.org/3/library/stdtypes.html#list)

## **jeffreys**(*mu*, *scale*)

Jeffreys prior for the Laplace model.

## **pdf**(*grid*, *dataSegment*)

Probability density function of the Laplace model.

## Parameters

- **grid** ([list](https://docs.python.org/3/library/stdtypes.html#list)) Parameter grid for discrete values of mean and scale
- **dataSeqment** (*ndarray*) Data segment from formatted data (containing a single measurement)

Returns Discretized Normal pdf (with same shape as grid).

## Return type ndarray

## <span id="page-97-0"></span>**class** bayesloop.observationModels.**NumPy**(*function*, *\*args*, *\*\*kwargs*)

Model based on NumPy functions. This observation model class allows the user to create new observation models by expressing the likelihood function as a Python function that takes a data point (or vector) and arrays of parameter values as input, and outputs the probability density of those parameter values. Note that the Python function must be able to broadcast the arrays of parameter values, so that the output array has the same shape as the input arrays.

- **function** Likelihood function that takes a data point as the first argument and one NumPy array per model parameter (see example below).
- **args** succession of names and corresponding parameter values (using bayesloop.cint() or bayesloop.oint()) Example: 'mu', bl.cint(-1, 1, 100), 'sigma', bl.oint(0, 3, 100)

• **prior** – custom prior distribution that may be passed as a NumPy array that has tha same shape as the parameter grid, as a(lambda) function or as a (list of) SymPy random variable(s)

## Example:

```
# Assume that we have a data set of Gaussian random variates. We know the,
˓→standard deviation for each random
# variate, but not the mean value. The data has the form [[variate 1, std 1],..
˓→[variate_2, std_2], ...]. We can
# design an observation model to infer the mean value of the data taking into
˓→account the known standard
# deviation as follows:
import bayesloop as bl
S = b1.Studv()data = np.array([0.12, 0.2], [-0.23, 0.2], [-0.03, 0.1], [0.12, 0.1]])
S.loadData(data)
def likelihood(data, mu):
   # read in one data point of the form [variate_n, std_n]
   x, std = data
    # define Gaussian likelihood function (pdf) with known standard deviation
   pdf = np.exp((x - mu)**2./(2*std**2.))/np.sqrt(2*np.pi*std**2.)return pdf
L = bl.com.Nump(likelihood, 'mu', bl.cint(-3, 3, 1000))S.setOM(L)
```
# **pdf**(*grid*, *dataSegment*)

Probability density function of custom models

## Parameters

- **grid** ([list](https://docs.python.org/3/library/stdtypes.html#list)) Parameter grid for discrete parameter values
- **dataSegment** (ndarray) Data segment from formatted data

Returns Discretized pdf (with same shape as grid)

## Return type ndarray

## **class** bayesloop.observationModels.**ObservationModel**

Observation model class that handles missing data points and multi-dimensional data. All observation models included in bayesloop inherit from this class.

#### **processedPdf**(*grid*, *dataSegment*)

This method is called by the fit-method of the Study class (and the step method of the OnlineStudy class) and processes multidimensional data and missing data and passes it to the pdf-method of the child class.

#### Parameters

- **grid** ([list](https://docs.python.org/3/library/stdtypes.html#list)) Discrete parameter grid
- **dataSegment** (ndarray) Data segment from formatted data
- Returns Discretized pdf (with same shape as grid)

<span id="page-98-0"></span>Return type ndarray

**class** bayesloop.observationModels.**Poisson**(*name='lambda'*, *value=None*, *prior='Jeffreys'*)

Poisson observation model. Subsequent data points are considered independent and distributed according to the Poisson distribution. Input data consists of integer values, typically the number of events in a fixed time interval. The model has one parameter, often denoted by lambda, which describes the rate of the modeled events.

## Parameters

- **name**  $(str)$  $(str)$  $(str)$  custom name for rate parameter lambda
- **value** ([list,](https://docs.python.org/3/library/stdtypes.html#list) [tuple,](https://docs.python.org/3/library/stdtypes.html#tuple) ndarray) Regularly spaced parameter values for the model parameter lambda
- **prior** custom prior distribution that may be passed as a Numpy array that has tha same shape as the parameter grid, as a(lambda) function or as a (list of) SymPy random variable(s)

## **estimateParameterValues**(*name*, *rawData*)

Returns appropriate boundaries based on the imported data. Is called in case fit method is called and no boundaries are defined.

#### Parameters

- **name**  $(str)$  $(str)$  $(str)$  name of a parameter of the observation model
- **rawData** ( $ndarray$ ) observed data points that may be used to determine appropriate parameter boundaries

#### Returns parameter boundaries.

Return type [list](https://docs.python.org/3/library/stdtypes.html#list)

## **jeffreys**(*x*)

Jeffreys prior for Poisson model.

## **pdf**(*grid*, *dataSegment*)

Probability density function of the Poisson model

## Parameters

- **grid** ([list](https://docs.python.org/3/library/stdtypes.html#list)) Parameter grid for discrete rate (lambda) values
- **dataSegment** (ndarray) Data segment from formatted data (in this case a single number of events)

Returns Discretized Poisson pdf (with same shape as grid)

## Return type ndarray

<span id="page-99-0"></span>**class** bayesloop.observationModels.**ScaledAR1**(*name1='correlation coefficient'*, *value1=None*, *name2='standard deviation'*, *value2=None*, *prior=None*)

# Scaled auto-regressive process of first order. Recusively defined as  $d_t = r_t * d_t(t-1) + s_t * sqrt(1 - (r_t)^2)$  $*$  e\_t,

with r\_t the correlation coefficient of subsequent data points and s\_t being the standard deviation of the observations d\_t. For the standard AR1 process, s\_t defines the noise amplitude of the process. For uncorrelated data, the two observation models are equal.

- **name1**  $(str)$  $(str)$  $(str)$  custom name for correlation coefficient
- **value1** ([list,](https://docs.python.org/3/library/stdtypes.html#list) [tuple,](https://docs.python.org/3/library/stdtypes.html#tuple) ndarray) Regularly spaced parameter values for the correlation coefficient
- **name2**  $(str)$  $(str)$  $(str)$  custom name for standard deviation
- **value2** ([list,](https://docs.python.org/3/library/stdtypes.html#list) [tuple,](https://docs.python.org/3/library/stdtypes.html#tuple) ndarray) Regularly spaced parameter values for the standard deviation
- **prior** custom prior distribution that may be passed as a Numpy array that has tha same shape as the parameter grid, as a(lambda) function or as a (list of) SymPy random variable(s)

## **estimateParameterValues**(*name*, *rawData*)

Returns estimated boundaries based on the imported data. Is called in case fit method is called and no boundaries are defined.

## **Parameters**

- **name**  $(str)$  $(str)$  $(str)$  name of a parameter of the observation model
- **rawData** (*ndarray*) observed data points that may be used to determine appropriate parameter boundaries

Returns parameter boundaries.

## Return type [list](https://docs.python.org/3/library/stdtypes.html#list)

## **pdf**(*grid*, *dataSegment*)

Probability density function of the Auto-regressive process of first order

## Parameters

- **grid** ([list](https://docs.python.org/3/library/stdtypes.html#list)) Parameter grid for discerete values of the correlation coefficient and standard deviation
- **dataSegment** (ndarray) Data segment from formatted data (in this case a pair of measurements)

Returns Discretized pdf (for data point d\_t, given d\_(t-1) and parameters).

## Return type ndarray

<span id="page-100-0"></span>**class** bayesloop.observationModels.**SciPy**(*rv*, *\*args*, *\*\*kwargs*)

Model based on scipy.stats distribution. This observation model class allows to create new observation models on-the-fly from scipy.stats probability distributions.

## **Parameters**

- **rv** SciPy random distribution
- **args** succession of names and corresponding parameter values (using bayesloop.cint() or bayesloop.oint()) Example: 'mu', bl.cint(-1, 1, 100), 'sigma', bl.oint(0, 3, 100)
- **fixedParameters**  $(dict)$  $(dict)$  $(dict)$  Dictionary defining the names and values of fixed parameters
- **prior** custom prior distribution that may be passed as a Numpy array that has tha same shape as the parameter grid, as a(lambda) function or as a (list of) SymPy random variable(s)

Note that scipy.stats does not use the canonical way of naming the parameters of the probability distributions, but instead includes the parameter 'loc' (for discrete & continuous distributions) and 'scale' (for continuous only).

See <http://docs.scipy.org/doc/scipy/reference/stats.html> for further information on the available distributions and the parameter notation.

Example:

```
import bayesloop as bl
import scipy.stats
L = bl.com.Scipy(scipy.stats.poisson, 'mu', bl.oint(0, 6, 1000), fixedParameters={}˓→'loc': 0})
```
This will result in a model for poisson-distributed observations with a rate parameter 'mu' between 0 and 6. The distribution is not shifted (loc =  $0$ ).

Note that while the parameters 'loc' and 'scale' have default values in scipy.stats and do not necessarily need to be set, they have to be added to the fixedParameters dictionary in bayesloop to be treated as a constant. Using SciPy.stats distributions, bayesloop uses a flat prior by default.

## **pdf**(*grid*, *dataSegment*)

Probability density function of custom scipy.stats models

#### Parameters

- **grid** ([list](https://docs.python.org/3/library/stdtypes.html#list)) Parameter grid for discrete rate values
- **dataSegment** (ndarray) Data segment from formatted data

Returns Discretized pdf (with same shape as grid)

## Return type ndarray

```
class bayesloop.observationModels.SymPy(rv, *args, **kwargs)
```
Model based on sympy.stats random variable. This observation model class allows to create new observation models on-the-fly from sympy.stats random variables.

## Parameters

- **rv** SymPy random symbol
- **args** succession of names and corresponding parameter values (using bayesloop.cint() or bayesloop.oint()) Example: 'mu', bl.cint(-1, 1, 100), 'sigma', bl.oint(0, 3, 100)
- determineJeffreysPrior ([bool](https://docs.python.org/3/library/functions.html#bool)) If set to true, Jeffreys prior is analytically derived
- **prior** custom prior distribution that may be passed as a Numpy array that has tha same shape as the parameter grid, as a(lambda) function or as a (list of) SymPy random variable(s)

Observation models can be defined symbolically using the SymPy module in a convenient way. In contrast to the SciPy probability distributions, fixed parameters are directly set and do not have to be passed as a dictionary.

See <http://docs.sympy.org/dev/modules/stats.html> for further information on the available distributions and the parameter notation.

Example:

```
import bayesloop as bl
from sympy import Symbol
from sympy.stats import Normal
mu = 4sigma = Symbol('sigma', positive=True)
rv = Normal('normal', mu, sigma)
L = bl.com.SymPy(rv, { 'sigma': bl.oint(0, 3, 1000) })
```
This will result in a model for normally distributed observations with a fixed 'mu' (mean) of 4, leaving 'sigma' (the standard deviation) as the only free parameter to be inferred. Using SymPy random variables to create an observation model, bayesloop tries to determine the corresponding Jeffreys prior. This behavior can be turned off by setting the keyword-argument 'determineJeffreysPrior=False'.

## **pdf**(*grid*, *dataSegment*)

Probability density function of custom sympy.stats models

### Parameters

- **grid** ([list](https://docs.python.org/3/library/stdtypes.html#list)) Parameter grid for discrete rate values
- **dataSegment** (ndarray) Data segment from formatted data

Returns Discretized pdf (with same shape as grid)

#### Return type ndarray

<span id="page-102-0"></span>**class** bayesloop.observationModels.**WhiteNoise**(*name='std'*, *value=None*, *prior='Jeffreys'*)

White noise process. All observations are independently drawn from a Gaussian distribution with zero mean and a finite standard deviation, the noise amplitude. This process is basically an auto-regressive process with zero correlation.

## **Parameters**

- **name**  $(str)$  $(str)$  $(str)$  custom name for standard deviation
- **value** ([list,](https://docs.python.org/3/library/stdtypes.html#list) [tuple,](https://docs.python.org/3/library/stdtypes.html#tuple) ndarray) Regularly spaced parameter values for the model parameter standard deviation
- **prior** custom prior distribution that may be passed as a Numpy array that has tha same shape as the parameter grid, as a(lambda) function or as a (list of) SymPy random variable(s)

#### **estimateParameterValues**(*name*, *rawData*)

Returns appropriate boundaries based on the imported data. Is called in case fit method is called and no boundaries are defined.

## Parameters

- **name** ([str](https://docs.python.org/3/library/stdtypes.html#str)) name of a parameter of the observation model
- **rawData** (ndarray) observed data points that may be used to determine appropriate parameter boundaries

Returns parameter boundaries.

## Return type [list](https://docs.python.org/3/library/stdtypes.html#list)

#### **jeffreys**(*sigma*)

Jeffreys prior for Gaussian model.

#### **pdf**(*grid*, *dataSegment*)

Probability density function of the white noise process.

#### Parameters

- **grid** ([list](https://docs.python.org/3/library/stdtypes.html#list)) Parameter grid for discrete values of noise amplitude
- dataSegment (ndarray) Data segment from formatted data (containing a single measurement)

Returns Discretized pdf (with same shape as grid).

#### Return type ndarray

# **1.4.3 Transition models**

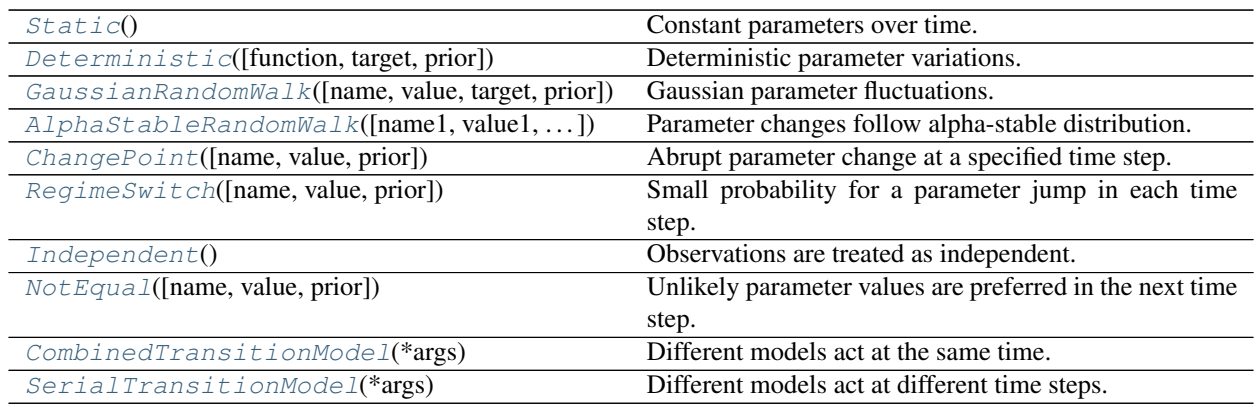

Note: You can use the short-form *tm* to access all transition models:

**import bayesloop as bl**  $T = bl.timeChangePoint(...)$ 

Transition models refer to stochastic or deterministic models that describe how the time-varying parameter values of a given time series model change from one time step to another. The transition model can thus be compared to the state transition matrix of Hidden Markov models. However, instead of explicitly stating transition probabilities for all possible states, a transformation is defined that alters the distribution of the model parameters in one time step according to the transition model. This altered distribution is subsequently used as a prior distribution in the next time step.

```
class bayesloop.transitionModels.AlphaStableRandomWalk(name1='c', value1=None,
                                                                name2='alpha',
                                                                value2=None, target=None,
                                                               prior=(None, None))
```
Parameter changes follow alpha-stable distribution. This model assumes that parameter changes are distributed according to the symmetric alpha-stable distribution. For each parameter, two hyper-parameters can be set: the width of the distribution (c) and the shape (alpha).

## Parameters

- **name1**  $(str)$  $(str)$  $(str)$  custom name of the hyper-parameter c
- **value1** ([float,](https://docs.python.org/3/library/functions.html#float) [list,](https://docs.python.org/3/library/stdtypes.html#list) [tuple,](https://docs.python.org/3/library/stdtypes.html#tuple) ndarray) width(s) of the distribution (c  $>= 0$ ).
- **name2**  $(str)$  $(str)$  $(str)$  custom name of the hyper-parameter alpha
- **value2** ([float,](https://docs.python.org/3/library/functions.html#float) [list,](https://docs.python.org/3/library/stdtypes.html#list) [tuple,](https://docs.python.org/3/library/stdtypes.html#tuple) ndarray) shape(s) of the distribution (0 < alpha  $\leq$  2).
- **target**  $(s \, t \, r)$  parameter name of the observation model to apply transition model to
- **prior** list of two hyper-prior distributions, where each may be passed as a(lambda) function, as a SymPy random variable, or directly as a Numpy array with probability values for each hyper-parameter value

## **computeForwardPrior**(*posterior*, *t*)

Compute new prior from old posterior (moving forwards in time).

- **posterior** (ndarray) Parameter distribution from current time step
- **t**  $(int)$  $(int)$  $(int)$  integer time step

Returns Prior parameter distribution for subsequent time step

Return type ndarray

#### **convolve**(*distribution*)

Convolves distribution with alpha-stable kernel.

Parameters distribution ( $ndarray$ ) – Discrete probability distribution to convolve.

Returns convolution

Return type ndarray

#### **createKernel**(*c*, *alpha*, *axis*)

Create alpha-stable distribution on a grid as a kernel for convolution.

## Parameters

- **c** ([float](https://docs.python.org/3/library/functions.html#float)) Scale parameter.
- **alpha**  $(f$ loat) Tail parameter (alpha = 1: Cauchy, alpha = 2: Gauss)
- **axis** ([int](https://docs.python.org/3/library/functions.html#int)) Axis along which the distribution is defined, for 2D-Kernels

#### Returns kernel

#### Return type ndarray

**class** bayesloop.transitionModels.**BreakPoint**(*name='tBreak'*, *value=None*, *prior=None*) Break-point. This class can only be used to specify break-point within a SerialTransitionModel instance.

#### **Parameters**

- **name**  $(str)$  $(str)$  $(str)$  custom name of the hyper-parameter tBreak
- **value** ([int,](https://docs.python.org/3/library/functions.html#int) [list,](https://docs.python.org/3/library/stdtypes.html#list) [tuple,](https://docs.python.org/3/library/stdtypes.html#tuple) ndarray) Value(s) of the time step(s) of the break point
- **prior** hyper-prior distribution that may be passed as a(lambda) function, as a SymPy random variable, or directly as a Numpy array with probability values for each hyper-parameter value

<span id="page-104-0"></span>**class** bayesloop.transitionModels.**ChangePoint**(*name='tChange'*, *value=None*,

*prior=None*)

Abrupt parameter change at a specified time step. Parameter values are allowed to change only at a single point in time, right after a specified time step (Hyper-parameter tChange). Note that a uniform parameter distribution is used at this time step to achieve this "reset" of parameter values.

## Parameters

- **name**  $(str)$  $(str)$  $(str)$  custom name of the hyper-parameter tChange
- **value** ([int,](https://docs.python.org/3/library/functions.html#int) [list,](https://docs.python.org/3/library/stdtypes.html#list) [tuple,](https://docs.python.org/3/library/stdtypes.html#tuple) ndarray) Integer value(s) of the time step of the change point
- **prior** hyper-prior distribution that may be passed as a(lambda) function, as a SymPy random variable, or directly as a Numpy array with probability values for each hyper-parameter value

#### **computeForwardPrior**(*posterior*, *t*)

Compute new prior from old posterior (moving forwards in time).

- **posterior** ( $ndarray$ ) Parameter distribution from current time step
- **t**  $(int)$  $(int)$  $(int)$  integer time step

Returns Prior parameter distribution for subsequent time step

Return type ndarray

#### <span id="page-105-1"></span>**class** bayesloop.transitionModels.**CombinedTransitionModel**(*\*args*)

Different models act at the same time. This class allows to combine different transition models to be able to explore more complex parameter dynamics. All sub-models are passed to this class as arguments on initialization. Note that a different order of the sub-models can result in different parameter dynamics.

Parameters **\*args** – Sequence of transition models

#### **computeForwardPrior**(*posterior*, *t*)

Compute new prior from old posterior (moving forwards in time).

#### **Parameters**

- **posterior** (ndarray) Parameter distribution from current time step
- **t**  $(int)$  $(int)$  $(int)$  integer time step

Returns Prior parameter distribution for subsequent time step

#### Return type ndarray

<span id="page-105-0"></span>**class** bayesloop.transitionModels.**Deterministic**(*function=None*, *target=None*,

Deterministic parameter variations. Given a function with time as the first argument and further keywordarguments as hyper-parameters, plus the name of a parameter of the observation model that is supposed to follow this function over time, this transition model shifts the parameter distribution accordingly. Note that these models are entirely deterministic, as the hyper-parameter values are entered by the user. However, the hyper-parameter distributions can be inferred using a Hyper-study or can be optimized using the 'optimize' method of the Study class.

*prior=None*)

## Parameters

- **function** (*function*) A function that takes the time as its first argument and further takes keyword-arguments that correspond to the hyper-parameters of the transition model which the function defines.
- **target**  $(s \text{tr})$  The observation model parameter that is manipulated according to the function defined above.
- **prior** List of hyper-prior distributions (one for each hyper-parameter), where each may be passed as a(lambda) function, as a SymPy random variable, or directly as a Numpy array with probability values for each hyper-parameter value

## Example:

```
def quadratic(t, a=0, b=0):
   return a*(t**2) + b*tS = b1.Studv()...
S.setObservationModel(bl.om.WhiteNoise('std', bl.oint(0, 3, 1000)))
S.setTransitionModel(bl.tm.Deterministic(quadratic, target='signal'))
```
## **computeForwardPrior**(*posterior*, *t*)

Compute new prior from old posterior (moving forwards in time).

- **posterior** (*ndarray*) Parameter distribution from current time step
- **t** ([int,](https://docs.python.org/3/library/functions.html#int) [float](https://docs.python.org/3/library/functions.html#float)) time stamp (integer time index by default)

Returns Prior parameter distribution for subsequent time step

Return type ndarray

<span id="page-106-0"></span>**class** bayesloop.transitionModels.**GaussianRandomWalk**(*name='sigma'*, *value=None*, *tar-*

*get=None*, *prior=None*)

Gaussian parameter fluctuations. This model assumes that parameter changes are Gaussian-distributed. The standard deviation can be set individually for each model parameter.

## Parameters

- **name**  $(str)$  $(str)$  $(str)$  custom name of the hyper-parameter sigma
- **value** ([float,](https://docs.python.org/3/library/functions.html#float) [list,](https://docs.python.org/3/library/stdtypes.html#list) [tuple,](https://docs.python.org/3/library/stdtypes.html#tuple) ndarray) standard deviation(s) of the Gaussian random walk for target parameter
- **target**  $(s \, t \, r)$  parameter name of the observation model to apply transition model to
- **prior** hyper-prior distribution that may be passed as a(lambda) function, as a SymPy random variable, or directly as a Numpy array with probability values for each hyper-parameter value

## **computeForwardPrior**(*posterior*, *t*)

Compute new prior from old posterior (moving forwards in time).

#### **Parameters**

- **posterior** (ndarray) Parameter distribution from current time step
- **t**  $(int)$  $(int)$  $(int)$  integer time step

Returns Prior parameter distribution for subsequent time step

#### Return type ndarray

## <span id="page-106-1"></span>**class** bayesloop.transitionModels.**Independent**

Observations are treated as independent. This transition model restores the prior distribution for the parameters at each time step, effectively assuming independent observations.

Note: Mostly used with an instance of OnlineStudy.

#### **computeForwardPrior**(*posterior*, *t*)

Compute new prior from old posterior (moving forwards in time).

Parameters

- **posterior** (ndarray) Parameter distribution from current time step
- **t**  $(int)$  $(int)$  $(int)$  integer time step

Returns Prior parameter distribution for subsequent time step

## Return type ndarray

#### <span id="page-106-2"></span>**class** bayesloop.transitionModels.**NotEqual**(*name='log10pMin'*, *value=None*, *prior=None*)

Unlikely parameter values are preferred in the next time step. Assumes an "inverse" parameter distribution at each new time step. The new prior is derived by substracting the posterior probability values from their maximal value and subsequently re-normalizing. To assure that no parameter value is set to zero probability, one may specify a minimal probability for all parameter values. This transition model is mostly used in instances of OnlineStudy to detect time step when parameter distributions change significantly.

## **Parameters**

- **name**  $(str)$  $(str)$  $(str)$  custom name of the hyper-parameter  $log 10pMin$
- **value** ([float,](https://docs.python.org/3/library/functions.html#float) [list,](https://docs.python.org/3/library/stdtypes.html#list) [tuple,](https://docs.python.org/3/library/stdtypes.html#tuple) ndarray) Log10-value of the minimal probability that is set to all possible parameter values of the inverted parameter distribution
- **prior** hyper-prior distribution that may be passed as a(lambda) function, as a SymPy random variable, or directly as a Numpy array with probability values for each hyper-parameter value

Note: Mostly used with an instance of OnlineStudy.

#### **computeForwardPrior**(*posterior*, *t*)

Compute new prior from old posterior (moving forwards in time).

## **Parameters**

- **posterior** (ndarray) Parameter distribution from current time step
- **t**  $(int)$  $(int)$  $(int)$  integer time step

Returns Prior parameter distribution for subsequent time step

## Return type ndarray

<span id="page-107-0"></span>**class** bayesloop.transitionModels.**RegimeSwitch**(*name='log10pMin'*, *value=None*, *prior=None*)

Small probability for a parameter jump in each time step. In case the number of change-points in a given data set is unknown, the regime-switching model may help to identify potential abrupt changes in parameter values. At each time step, all parameter values within the set boundaries are assigned a minimal probability density of being realized in the next time step, effectively allowing abrupt parameter changes at every time step.

## **Parameters**

- **name**  $(str)$  $(str)$  $(str)$  custom name of the hyper-parameter  $log10pMin$
- **value** ([float,](https://docs.python.org/3/library/functions.html#float) [list,](https://docs.python.org/3/library/stdtypes.html#list) [tuple,](https://docs.python.org/3/library/stdtypes.html#tuple) ndarray) Minimal probability density (log10 value) that is assigned to every parameter value
- **prior** hyper-prior distribution that may be passed as a(lambda) function, as a SymPy random variable, or directly as a Numpy array with probability values for each hyper-parameter value

## **computeForwardPrior**(*posterior*, *t*)

Compute new prior from old posterior (moving forwards in time).

## Parameters

- **posterior** (ndarray) Parameter distribution from current time step
- **t**  $(int)$  $(int)$  $(int)$  integer time step

Returns Prior parameter distribution for subsequent time step

## Return type ndarray

## <span id="page-107-1"></span>**class** bayesloop.transitionModels.**SerialTransitionModel**(*\*args*)

Different models act at different time steps. To model fundamental changes in parameter dynamics, different transition models can be serially coupled. Depending on the time step, a corresponding sub-model is chosen to compute the new prior distribution from the posterior distribution. If a break-point lies in between two transition models, the parameter values do not change abruptly at the time step of the break-point, whereas a change-point
<span id="page-108-1"></span>not only changes the transition model, but also allows the parameters to change (the parameter distribution is re-set to the prior distribution).

Parameters **\*args** – Sequence of transition models and break-points/change-points (for n models, n-1 break-points/change-points have to be provided)

Example:

```
T = bl.timeSerialTransitionModel(bl.tm.Static(),
                                bl.tm.BreakPoint('t_1', 50),
                                bl.tm.RegimeSwitch('log10pMin', -7),
                                bl.tm.BreakPoint('t_2', 100),
                                bl.tm.GaussianRandomWalk('sigma', 0.2, target='x
˓→'))
```
In this example, parameters are assumed to be constant until  $t_1$  (time step 50), followed by a regimeswitching- process until 't\_2' (time step 100). Finally, we assume Gaussian parameter fluctuations for parameter 'x' until the last time step. Note that models and time steps do not necessarily have to be passed in an alternating way.

#### **computeForwardPrior**(*posterior*, *t*)

Compute new prior from old posterior (moving forwards in time).

#### Parameters

- **posterior** (ndarray) Parameter distribution from current time step
- $t$  ([int](https://docs.python.org/3/library/functions.html#int)) integer time step

Returns Prior parameter distribution for subsequent time step

#### Return type ndarray

```
class bayesloop.transitionModels.Static
```
Constant parameters over time. This trivial model assumes no change of parameter values over time.

#### **computeForwardPrior**(*posterior*, *t*)

Compute new prior from old posterior (moving forwards in time).

#### **Parameters**

- **posterior** (ndarray) Parameter distribution from current time step
- $t$  ([int](https://docs.python.org/3/library/functions.html#int)) integer time step

Returns Prior parameter distribution for subsequent time step

#### Return type ndarray

#### **class** bayesloop.transitionModels.**TransitionModel**

Parent class for transition models. All transition models inherit from this class. It is currently only used to identify transition models as such.

### <span id="page-108-0"></span>**1.4.4 File I/O**

The following functions save or load instances of all *Study* types using the Python package *dill*.

bayesloop.fileIO.**load**(*filename*)

Load an instance of a bayesloop study class that was saved using the bayesloop.save() function.

#### **Parameters filename**  $(str)$  $(str)$  $(str)$  – Path + filename to stored bayesloop study

Returns Study instance

<span id="page-109-0"></span>bayesloop.fileIO.**save**(*filename*, *study*)

Save an instance of a bayesloop study class to file.

#### **Parameters**

- **filename**  $(str)$  $(str)$  $(str)$  Path + filename to store bayesloop study
- **study** Instance of study class (Study, HyperStudy, etc.)

Note: Both file I/O functions are imported directly into the module namespace for convenient access.

```
import bayesloop as bl
S = b1.Study()...
bl.save('test.bl', S)
...
S = bl.load('test.bl')
```
### **1.4.5 Probability Parser**

```
class bayesloop.Parser(*studies)
```
Computes derived probability values and distributions based on arithmetic operations of (hyper-)parameters.

Parameters **studies** – One or more bayesloop study instances. All (hyper-)parameters in the specified study object(s) will be available to the parser.

Example:

```
S = bl.Study()...
P = bl.Parser(S)
P('sqrt(rate@1910) > 1.')
```
# CHAPTER 2

Indices and tables

- genindex
- modindex
- search

# Python Module Index

# b

bayesloop.core, [77](#page-80-0) bayesloop.fileIO, [105](#page-108-0) bayesloop.observationModels, [90](#page-93-0) bayesloop.transitionModels, [100](#page-103-0)

## Index

# A

add() (bayesloop.core.OnlineStudy method), [80](#page-83-0) addTM() (bayesloop.core.OnlineStudy method), [80](#page-83-0) addTransitionModel() (bayesloop.core.OnlineStudy method), [80](#page-83-0) AlphaStableRandomWalk (class in bayesloop.transitionModels), [100](#page-103-1) AR1 (class in bayesloop.observationModels), [90](#page-93-1)

# B

bayesloop.core (module), [77](#page-80-1) bayesloop.fileIO (module), [105](#page-108-1) bayesloop.observationModels (module), [90](#page-93-1) bayesloop.transitionModels (module), [100](#page-103-1) Bernoulli (class in bayesloop.observationModels), [91](#page-94-0) BreakPoint (class in bayesloop.transitionModels), [101](#page-104-0)

ChangePoint (class in bayesloop.transitionModels), [101](#page-104-0) ChangepointStudy (class in bayesloop.core), [77](#page-80-1)

CombinedTransitionModel (class in bayesloop.transitionModels), [102](#page-105-0)

method), [100](#page-103-1)

# C

computeForwardPrior() (bayesloop.transitionModels.SerialTransitionModel method), [105](#page-108-1) computeForwardPrior() (bayesloop.transitionModels.Static method), [105](#page-108-1) convolve() (bayesloop.transitionModels.AlphaStableRandomWalk method), [101](#page-104-0) createKernel() (bayesloop.transitionModels.AlphaStableRandomWalk method), [101](#page-104-0) D Deterministic (class in bayesloop.transitionModels), [102](#page-105-0) E

estimateParameterValues() (bayesloop.observationModels.AR1 method), [91](#page-94-0) estimateParameterValues() (bayesloop.observationModels.Bernoulli method), [91](#page-94-0) estimateParameterValues() (bayesloop.observationModels.Gaussian

method), [92](#page-95-0)

computeForwardPrior() (bayesloop.transitionModels.AlphaStableRandomWalk computeForwardPrior() (bayesloop.transitionModels.ChangePoint (bayesloop.observationModels.GaussianMean method), [93](#page-96-0) estimateParameterValues()

method), [101](#page-104-0) computeForwardPrior() (bayesloop.transitionModels.CombinedTransitonModelgen.observationModels.Laplace method), [102](#page-105-0) method), [94](#page-97-0)

computeForwardPrior() (bayesloop.transitionModels.DeterministicParameterValues() method), [102](#page-105-0) (bayesloop.observationModels.Poisson

computeForwardPrior() (bayesloop.transitionModels.GaussianRandomWalkd), [96](#page-99-0) method), [103](#page-106-0) computeForwardPrior() (bayesloop.transitionModels.Independent estimateParameterValues() (bayesloop.observationModels.ScaledAR1 method), [97](#page-100-0)

method), [103](#page-106-0) computeForwardPrior() (bayesloop.transitionModels.NotEqualitymateParameterValues() method), [104](#page-107-0) (bayesloop.observationModels.WhiteNoise method), [99](#page-102-0)

computeForwardPrior() (bayesloop.transitionModels.RegimeSwitch method), [104](#page-107-0) eval() (bayesloop.core.Study method), [86](#page-89-0)

### F

fit() (bayesloop.core.ChangepointStudy method), [77](#page-80-1) fit() (bayesloop.core.HyperStudy method), [78](#page-81-0) fit() (bayesloop.core.OnlineStudy method), [80](#page-83-0) fit() (bayesloop.core.Study method), [87](#page-90-0)

# G

Gaussian (class in bayesloop.observationModels), [92](#page-95-0) GaussianMean (class in bayesloop.observationModels), [93](#page-96-0) GaussianRandomWalk (class in bayesloop.transitionModels), [103](#page-106-0) getCHPD() (bayesloop.core.OnlineStudy method), [81](#page-84-0) getCPD() (bayesloop.core.OnlineStudy method), [81](#page-84-0) getCTMD() (bayesloop.core.OnlineStudy method), [81](#page-84-0) getCTMP() (bayesloop.core.OnlineStudy method), [81](#page-84-0) getCurrentHyperParameterDistribution() (bayesloop.core.OnlineStudy method), [81](#page-84-0) getCurrentParameterDistribution() (bayesloop.core.OnlineStudy method), [81](#page-84-0) getCurrentParameterMeanValue() (bayesloop.core.OnlineStudy method), [82](#page-85-0) getCurrentTransitionModelDistribution() (bayesloop.core.OnlineStudy method), [82](#page-85-0) getCurrentTransitionModelProbability() (bayesloop.core.OnlineStudy method), [82](#page-85-0) getDD() (bayesloop.core.ChangepointStudy method), [77](#page-80-1) getDurationDistribution() (bayesloop.core.ChangepointStudy method), [78](#page-81-0) getHPD() (bayesloop.core.HyperStudy method), [78](#page-81-0) getHPD() (bayesloop.core.OnlineStudy method), [82](#page-85-0) getHPDs() (bayesloop.core.OnlineStudy method), [82](#page-85-0) getHyperParameterDistribution() (bayesloop.core.HyperStudy method), [78](#page-81-0) getHyperParameterDistribution() (bayesloop.core.OnlineStudy method), [82](#page-85-0) getHyperParameterDistributions() (bayesloop.core.OnlineStudy method), [82](#page-85-0) getHyperParameterMeanValue() (bayesloop.core.OnlineStudy method), [83](#page-86-0) getHyperParameterMeanValues() (bayesloop.core.OnlineStudy method), [83](#page-86-0) getHyperParameterValue() (bayesloop.core.Study method), [87](#page-90-0) getJHPD() (bayesloop.core.HyperStudy method), [79](#page-82-0) getJointHyperParameterDistribution() (bayesloop.core.HyperStudy method), [79](#page-82-0) getJointHyperParameterDistribution() (bayesloop.core.OnlineStudy method), [83](#page-86-0) getParameterDistribution() (bayesloop.core.OnlineStudy method), [84](#page-87-0) getParameterDistribution() (bayesloop.core.Study method), [87](#page-90-0)

getParameterDistributions() (bayesloop.core.OnlineStudy method), [84](#page-87-0) getParameterDistributions() (bayesloop.core.Study method), [87](#page-90-0) getParameterMeanValue() (bayesloop.core.OnlineStudy method), [84](#page-87-0) getParameterMeanValues() (bayesloop.core.OnlineStudy method), [84](#page-87-0) getParameterMeanValues() (bayesloop.core.Study method), [88](#page-91-0) getPD() (bayesloop.core.OnlineStudy method), [83](#page-86-0) getPD() (bayesloop.core.Study method), [87](#page-90-0) getPDs() (bayesloop.core.OnlineStudy method), [83](#page-86-0) getPDs() (bayesloop.core.Study method), [87](#page-90-0) getTMPs() (bayesloop.core.OnlineStudy method), [85](#page-88-0) getTransitionModelDistributions() (bayesloop.core.OnlineStudy method), [85](#page-88-0) getTransitionModelProbabilities()

(bayesloop.core.OnlineStudy method), [85](#page-88-0)

### H

HyperStudy (class in bayesloop.core), [78](#page-81-0)

### I

Independent (class in bayesloop.transitionModels), [103](#page-106-0)

### J

- jeffreys() (bayesloop.observationModels.Bernoulli method), [92](#page-95-0)
- jeffreys() (bayesloop.observationModels.Gaussian method), [92](#page-95-0)
- jeffreys() (bayesloop.observationModels.Laplace method), [94](#page-97-0)
- jeffreys() (bayesloop.observationModels.Poisson method), [96](#page-99-0)
- jeffreys() (bayesloop.observationModels.WhiteNoise method), [99](#page-102-0)

#### L

Laplace (class in bayesloop.observationModels), [93](#page-96-0) load() (bayesloop.core.Study method), [88](#page-91-0) load() (in module bayesloop.fileIO), [105](#page-108-1) loadData() (bayesloop.core.Study method), [88](#page-91-0) loadExampleData() (bayesloop.core.Study method), [88](#page-91-0)

### N

NotEqual (class in bayesloop.transitionModels), [103](#page-106-0) NumPy (class in bayesloop.observationModels), [94](#page-97-0)

### O

ObservationModel (class in bayesloop.observationModels), [95](#page-98-0) OnlineStudy (class in bayesloop.core), [80](#page-83-0)

**112 Index**

optimize() (bayesloop.core.HyperStudy method), [79](#page-82-0) optimize() (bayesloop.core.Study method), [88](#page-91-0)

### P

- Parser (class in bayesloop), [106](#page-109-0)
- pdf() (bayesloop.observationModels.AR1 method), [91](#page-94-0)
- pdf() (bayesloop.observationModels.Bernoulli method), [92](#page-95-0)
- pdf() (bayesloop.observationModels.Gaussian method), [92](#page-95-0)
- pdf() (bayesloop.observationModels.GaussianMean method), [93](#page-96-0)
- pdf() (bayesloop.observationModels.Laplace method), [94](#page-97-0)
- pdf() (bayesloop.observationModels.NumPy method), [95](#page-98-0)
- pdf() (bayesloop.observationModels.Poisson method), [96](#page-99-0) pdf() (bayesloop.observationModels.ScaledAR1 method), [97](#page-100-0)
- pdf() (bayesloop.observationModels.SciPy method), [98](#page-101-0)
- pdf() (bayesloop.observationModels.SymPy method), [99](#page-102-0)
- pdf() (bayesloop.observationModels.WhiteNoise method), [99](#page-102-0)
- plot() (bayesloop.core.HyperStudy method), [79](#page-82-0)
- plot() (bayesloop.core.OnlineStudy method), [85](#page-88-0)
- plot() (bayesloop.core.Study method), [89](#page-92-0)
- plotHyperParameterEvolution()

(bayesloop.core.OnlineStudy method), [86](#page-89-0)

- plotParameterEvolution() (bayesloop.core.OnlineStudy method), [86](#page-89-0)
- plotParameterEvolution() (bayesloop.core.Study method), [89](#page-92-0)
- Poisson (class in bayesloop.observationModels), [95](#page-98-0)
- processedPdf() (bayesloop.observationModels.ObservationModel method), [95](#page-98-0)

# R

RegimeSwitch (class in bayesloop.transitionModels), [104](#page-107-0)

# S

save() (in module bayesloop.fileIO), [105](#page-108-1) ScaledAR1 (class in bayesloop.observationModels), [96](#page-99-0) SciPy (class in bayesloop.observationModels), [97](#page-100-0) SerialTransitionModel (class in bayesloop.transitionModels), [104](#page-107-0) set() (bayesloop.core.Study method), [89](#page-92-0) setObservationModel() (bayesloop.core.Study method), [89](#page-92-0) setOM() (bayesloop.core.Study method), [89](#page-92-0) setTM() (bayesloop.core.Study method), [89](#page-92-0) setTransitionModel() (bayesloop.core.Study method), [89](#page-92-0) setTransitionModelPrior() (bayesloop.core.OnlineStudy method), [86](#page-89-0) simulate() (bayesloop.core.Study method), [90](#page-93-1) Static (class in bayesloop.transitionModels), [105](#page-108-1) step() (bayesloop.core.OnlineStudy method), [86](#page-89-0)

Study (class in bayesloop.core), [86](#page-89-0) SymPy (class in bayesloop.observationModels), [98](#page-101-0)

# T

TransitionModel (class in bayesloop.transitionModels), [105](#page-108-1)

# W

WhiteNoise (class in bayesloop.observationModels), [99](#page-102-0)